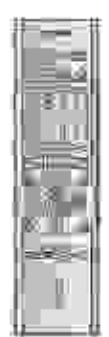

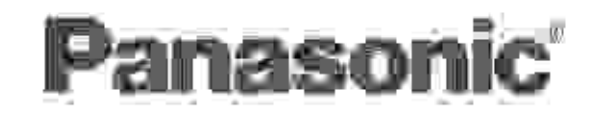

# DVD VIDEO RECORDER – IQI Operating Instructions

# Model Nr. DMR-T3040

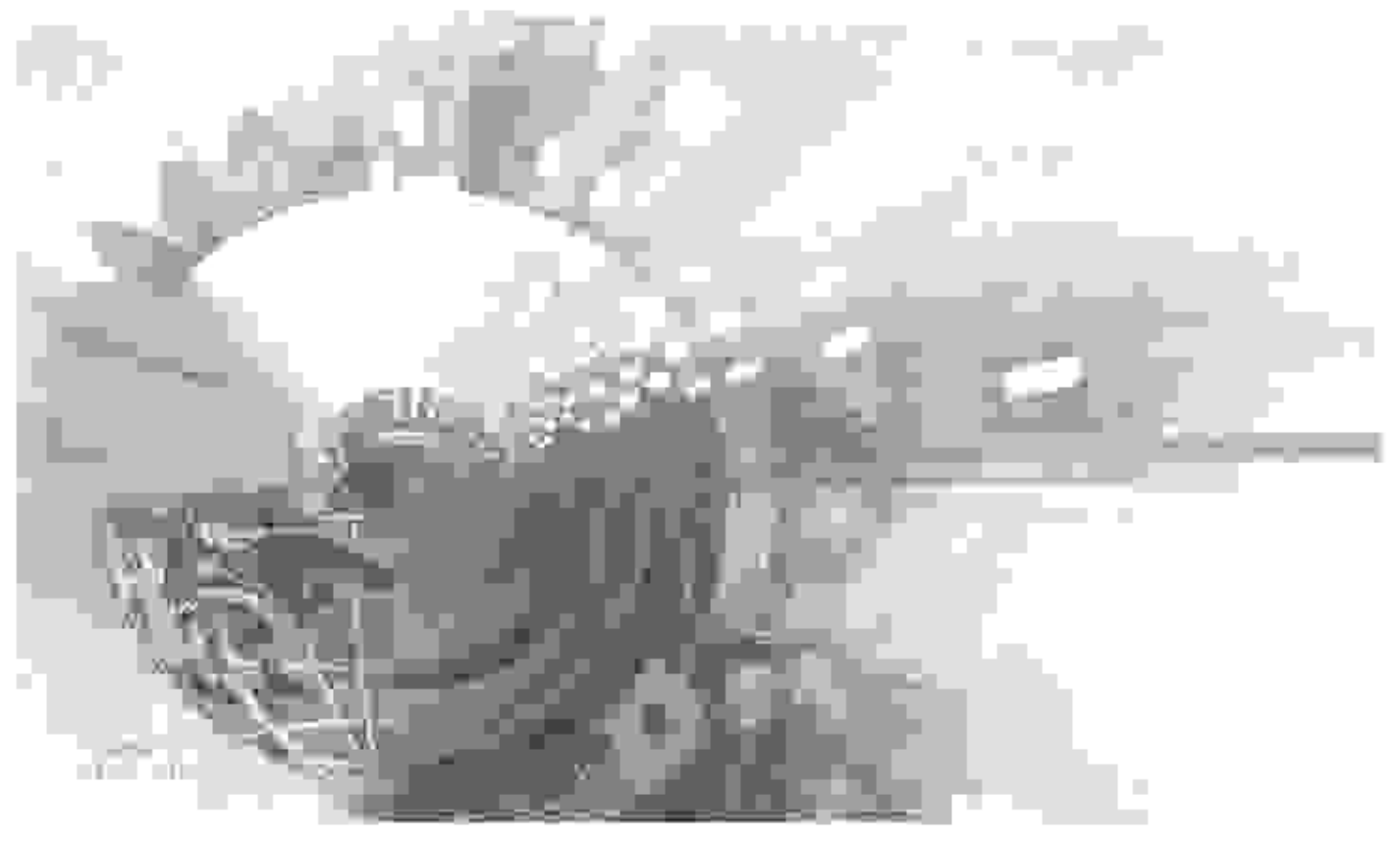

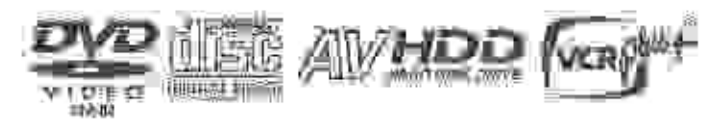

# Region number supported by this unit.

SHORTI I INAMIDHE WEEL ANDOOTIID TILL IZV CLITTERASE CHILECANDWARE BRAC TWIND IT WITH HE TWAY, AND THE TITLE

. .... - good minister of the mail.

Fif

with and the thin lowen by Richard and the continue of the MLE<sup>T</sup>

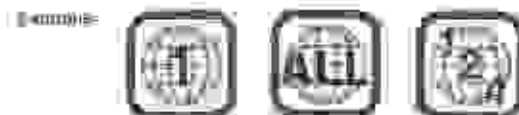

**Real State** SOVINK

With consider the contract of the contract of

Ш

# Dear customer

A The state of the complete state of the complete state of the state of the state of the state of the state of the state of the state of the state of the state of the state of the state of the state of the state of the sta WITH THE BRIDGE HARD HOGH HARD HOGHER CHARGE

poorter

The wests rily can be loung an alige 70.

# **CAUTION!**

# THIS PRODUCT UTILIZES A LASER.

USE OF CONTROLS OR ADJUSTMENTS OR PERFORMANCE OF PROCEDURES OTHER THAN **THOSE SPECIFIED HEREIN MAY RESULT HAZARDOUS RADIATION EXPOSURE.** 

DO NOT OPEN COVERS AND DO NOT REPAIR YOURSELF. REFER SERVICING TO **QUALIFIED** PERSONNEL.

# **WARNING:**

TO REDUCE THE RISK OF FIRE, ELECTRIC SHOCK OR PRODUCT DAMAGE, DO NOT **EXPOSE** THIS APPARATUS TO RAIN, MOISTURE, DRIPPING OR SPLASHING AND THAT NO OBJECTS FILLED WITH LIQUIDS, SUCH AS VASES, SHALL BE PLACED ON THE APPARATUS.

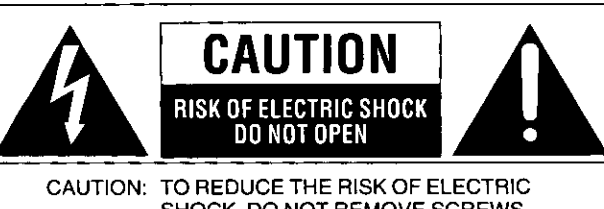

SHOCK, DO NOT REMOVE SCREWS. NO USER-SERVICEABLE PARTS **INSIDE** REFER SERVICING TO QUALIFIED SERVICE PERSONNEL.

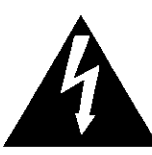

The lightning flash with arrowhead symbol, within an equilateral triangle, is intended to alert the user to the presence of uninsulated "dangerous voltage" within the product's enclosure that may be of sufficient magnitude to constitute a risk of electric shock to persons.

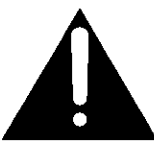

The exclamation point within an equilateral triangle is intended to alert the user to the presence of important operating and maintenance (servicing) instructions in the literature accompanying the appliance.

# **FCC Note:**

This equipment has been tested and found to comply with the limits for a Class B digital device, pursuant to Part 15 of the FCC Rules. These limits are designed to provide reasonable protection against harmful interference in a residential installation. This equipment generates, uses, and can radiate radio frequency energy and, if not installed and used in accordance with the instructions, may cause harmful interference to radio communications. However, there is no guarantee that interference will not occur in a particular installation. If this equipment does cause harmful interference to radio or television reception, which can be determined by turning the equipment off and on, the user is encouraged to try to correct the interference by one or more of the following measures:

- · Reorient or relocate the receiving antenna.
- . Increase the separation between the equipment and receiver.
- . Connect the equipment into an outlet on a circuit different from that to which the receiver is connected.
- . Consult the dealer or an experienced radio/TV technician for help.

FCC Caution: To assure continued compliance, follow the attached installation instructions and use only shielded interface cables when connecting to peripheral devices.

Any changes or modifications not expressly approved by the party responsible for compliance could void the user's authority to operate this equipment.

This device complies with Part 15 of the FCC Rules. Operation is subject to the following two conditions: (1) This device may not cause harmful interference, and (2) this device must accept any interference received, including interference that may cause undesired operation.

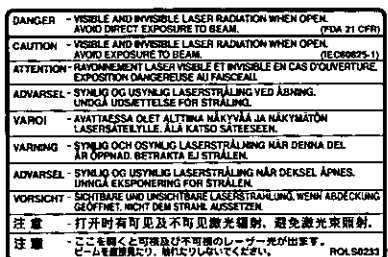

(inside of product)

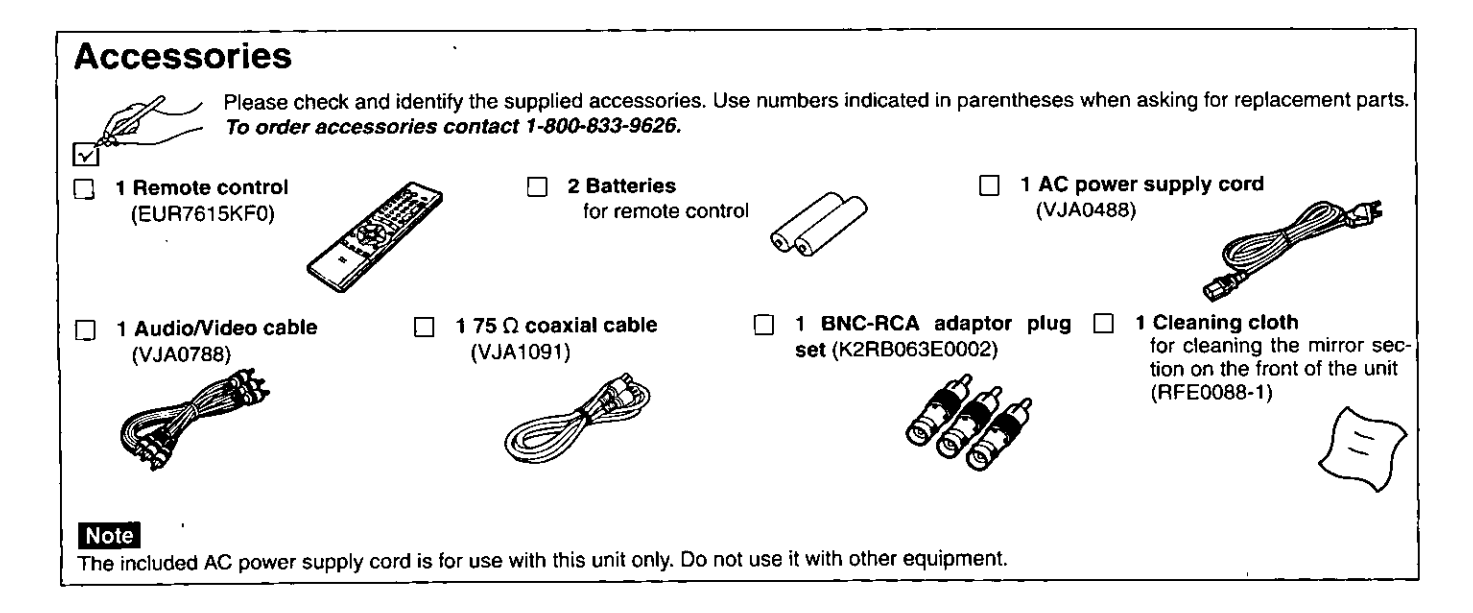

# **MPORTANT SAFETY INSTRUCTIONS**

Read these operating instructions carefully before using the unit. Follow the safety instructions on the unit and the applicable safety instructions listed below. Keep these operating instructions handy for future reference.

- Read these instructions.  $\vert$ 1)
- $\overline{2}$ Keep these instructions.
- 3) Heed all warnings.
- $\overline{4}$ Follow all instructions.
- Do not use this apparatus near water.  $5)$
- 6) Clean only with dry cloth.
- Do not block any ventilation openings. Install in accordance 7) with the manufacturer's instructions.
- $\vert 8\rangle$ Do not install near any heat sources such as radiators, heat registers, stoves, or other apparatus (including amplifiers) that produce heat.
- Do not defeat the safety purpose of the polarized or grounding-9) type plug. A polarized plug has two blades with one wider than the other. A grounding-type plug has two blades and a third grounding prong. The wide blade or the third prong are provided for your safety. If the provided plug does not fit into your outlet, consult an electrician for replacement of the obsolete outlet.

### This unit has an internal hard disk capable of recording and playback (referred to hereon as HDD).

In order to prevent damage to the HDD or to hard disk contents, the recording of noise or interruption of normal functioning, you are advised to take the following precautions when installing or using the unit:

- . Do not expose to vibration or rough treatment.
- . Do not place in an enclosed area so that the rear cooling fan and the cooling vents on the side are covered up.
- . Do not place in an area where the changes in temperature are extreme. Sudden, extreme changes in temperature may cause condensation (→below). Using the unit when there is condensation inside will damage the HDD and may lead to breakdown. Use of the unit in areas subject to temperature changes of more than 20 degrees an hour is not recommended.
- . Do not place in areas with high humidity.
- . Do not place the unit in any orientation other than horizontal.
- . Do not disconnect the AC plug from the household AC outlet while the unit is on, shut off the electricity supply to the area in which the unit is installed or move the unit while it is on.
	- If moving the unit, first turn the power "OFF"\* and remove the AC plug from the household AC outlet. Wait 2 minutes before moving.
		- \* Press [b, DVD POWER] and confirm that "BYE" disappears from the display.

### Conditions contributing to the occurrence of condensation In any of the cases listed below, allow the unit to adjust to the room temperature by leaving it for approximately 2 hours with the power on.

. When the room is steamy or the humidity is high

- . If there is a sudden change in temperature, for example:
	- The unit is moved from a cold to a warm place or vice versa. A heater is used to warm the area up quickly in winter or an air conditioner is used to cool the area quickly in summer.
	- The air from an air conditioner flows directly onto the unit (please take action to ensure this does not happen).

### In the event of a power failure

If a power failure occurs, contents in the process of playback/ recording as well as already recorded, saved or dubbed HDD contents may be damaged.

### Safeguards against accidental loss

Data may be lost if the HDD suffers damage. Any contents you wish to keep permanently should be dubbed or transferred to DVD-RAM or DVD-R.

The HDD in this unit reserves a part of the storage space for use as a system management area.

Before moving the unit, ensure the disc tray is empty. Failure to do so will risk severely damaging the disc and the unit.

- 10) Protect the power cord from being walked on or pinched particularly at plugs, convenience receptacles, and the point where they exit from the apparatus.
- Only use attachments/accessories specified by the manufacturer.  $11)$
- 12) Use only with the cart, stand, tripod, bracket, or table specified by the manufacturer, or sold with the apparatus. When a cart is used, use caution when moving the cart/apparatus combination to avoid injury from tip-over.

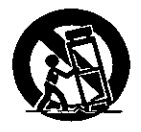

- 13) Unplug this apparatus during lightning storms or when unused for long periods of time.
- 14) Refer all servicing to qualified service personnel. Servicing is required when the apparatus has been damaged in any way, such as power-supply cord or plug is damaged, liquid has been spilled or objects have fallen into the apparatus, the apparatus has been exposed to rain or moisture, does not operate normally, or has been dropped.

In order to maximize the efficacy of recording using this unit, a variable bit rate recording system is used. This system may sometimes show the amount of time remaining for recording as being more or less than the amount of time remaining.

- . If the remaining time is insufficient, erase any unwanted programs to create enough space before starting recording.
- . When erasing programs, you should aim to create ample space on the storage media for the intended program. This is because the time available for recording may not increase in exact proportion to the time represented by the programs you erase.

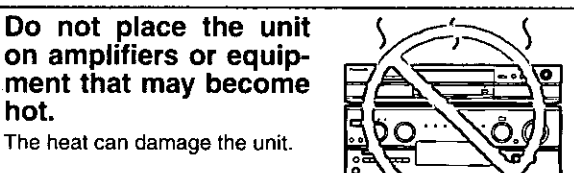

The heat can damage the unit.

### **CAUTION!**

hot.

DO NOT INSTALL, OR PLACE THIS UNIT, IN A BOOKCASE. BUILT-IN CABINET OR IN ANOTHER CONFINED SPACE. ENSURE THE UNIT IS WELL VENTILATED. TO PREVENT RISK OF ELECTRIC SHOCK OR FIRE HAZARD DUE TO OVERHEATING, ENSURE THAT CURTAINS AND ANY OTHER MATERIALS DO NOT OBSTRUCT THE VENTILATION VENTS.

DO NOT PLACE THIS APPARATUS INTO AN AUDIO RACK. BOOK SHELF OR SIMILAR LOCATION BECAUSE OF HEAT FROM THIS APPARATUS.

DO NOT BLOCK ANY OF THE VENTILATION OPENINGS. INSTALL IN ACCORDANCE WITH THE MANUFACTURER'S **INSTRUCTIONS.** 

### Note to CATV system installer:

This reminder is provided to call the CATV system installer's attention to Article 820-40 of the NEC that provides guidelines for proper grounding and, in particular, specifies that the cable ground shall be connected to the grounding system of the building, as close to the point of cable entry as practical.

This unit allows recording of high quality video on HDD and DVD-RAM, the compact and durable digital media with fast random access. This media also out performs past tape formats in ease of operation.

### ■ Maximum 52 hours on HDD (Hard Disk Drive) (+page 19)

This model is installed with a high capacity 40 GB hard disk capable of recording a maximum of 52 hours (6 hours continuously). The same functions are available with HDD as with DVD-RAM and editing/recording of visual data from hard disk to DVD-RAM/R is easyto-perform.

### **DV** Automatic Recording  $(\rightarrow)$  page 31)

Simply connect a digital video camera using a single cable and you can organize your DV tapes into play lists on the HDD or DVD-RAM. (You cannot connect a personal computer to the unit.)

### **Auto Renewal Recording (** $\rightarrow$  **page 36)**

If you record a program onto HDD repeatedly everyday or every week using timer recording, the unit will record the new program over the old one.

### ■ Relief Recording  $( \rightarrow )$  page 35)

When timer recording to DVD-RAM or DVD-R, the unit will compare the remaining space on the disc and the time necessary for recording. If space is insufficient the unit will record the program to HDD instead (there is no relief recording function the other way, i.e. from HDD to DVD-RAM or DVD-R).

### ■ Enjoy still pictures (JPEG) ( $\rightarrow$  pages 25 and 46–49)

- It is possible to display still pictures (+page 9) taken with a digital camera either in a list or one by one.
- . It is possible to save still pictures from a PC card onto DVD-RAM (also onto HDD).
- . You may alter the print settings (DPOF) for still pictures from a PC card.

### ■ Watch a program while you are recording it  $(\rightarrow)$  page 21) HOD RAM

### **Chasing play**

You can watch a program from the start while you are still recording it. Simultaneous rec and play

You can record a program while watching one you recorded previously.

### **Time Slip**

- . You can jump back to review a piece of action you missed while recording by pressing the time slip button (can be set between 1 minute and 999 minutes with HDD, 1 minute and 360 minutes with DVD-RAM in units of one minute.)
- · During playback, it is possible to jump an amount of time (specified by you) to the scene you wish to view.

# **Explanatory notes**

Symbols used in these operating instructions

### ■ Troubleshooting

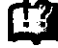

is used to indicate ways to fix potential problems.

### ■ Discs you can use

The features you can use with the different types of discs are indicated as follows.

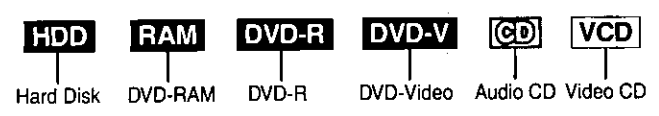

### For your reference

- . DVDE indicates DVD-R that have not yet been finalized (→page 38). DVD-R that have been finalized can use the same features as DVD-Video. (Refer to features indicated DVD-V.)
- . Functions that can use the PC card (→page 9) are indicated by CARD.

### Maximum 12 hours on DVD-RAM

- . Using a double sided, 9.4 GB DVD-RAM allows you to record a maximum of 12 hours (6 hours continuously).
- . When using a 4.7 GB DVD-RAM or a DVD-R, you can get 1 hour recording using the XP high picture quality mode, 2 hours with the regular SP mode, 4 hours with the long LP mode, and 6 hours with the extra long EP mode.
- . You can also use the FR (Flexible Recording) mode to fit recordings efficiently onto the available space on the disc (→page 19).

### Make your own DVD-Video

- . Finalizing a DVD-R that has been recorded on produces an original DVD-Video in accordance with DVD-Video standards  $(\rightarrow$  page 8).
- . In addition to DVD-Video movie software, this unit can also play other types of discs including audio CDs and Video CDs. This means that this unit has the potential to play a central role in your home entertainment, from high-end home theater through to CD playback.

### Exceptional sound and picture quality when recording

- . Audio is recorded using Dolby Digital stereo, enabling high quality sound recordings. When recording in XP mode it is possible to use LPCM (2 channel) to achieve sound recordings of even higher quality.
- . The encoder system used for recording is called "Hybrid VBR" and allows high quality recordings.

### ■ Progressive Scan

By connecting the component video terminal of this unit to a progressive scan television, it is possible to enjoy the high quality picture rendered by the progressive scan function.

### ■ Fast access to the program you want to watch  $(\rightarrow$ page 26)  $\overline{u}$ pp  $\overline{v}$ am  $\overline{v}$ pvp. $\overline{v}$

Use the Direct Navigator to find a program you have recorded and start play.

### **Example 2018** Editing vour recording EDD RAM

- It is possible to divide up a recorded program (+page 40).
- Use play lists (+page 27) to select your favorite scenes and rearrange them to play in any order you like.

### **The FUNCTIONS window shows you most of the** features you can use (→page 53)

The FUNCTIONS window has most of the features and functions you are likely to use regularly. Just select the icon for the operation you want to perform.

### Operation

- . These operating instructions describe operations mainly using the remote control.
- The explanations herein are given on the basis that the connecting up (+pages 11 and 55-59) and settings have already been carried out as prescribed in this manual.

**Displays** 

The displays shown in these instructions are examples only. Actual displays depend on the disc or card and the operations you are performing.

Should the AC power supply cord come loose by accident or for any other reason the power supply is cut off while recording or editing is taking place, the contents of the HDD or disc may be lost.

# **Getting started**

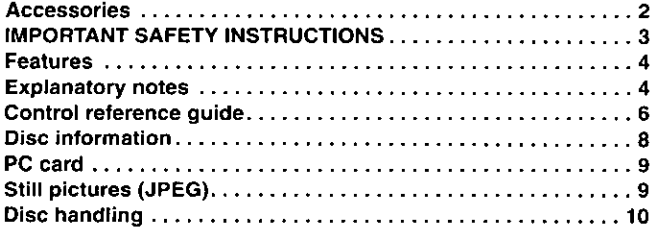

# Setting up

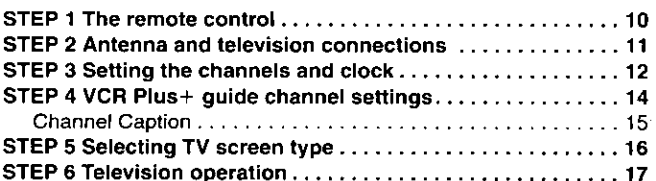

# Recording

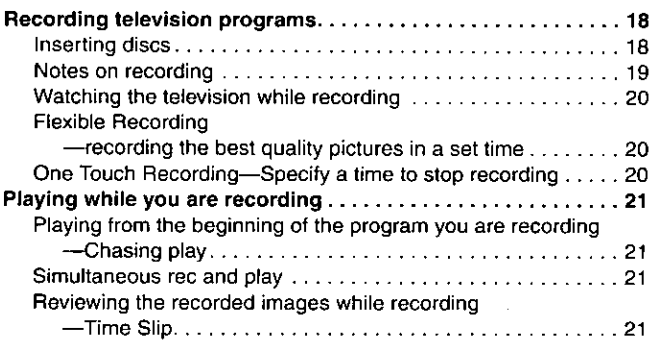

# **Playing back**

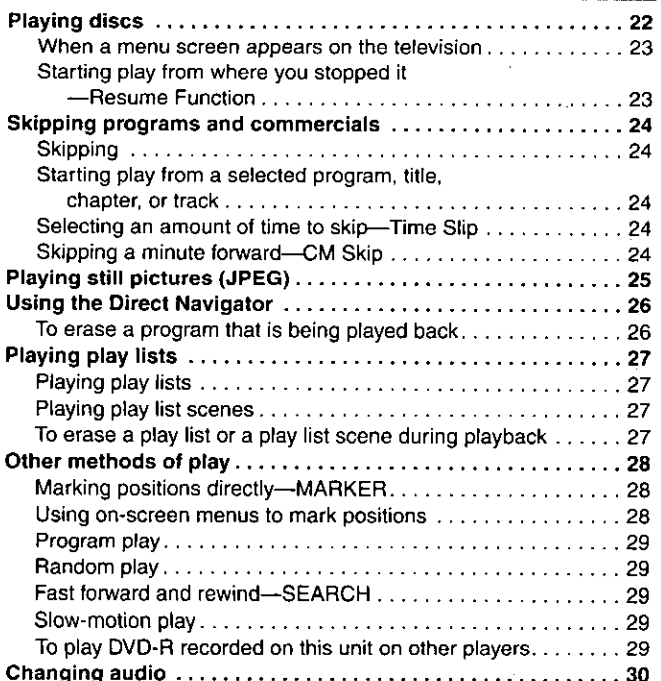

# Dubbing

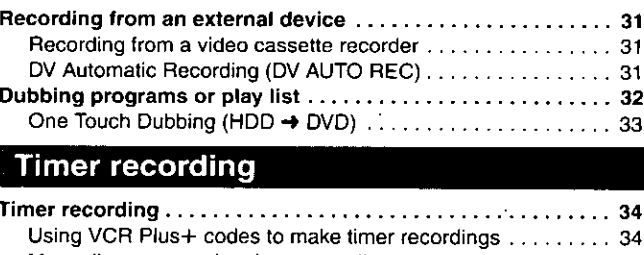

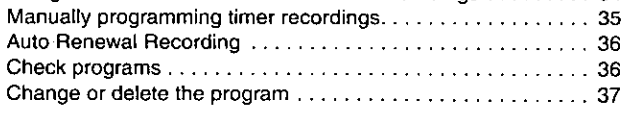

# Editing

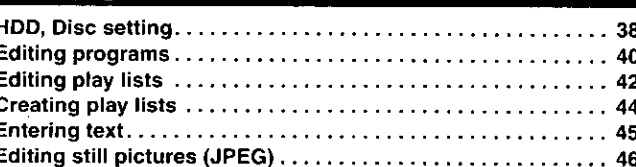

# **Advanced operation**

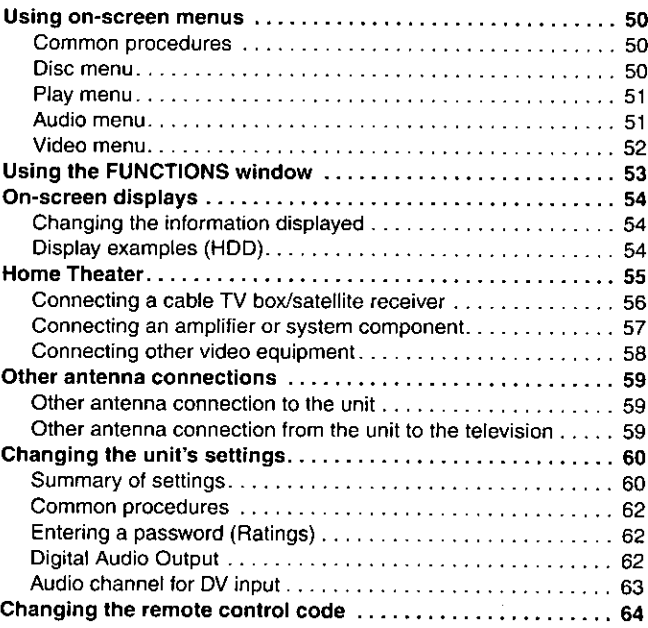

# Reference

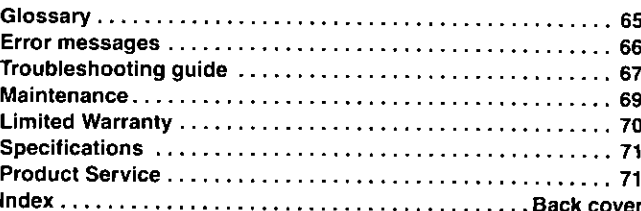

# Control reference guide

# Remote control

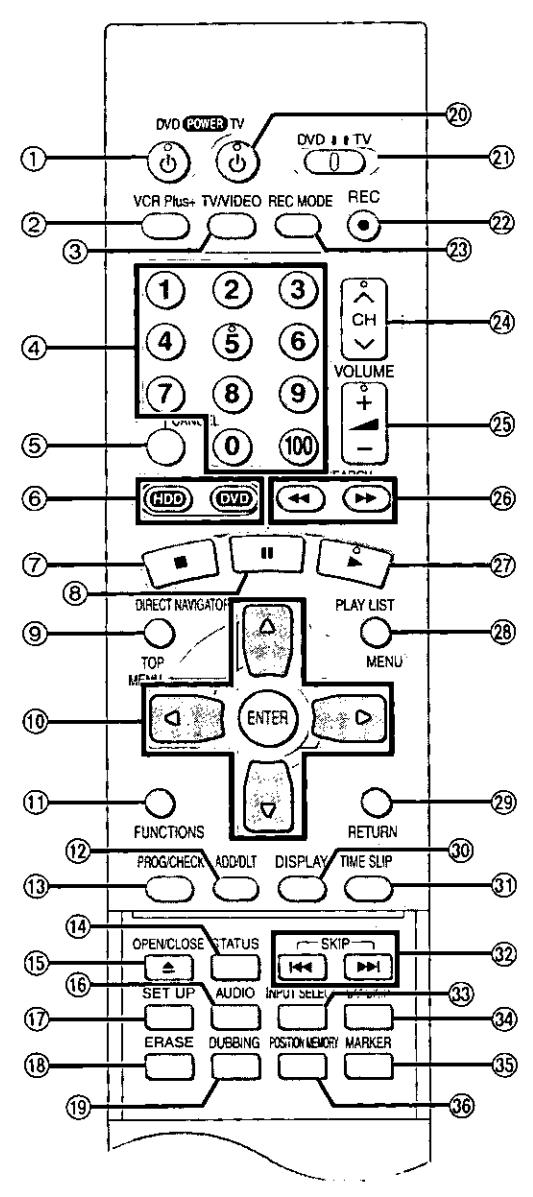

# How to open the remote control

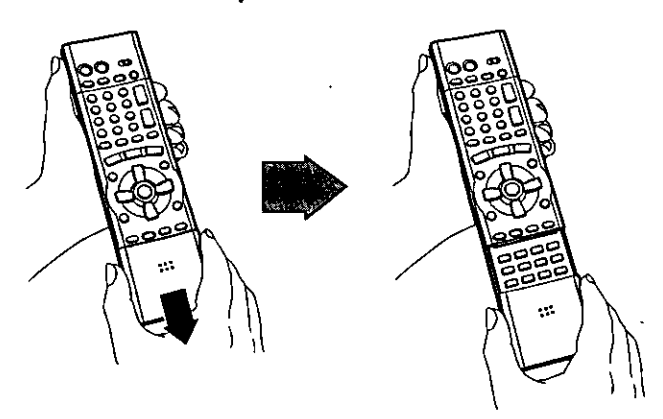

Hold both sides of the remote control's cover to open it. (You can also open it by pressing on the center of it and sliding it down.)

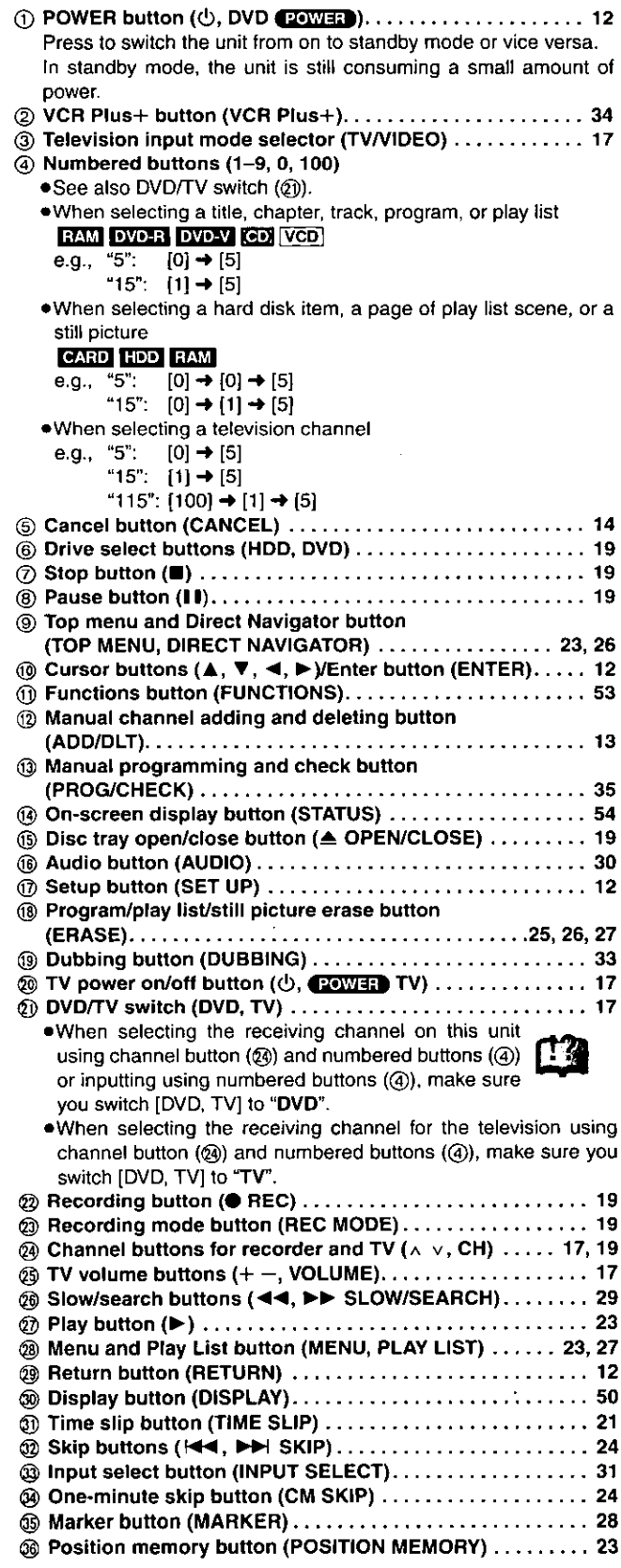

# **Main unit**

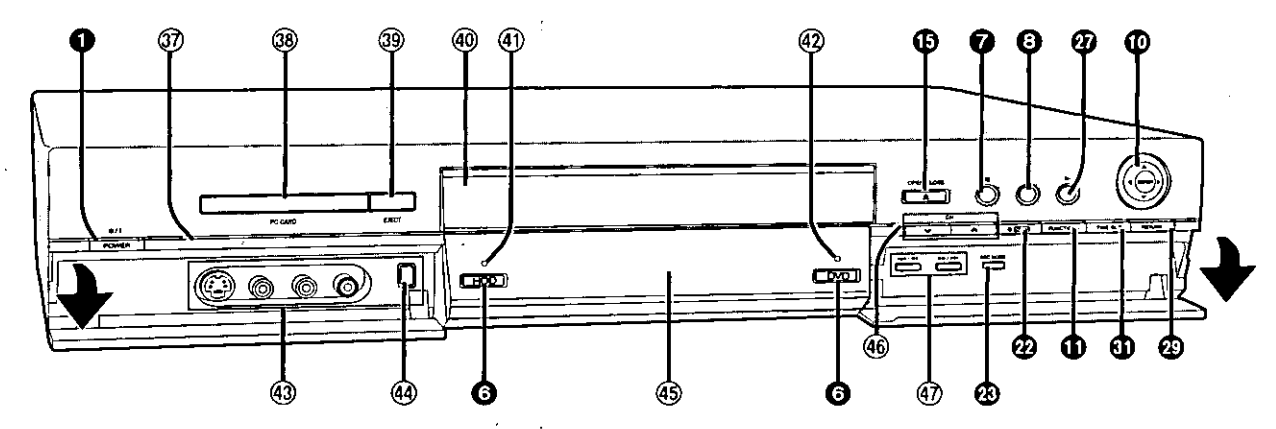

Controls such as @ function the same as the buttons on the remote control.

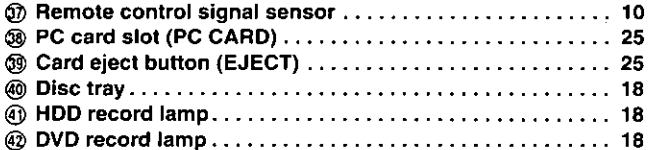

### The unit's display

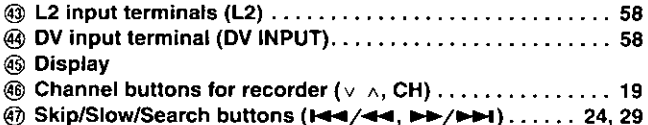

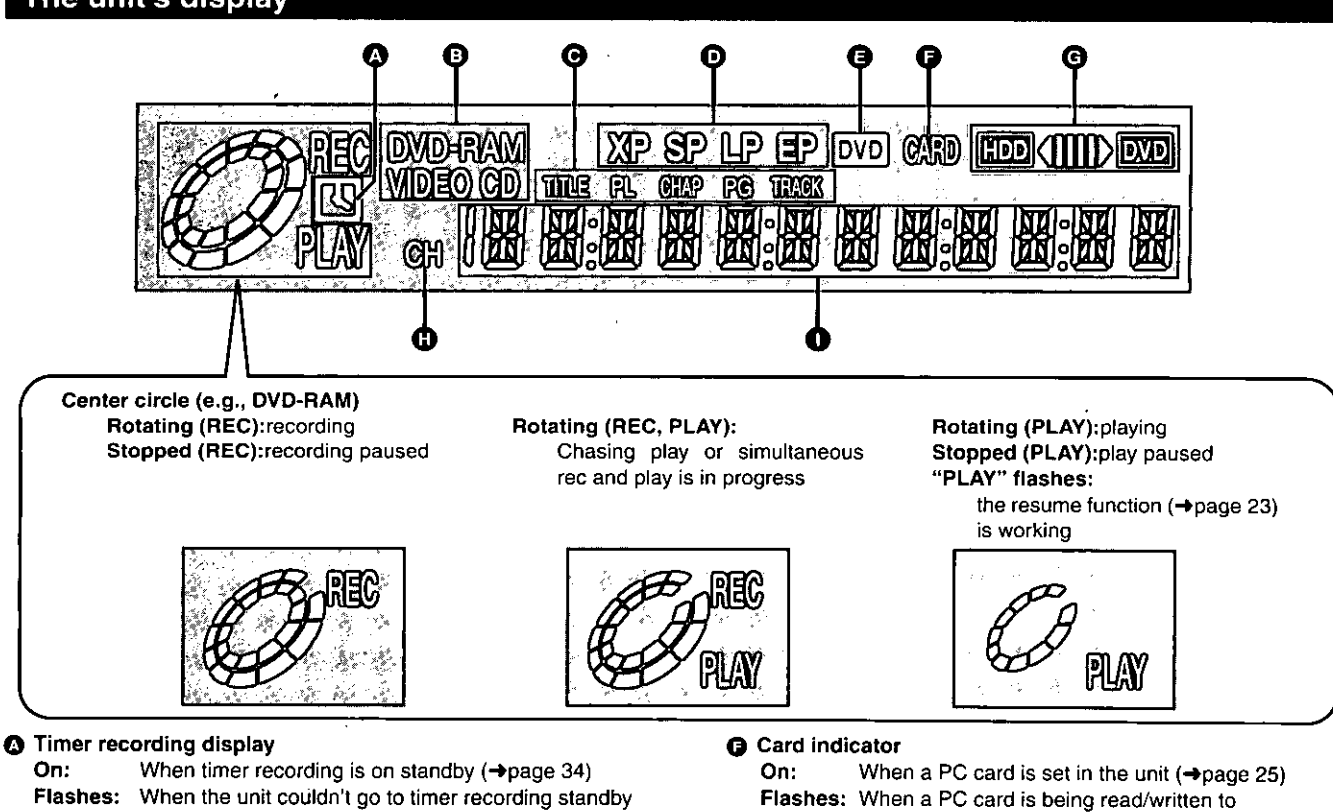

- **O** Disc type
- **O** The display mode of the main display section

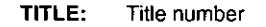

- CHAP: Chapter number
- TRACK: Track number
- PG: Program number
- PL: Play list number
- **19** Recording mode (→page 19)

### **@ DVD indicator**

 $\lambda_{\rm{max}}$ 

Flashes: When you press [ $\diamond$ , DVD POWER] to turn the unit off until it actually turns off

- **6** Dubbing direction indicator
- **C** Channel
- Main display section  $\bullet$

Recording and play counter, and other miscellaneous messages

### Note

A half mirror is used for the unit display so the display may occasionally be difficult to see depending on surrounding conditions.

# Discs you can use for recording and play DVD-RAM **DVD-R** 4.7 GB/9.4 GB. 12 cm (5") 4.7 GB for General Ver. 2.0 2.8 GB, 8 cm (3")

- - . This unit is not compatible with: - 12-cm (5"), 2.6- and 5.2-GB DVD-RAM
	- -3.95- and 4.7-GB DVD-R for Authoring
	- DVD-RAM not recorded following the Video Recording Standard
	- Unfinalized DVD-R recorded on other equipment
	- . This unit is compatible with the Content Protection for Recordable Media (CPRM->page 65) system so you can record broadcasts that allow one copy, such as some CATV broadcasts, onto 4.7 GB/ 9.4 GB DVD-RAM (these are CPRM compatible). It is not possible to record onto DVD-R or 2.8-GB DVD-RAM.
	- .We recommend using Panasonic discs as they have been confirmed to be compatible with this unit. Other discs may not perform correctly.
	- . Do not allow the disc to become dirty or scratched. Fingerprints, dirt, dust, scratches or deposits of cigarette smoke on the recording surface may make it impossible to use the disc for recording.
	- . Discs with programs recorded in PAL already cannot be recorded on using this unit.

### **DVD-RAM**

- . DVD-RAM recorded on this unit may not be compatible with other DVD players, including some Panasonic players. Consult the manual for the player to determine compatibility with these DVD-RAM disc.
- . This unit is compatible with both non-cartridge and cartridge DVD-RAM, but the write-protect tabs on cartridge-type discs give better protection to your recordings.
- · Picture aspect ratios, regular 4:3 or widescreen 16:9, are recorded as they are received.

# DVD-R

- . In order to play a DVD-R recorded using this unit on another playback source, the disc must first be finalized (→page 38).
- . Once a DVD-R is finalized, it becomes DVD-Video.
- . You can record onto the available space on the disc and perform editing functions, such as giving titles to discs and programs and erasing programs before finalizing.
- . When programming is erased from a DVD-R, that space does not become available. Once an area on a DVD-R is recorded on, that area is no longer available for recording, whether the recording is erased or not.
- . It takes about 30 seconds for the unit to complete recording management information after recording finishes.
- . This unit optimizes the DVD-R for each recording. Optimizing is carried out when you start recording after inserting the disc or turning on the unit. Recording onto the disc may become impossible if optimizing is carried out too many times.
- . Play may be impossible in some cases due the condition of the recordina.
- The video is recorded in a 4:3 aspect irrespective of the video signal input.

# **Play-only discs**

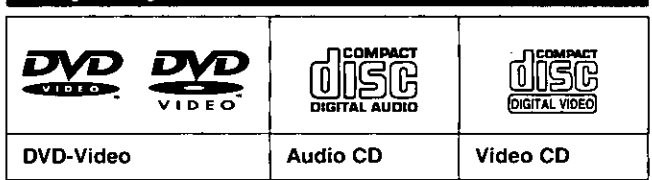

- . The producer of the material can control how DVD-Video and Video CDs are played. This means that you may not be able to control play of a disc with some operations described in these operating instructions. Read the disc's instructions carefully.
- . This unit can play CD-DA (digital audio) and Video CD format (Video CD Format 2.0 or above), audio CD-R and CD-RW that have been finalized upon completion of recording. It may not be able to play some CD-R or CD-RW due to the
- condition of the recording. . This unit cannot record onto CD-R or CD-RW.

### **DVD-Video**

### · Audio format

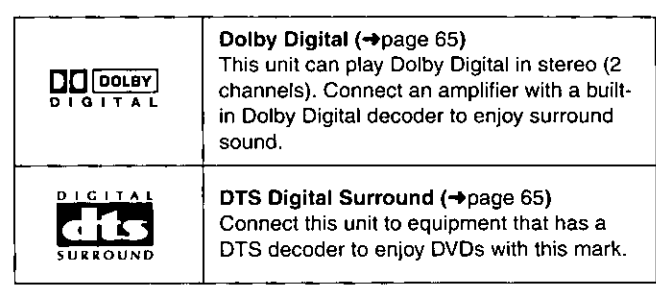

### Discs that cannot be played

- . DVD-Video with a region number other than "1" or "ALL"
- . Some DVD-RAM (→left) . Some DVD-R (→left) . PAL discs
- .DVD-ROM .DVD-RW .DVD-Audio .+RW .CD-ROM .CDV
- .CD-G .Photo CD .CVD .SVCD .SACD .MV-Disc .PD
- · Divx Video Disc. etc.

### **Protection**

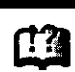

You can protect the contents of your discs in the following ways.

· Cartridge-protect: With the write-protect tab in the protect position, you cannot record to, edit, or erase from the disc. (Type 1, 2, and 4 cartridge discs)

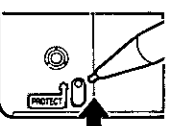

- $\bullet$  Disc-protect ( $\rightarrow$  page 38)
- Program-protect (→ page 40)

The manufacturer accepts no responsibility and offers no compensation for loss of recorded or edited material due to a problem with the HDD or disc, and accepts no responsibility and offers no compensation for any subsequent damage caused by such loss.

### Examples of causes of such losses are:

- . A disc recorded and edited with this unit is played in a DVD recorder or computer disc drive manufactured by another company.
- A disc used as described above and then played again in this unit
- A disc recorded and edited with a DVD recorder or computer disc drive manufactured by another company is played in this unit.

# PC cards capable of displaying and sav-<u>ing</u>

- .SD Memory Card\*
- · Multi Media Card\*
- · Compact Flash\*
- · Smart Media\*
- ·Memory Stick\*
- · ATA Flash PC card

\*A PC card adapter conforming to PC card standards is necessary.

- . Compatible with: FAT 12 or FAT 16 (→page 65)
- . This unit is compatible with Type II PC cards. Do not insert any other type of PC card.
- . This unit is not compatible with card type hard disks (Microdrives etc).
- . Use this unit to format a PC card when using for the first time (→page 48). Note that the PC card may no longer be usable on other equipment once formatted on this unit.
- . This unit operates in accordance with the Digital Print Order Format (→DPOF, page 65). (PC card only)
- . Only use the memory cards recommended above.

### Regarding Write Protect

For cards that come provided with a write protect switch, if the switch is on it will not be possible to write, erase or format the card.

### ■ The card indicator (pass) in the display

Please carry out insertion and removal of the PC card after turning the unit off.

The indicator flashes when the data is being written to or read from the card. Do not turn off the power or remove the card at such a time. Should you do so, the unit may malfunction or the contents of the card may be damaged.

# Still pictures (JPEG) は

- . This unit is compatible with DCF\* based, still picture (JPEG) files recorded using a digital camera.
	- \*Design rule for Camera File system: unified standard established by Japan Electronics and Information Technology Industries Association (JEITA).
- · Picture definition: Compatible in the range 320  $\times$  240 - 6144  $\times$  4096 (sub sampling is 4:2:2 or 4:2:0)
- . This unit can handle a maximum of 300 folders (including header folders) and 3,000 files. Files and folders with numbers which exceed the maximum cannot be displayed, copied or erased.
- . This unit displays only still pictures conforming to DCF standards and JPEG still pictures. It cannot display moving pictures, MOTION JPEG and other such formats, still pictures other than JPEG (i.e. TIFF) or play associated sound.
- . When there are a lot of folders and files, it may take a long time to display, copy or erase.
- . Folder titles that were input on equipment other than this unit may not be displayed properly.
- . When saving still pictures on HDD, it is recommended that you copy them to the PC card or DVD-RAM also. (+page 46).

Folders that can be displayed/saved

Still pictures (denoted as Filename : xxxxxxxx.JPG) saved in folders

) as shown below can be displayed/saved.

Folders (including the still pictures inside those folders) below the compatible folder cannot be displayed or saved.

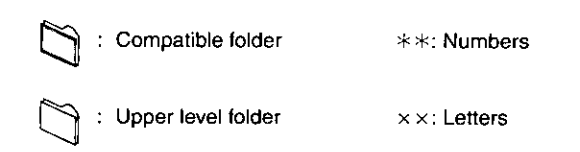

### ● PC card

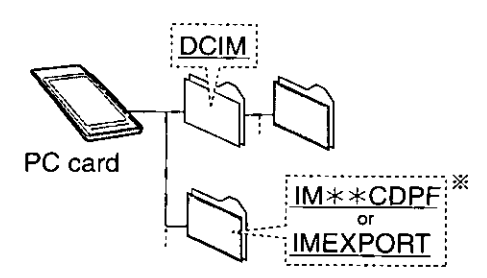

### · DVD-RAM

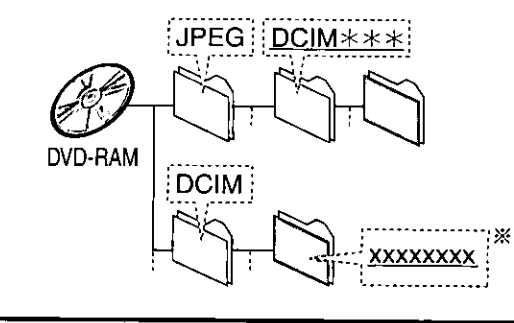

### **Note**

- You may select any underlined folder for display. (+page 46).
- Copying cannot be carried out to folders (※) made on other equipment (→page 46).
- . The folder cannot be displayed if the numbers are all "0" (e.g., DCIM 000 etc).

# **Disc handling**

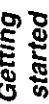

Do not use irregularly shaped discs, such as heart-shaped. (These can damage the unit.)

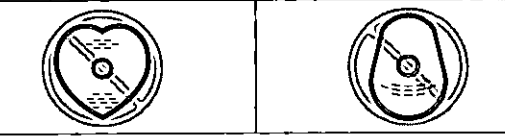

### How to hold a disc

Do not touch the recorded surface.

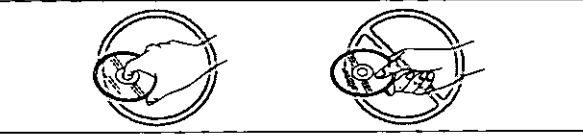

### If there is dirt or condensation on the disc

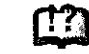

Moisture may condense on discs after they are brought inside from the cold.

### DVD-RAM and DVD-R

Clean only with the DVD-RAM/PD disc cleaner available as an optional accessory, part number LF-K200DCA1.

Do not use cleaners or cloths for CDs to clean DVD-RAM and DVD-R.

### DVD-Video, CD, Video CD

Wipe with a damp cloth and then wipe dry.

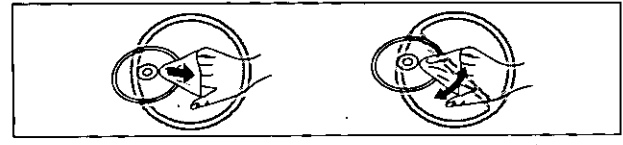

### **E** Handling precautions

- . Do not write on the label side with a ball-point pen or other writing instrument.
- . Do not use record cleaning sprays, benzine, thinner, static electricity prevention liquids or any other solvent.
- . Do not attach labels or stickers to discs. (Do not use discs with exposed adhesive from tape or left over peeled-off stickers.)
- · Do not use scratch-proof protectors or covers.
- . Do not use discs printed with label printers available on the market.
- . Do not use discs that are badly warped or cracked.
- Do not place or store discs in the following places
- · Locations exposed to direct sunlight
- · Humid or dusty locations
- · Locations directly exposed to a heat vent or heating appliance

# **STEP 1** The remote control

### **Batteries**

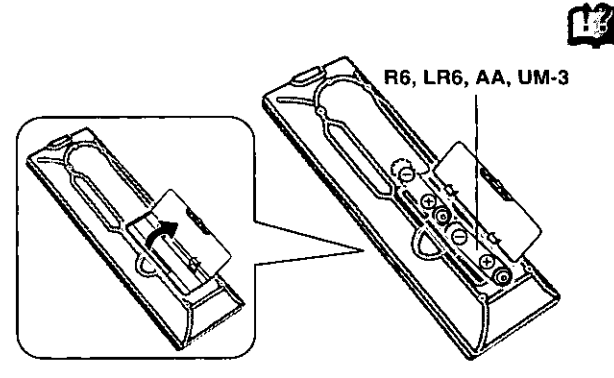

 $\bullet$  lnsert so the poles (+ and -) match those in the remote control. · Do not use rechargeable type batteries.

### Do not:

· mix old and new batteries.

- · use different types at the same time.
- . heat or expose to flame.
- · take apart or short circuit.
- · attempt to recharge alkaline or manganese batteries.
- · use batteries if the covering has been peeled off.

Mishandling of batteries can cause electrolyte leakage which can damage items the fluid contacts and may cause a fire.

Remove if the remote control is not going to be used for a long period of time. Store in a cool, dark place.

### **Note**

If you cannot operate the unit or television using the remote control after changing the batteries, please re-enter the codes (television→page 17, main unit →page 64).

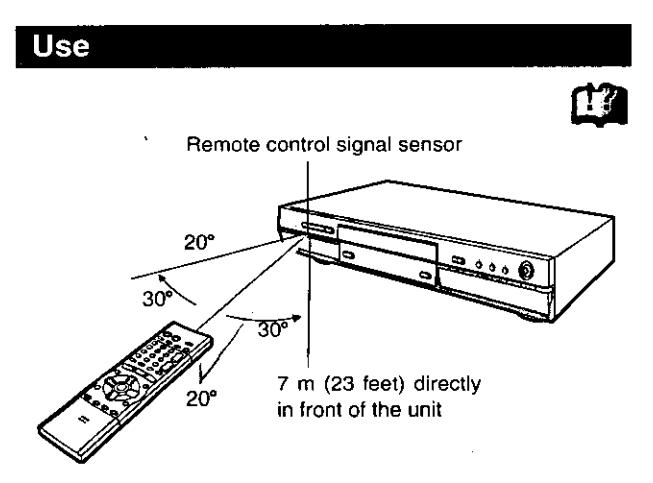

Aim at the sensor avoiding obstacles, at a maximum range of 7 m (23 feet) directly in front of the unit.

# **STEP 2** Antenna and television connections

### Preparation

- . Refer to the television's operating instructions.
- . Turn the television off and disconnect its AC power supply cord.

### To enjoy sound through other audio equipment

You can output digital signals from this unit's DIGITAL AUDIO OUT terminal, enabling you to enjoy the powerful surround effects found on discs recorded with Dolby Digital or DTS. Connect an amplifier with built-in decoders. See page 57 for connection examples.

# To enjoy CATV (→page 56)

(You need to subscribe to a cable TV or satellite TV service to enjoy viewing their programming.)

### To enjoy progressive video

- . Connect to the component video (480P) input terminals on a television compatible with this unit's copy guard system. (Video will not be displayed correctly if connected to an incompatible television.)
- . Set "TV Type" to "480P" in STEP 5 Selecting TV screen type  $\leftrightarrow$  page 16).
- . When playing back, select Video in the on-screen menu and set "Transfer" according to the type of material being played (→ page 52).

### For your reference

All Panasonic televisions that have 480P input terminals are compatible. Consult the manufacturer if you have another brand of television.

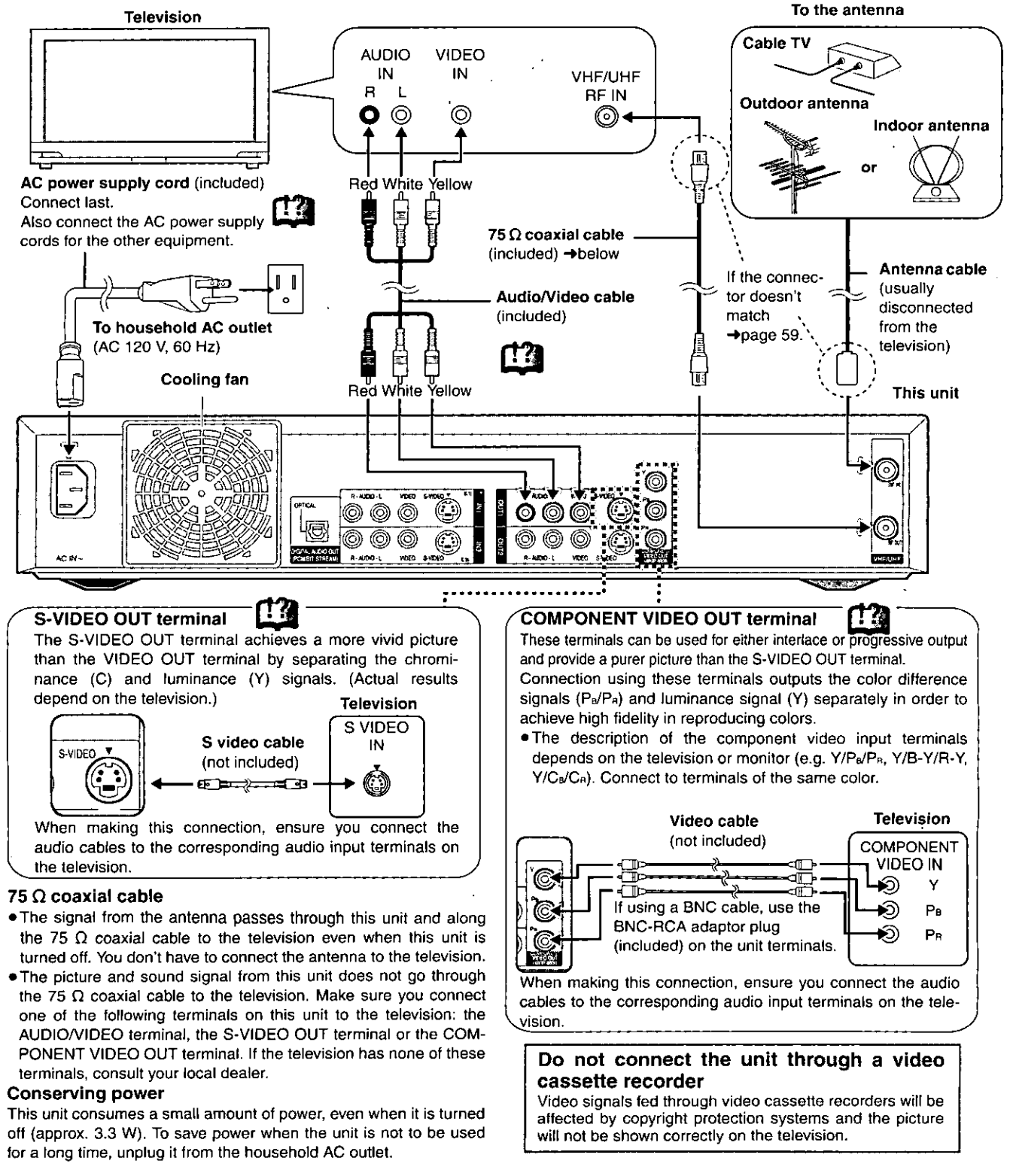

### $STEP$   $3$  Setting the channels and clock  $\Gamma$   $\Gamma$

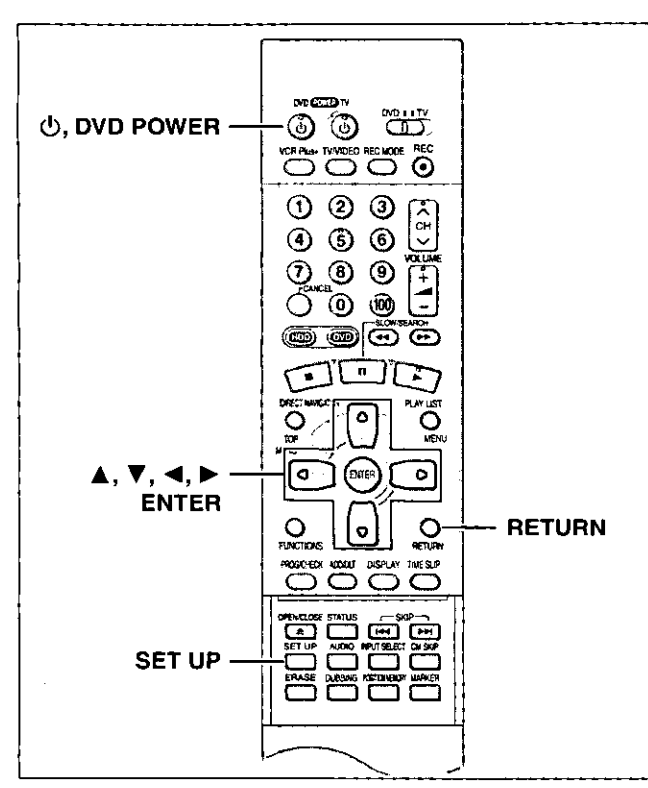

In accordance with the Antenna System (TV or CATV) setting, channels will be set as shown in the tables below.

### • TV Mode

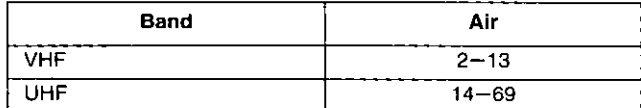

### • CATV Mode

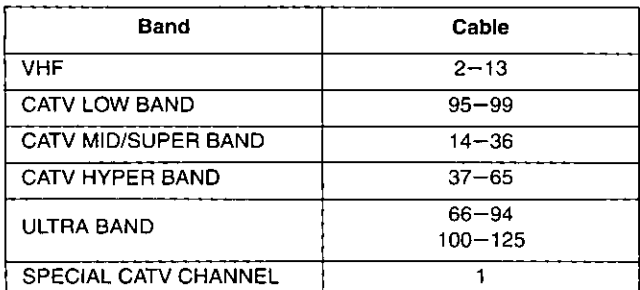

### Preparation

2

. Confirm that the antenna is connected correctly.

- . Turn on the television and select the appropriate video input to suit the connections to this unit.
- 1 Press  $[\bigcirc]$ , DVD POWER] to turn the unit on.
	- Press [SET UP] to show the menus. **SENDP** Antenna System **CATV** তিক **<u>Luto Channel Setting</u> Channel Caption** Channel **Preset Channel Caption ISTRIUD Manual Channel Caption** Dia THE VCR Plus + CH Setting 7न्तान **ealt** Display **IV** Scree
- 3 Press [▲, ▼] to select "Channel" and press  $[D]$ .

4 Press [▲, ▼] to select "Antenna System" and press [ENTER].

- 横山真像 **Antenna System Martin** π Channel **CATV** तस्र Dise
- 5. Press  $[A, \nabla]$  to select  $"TV"$ or "CATV" and press [ENTER].  $TV:$ TV broadcast (2CH-69CH)

CATV: CATV broadcast (1CH-125CH)

6 Press [▲, ▼] to select "Auto Channel Setting" and press [ENTER].

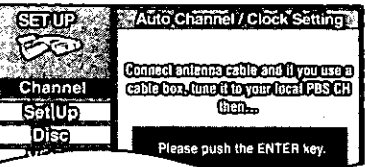

### 7 Press [ENTER].

Auto setting starts. This takes a few minutes. (To stop auto channel setting, press [RETURN].)

If you have not set the clock, the unit will carry out Auto Clock Setting. The time is displayed when finished.

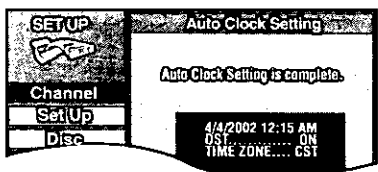

### 8 Press [ENTER] to end the setting.

• After carrying out Auto Channel Setting, make sure you re-set VCR Plus+ guide channel (+page 14) and Channel Caption (→ page 15).

### **Notes on Auto Clock Setting**

- . If you connect the unit through a cable TV box or DSS receiver (→page 56) and the Auto Channel Setting is not able to find a local PBS station, the Auto Clock Setting will not work properly. If there is no local PBS channel in your area, set the clock manually.
- . DST, Daylight Saving Time, shows the summertime setting.
- . TIME ZONE shows the time difference from Greenwich meantime (GMT)
- EST=GMT-5, CST=GMT-6, MST=GMT-7, PST=GMT-8, AST=GMT-9, HST=GMT-10. For other areas: xx hr

### To return to the previous screen Press [RETURN].

When you are finished Press [SET UP].

If the unit couldn't set the clock automatically Refer to page 13, "Manual Clock Setting", step 4.

If the clock is an hour slower or faster Refer to page 13, "Time Zone Adjust".

### If unnecessary channels are set or necessary channels are not set

Refer to page 13, "Adding and deleting channels".

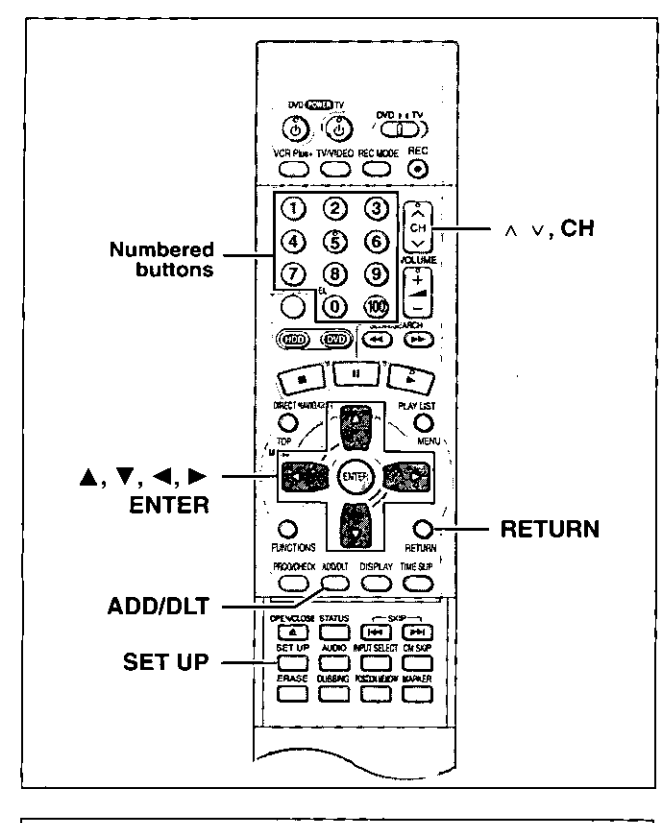

### **Manual Clock Setting**

If an error occurs when carrying out Auto Clock Setting, you may set the time using the following method:

# Press [SET UP] to show the menus.

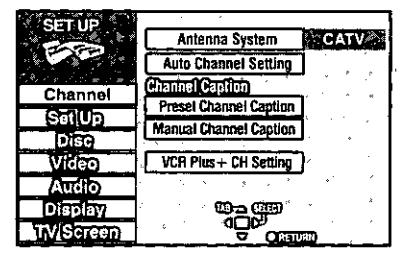

- $\mathbf{2}$ Press [▲, ▼] to select "Set Up" and press  $[\blacktriangleright]$ .
- 3 Press [▲, ▼] to select "Manual Clock Setting" and press [ENTER].

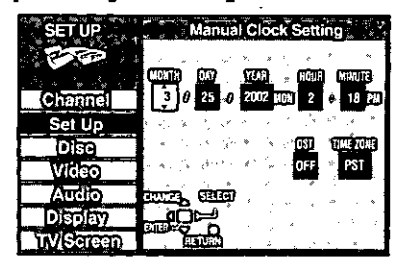

4 Press  $\left[ \blacktriangleleft, \blacktriangleright \right]$  to select the item you want to change and press  $[A, \nabla]$  to change the setting.

MONTH -> DAY -> YEAR ---> HOUR (12-hour display) <sup>1</sup> TIME ZONE←→DST←→MINUTE←

### DST (Daylight Saving Time): ON or OFF

If you select "ON", the clock is advanced one hour starting at 2 a.m. on the first Sunday in April and ending at 2 a.m. on the last Sunday in October.

TIME ZONE:

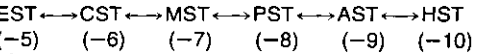

### 5 **Press [ENTER].**

The "Set Up" screen reappears and the clock starts.

### **Note**

When you change the time zone, the recording times for programs recorded before the time zone was changed also change to correspond to the new time zone.

### **Time Zone Adjust**

Adjust the time zone  $(-1 \text{ or } +1)$  if it was not set correctly with auto clock setting.

You cannot change this setting if you set the clock manually.

- 1 Press [SET UP] to show the menus.
- 2 Press  $[$ **A**,  $\Psi$ ] to select "Set Up" and  $pres[\triangleright]$ .
- 3 Press  $[A, \nabla]$  to select "Time Zone Adjust" and press [ENTER].

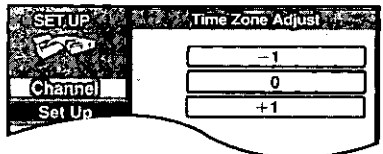

Press  $[A, \nabla]$  to select "-1", "0", or "+1" and press  $[ENTER]$ .

The "Set Up" screen reappears.

To return to the previous screen Press [RETURN].

When you are finished Press [SET UP].

Adding and deleting channels

While this unit is receiving the antenna signal (but not during recording):

### Press the numbered buttons to select a channel.

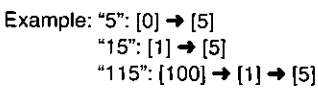

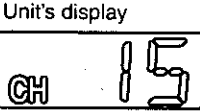

● You can also use [ A v, CH] when you are going to delete a channel.

# Press [ADD/DLT].

The channel is deleted if it was set or added if it was not set. For example

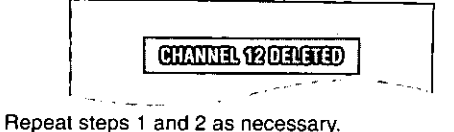

Setting up

# STEP  $4$  VCR Plus+ guide channel settings  $\mathbb{C}$

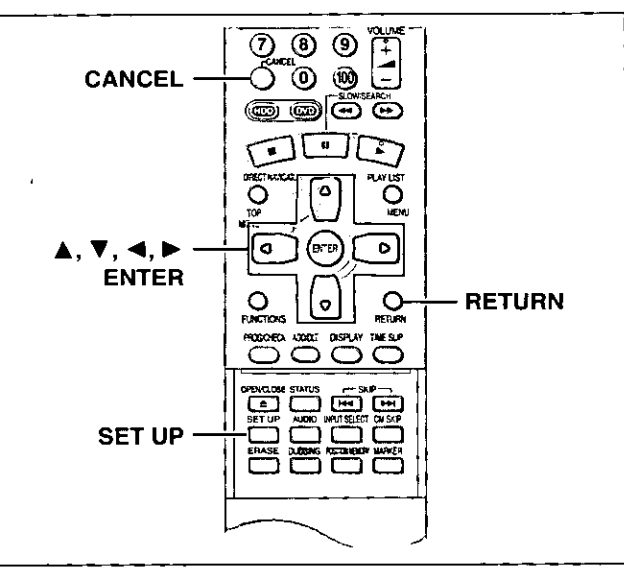

Set these guide channels so you can use VCR Plus+ codes for timer recording. Before starting the settings, prepare a chart showing the channels, station names, and guide channels.

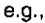

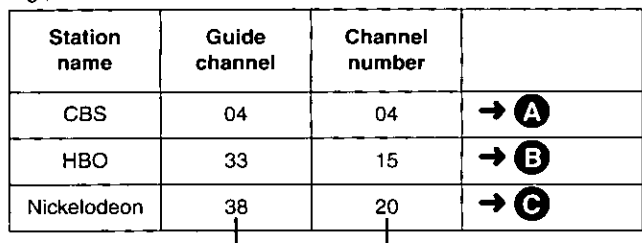

Look up the guide channels for the stations in magazines. Write down all the stations you can receive.

- The guide channel and channel numbers correspond so you do not have to change the setting.
- **O** In step 5, enter channel 15 next to Guide Channel 33.
- O In step 5, enter channel 20 next to Guide Channel 38.
- ٦ Press [SET UP] to show the menus.

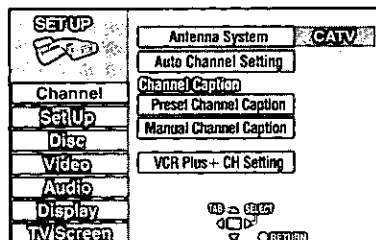

2 Press [▲, ▼] to select "Channel" and press  $[P]$ .

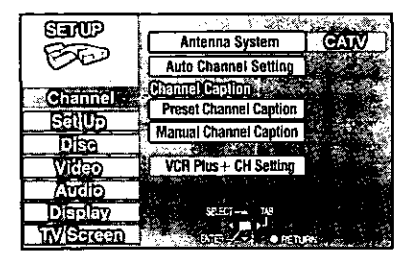

### 3 Press [▲, ▼] to select "VCR Plus+ CH Setting" and press [ENTER].

e.g., when the current antenna system is CATV.

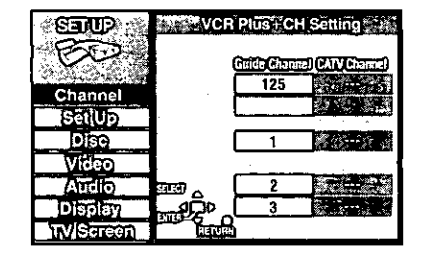

4 Press  $[A, \nabla]$  to select the guide channel you want to set and press  $\blacktriangleright$  1.

When selecting the guide channel, press and hold  $[\triangle, \blacktriangledown]$  to scroll the screen up and down.

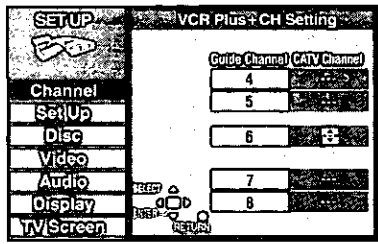

5 Press  $[A, \nabla]$  to select the channel corresponding to the guide channel and press  $\lceil \blacktriangleleft \rceil$ .

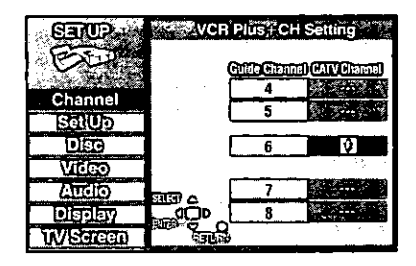

To delete a number, press [CANCEL]. Repeat steps 4 and 5 as necessary.

### 6 Press [ENTER].

The "Channel" screen reappears.

To return to the previous screen Press [RETURN].

When you are finished Press [SET UP].

VCR Plus+ and PlusCode are registered trademarks of Gemstar Development Corporation. The VCR Plus+ system is manufactured under license from Gemstar Development Corporation.

Pats. 5,307,173; 5,335,079; 4,908,713; 4,751,578; and 4 706 121

# **Channel Caption**

You can give stations captions. You can use the Preset Captions, or manually enter new ones yourself.

The captions you enter are displayed when the channel is displayed and in the Direct Navigator screen.

- 1 Press [SET UP] to show the menus.
- 2 Press [▲, ▼] to select "Channel" and press  $[P]$ .

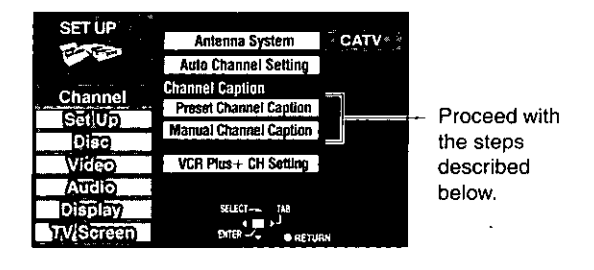

**Preset Channel Caption** 

З Press [▲, ▼] to select "Preset Channel Caption" and press [ENTER].

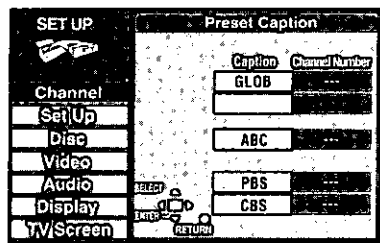

# 4 Press  $[A, \nabla]$  to select the caption and then press  $[P]$ .

You can choose from the following captions.

ABC, PBS, CBS, CNN, FOX, ESPN, NBC, HBO, A&E, AMC, FAM, MAX, MTV, SHOW, TBS, USA, TNT, CBC, UPN, CTV, WB, TSN, DSC, GLOB

. The screen scrolls a page at a time if you press and hold  $\mathbf{A}$ ,  $\mathbf{V}$ ].

- 5. Press  $[A, \nabla]$  to select the channel corresponding to the caption and then press  $[4]$ .
	- · Channels are not displayed if they do not contain a station or if captions have been added manually.
	- . To delete the channel number, press [CANCEL].
	- · Repeat steps 4 and 5 as necessary.

### 6 Press [ENTER].

The "Channel" screen reappears.

**Manual Channel Caption** 

3 Press [▲, ▼] to select "Manual Channel Caption" and press [ENTER].

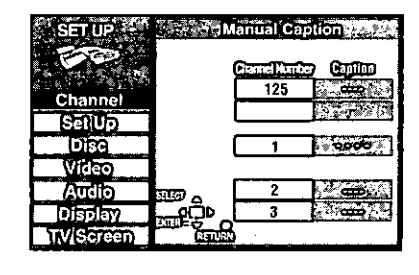

- 4 Press  $[A, \nabla]$  to select the channel and then press  $[D]$ .
	- . Channels are not displayed if they do not contain a station or if preset captions have been added.
- 5 Press  $[A, \Psi]$  to select the first character and then press  $[\triangleright]$ .
	- . You can choose from the following characters:
	- A-Z, 0-9, -, 8, 1, /, (space)
	- . To delete the caption, press [CANCEL].
	- . Repeat step 5 to enter the other characters.
- 6 Press  $\left[ \blacktriangleleft, \blacktriangleright \right]$  to return to the Channel Number column when you are finished.

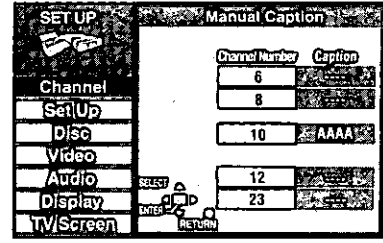

Repeat steps 4, 5, and 6 as necessary.

# Press [ENTER].

The "Channel" screen reappears.

To return to the previous screen Press [RETURN].

When you are finished Press [SET UP].

# $STEP 5$  Selecting TV screen type

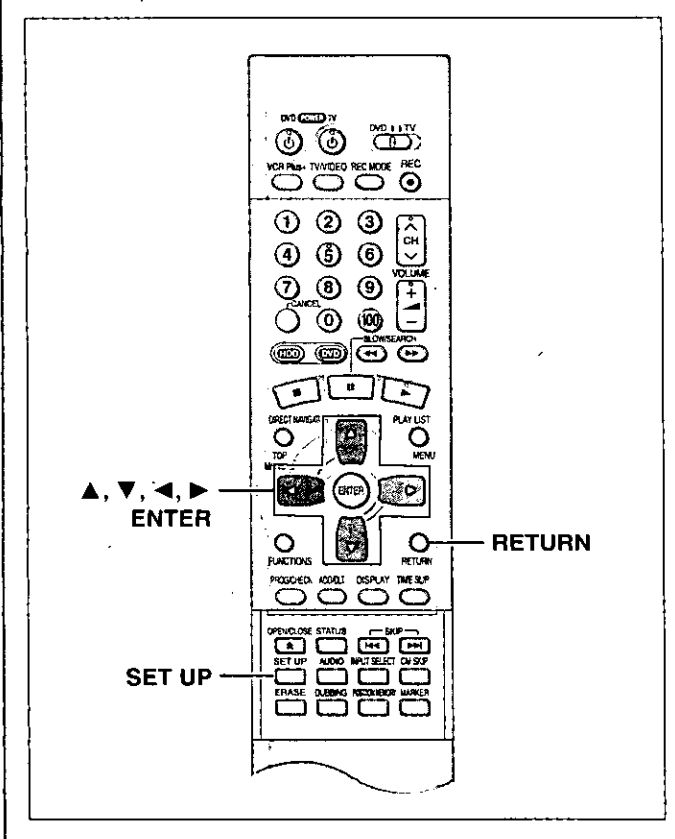

### Change the settings if you:

- . Connect the unit to a widescreen 16:9 aspect television. Set "TV Aspect" to "16:9".
- . Connect the unit through the COMPONENT VIDEO OUT terminals  $(\rightarrow)$  page 11) to a television compatible with progressive video signals (480P).

# Set "TV Type" to "480P".

### 1 Press [SET UP] to show the menus.

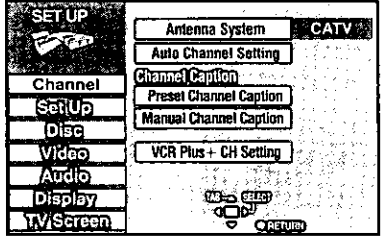

### 2 Press [▲, ▼] to select "TV Screen" and press  $[P]$ .

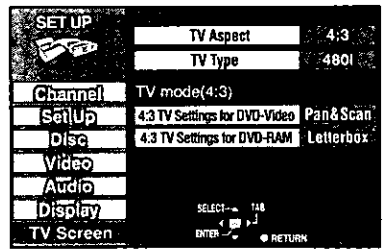

### **TV Aspect**

Press  $[A, \nabla]$  to select "TV З Aspect" and press [ENTER].

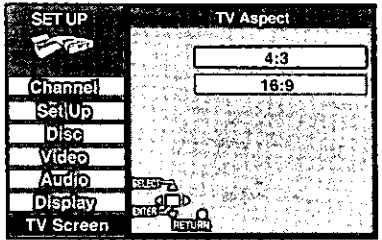

Press  $[A, \nabla]$  to select "16:9" and press [ENTER].

### TV Type

З Press [▲, ▼] to select "TV Type" and press [ENTER].

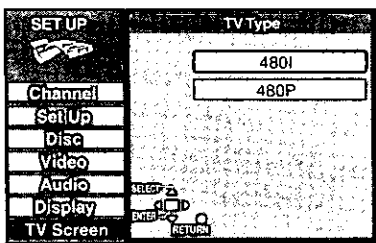

- 4 Press  $[A, \nabla]$  to select "480P" and press [ENTER].
	- . When playing back, select Video in the on-screen menu and set "Transfer" according to the type of material being played (→page 52).

To return to the previous screen Press [RETURN]. When you are finished Press [SET UP].

### Regarding Progressive Television Picture

Progressive image aspect (height to width ratio) is set at a standard 16:9. DVD-Video which has been set at 16:9 will be displayed correctly. However, 4:3 video material (→ below) will be stretched to the right and left when displayed.

### To view the picture at the right aspect

- . For televisions that allow the aspect of progressive images to be adjusted, use the function provided on the television and adjust as necessary.
- . For televisions which do not allow the aspect of progressive images to be adjusted, please turn OFF "Progressive" (→ page 52).

### 4:3 video materials are usually found

- . In general television broadcasts (excluding some wide picture broadcasts) and any pictures from discs that recorded such programs.
- . In DVDs with an aspect ratio of 4:3 indicated on the jacket.
- . DVD-R or Video CD pictures

# STEP 6 Television operation <sup>13</sup>

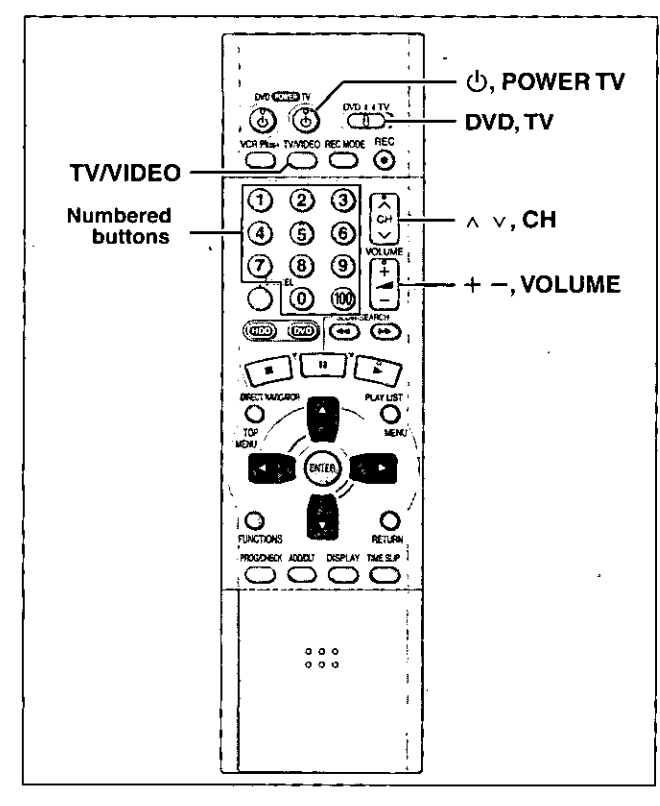

You can control televisions by entering the remote control code.

- 1 Refer to the chart right for the code for your television.
- $\boldsymbol{2}$ Press and hold [ $\phi$ , POWER TV] and enter the two-digit code with the numbered buttons.

● e.g., 01, press [0]  $\rightarrow$  [1].

. Test by turning on the television and changing channels. Repeat the procedure until you find the code that allows correct operation.

### Note

- . If your television brand is not listed or if the code listed for your television does not allow control of your television, this remote control is not compatible with your television.
- . This remote control works with most recently manufactured televisions, but may not be able to control older models.

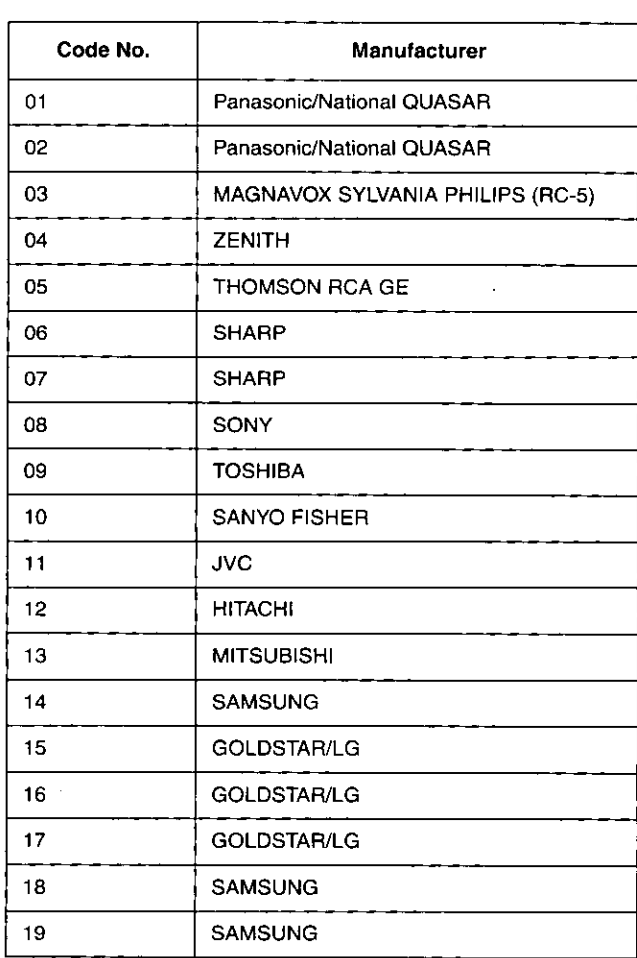

### Operation

Point the remote control at the television.

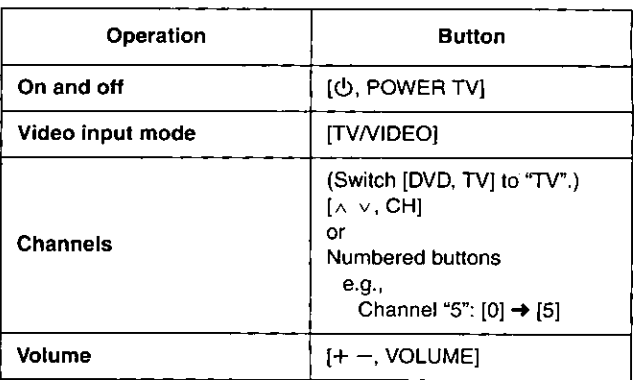

# **Recording television programs**<sup>1</sup>

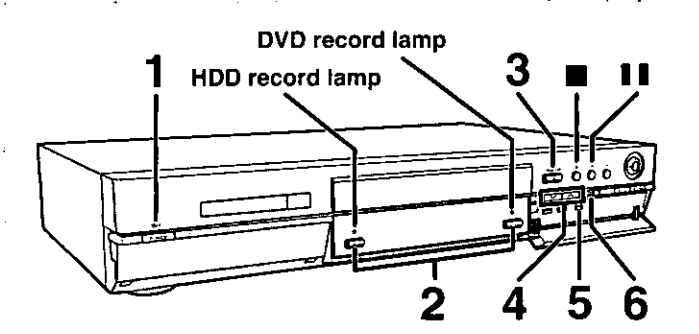

# 5 6 3

# **Inserting discs**

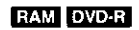

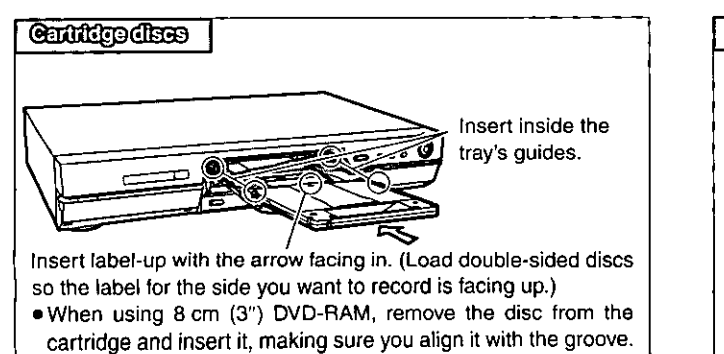

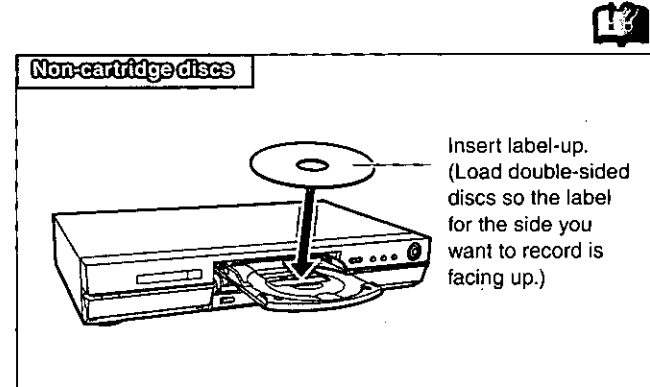

### HDD RAM DVD-R

Subsequent to page 20, reference is made to steps 1-3 only where necessary.

- 1 Press  $[\circled{0},$  DVD POWER] to turn the unit on.
- 2 Press [HDD] or [DVD] to select the recording drive (+Drive, page 65).

The HDD or DVD button lights up on the unit.

. It is not possible to record to both HDD (Hard Disk Drive) and DVD drive simultaneously.

### 3 If you selected the DVD drive Press [▲, OPEN/CLOSE] to open the tray and insert a disc.

. Press the button again to close the tray.

- . It is not possible to record continuously from one side of a double sided disc to the other. You will need to eject the disc and turn it over.
- . If you put a disc in while the HDD is selected, the DVD button on the unit will flash while the unit reads the disc.
- 4 Ensure [DVD, TV] is switched to "DVD" and press  $[ \wedge \vee, C H ]$  to select the channel.

e.g., when you select channel 4

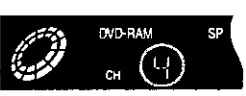

DVD-RAM

### 5 Press [REC MODE] e.g., when you select "XP" to select the recording mode.

Select "XP", "SP", "LP", or "EP" (→ right).

. To record sound using LPCM (possible only in XP mode): Select "LPCM" in "Audio Mode for XP Recording" (the picture quality may go down slightly). (+page 61)

### Press [●, REC] to start recording. b

The HDD or DVD record lamp on the main unit lights up.

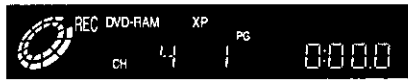

Program information (e.g., time and date) is registered in the program list (+page 26).

. To enable playback your DVD-R on compatible equipment, it is necessary to finalize it  $($  + page 38).

### To pause recording

Press [II]. Press again to restart recording.

### To stop recording

Press [III].

You can record while the unit is on standby for timer recording, but once the time for the timer recording to begin is reached. any recording taking place will stop and the timer recording will begin.

### **Note**

- . Recording will take place on open space in the HDD or on disc. Data will not be overwritten.
- . It is possible to watch playback from one drive while recording from another (editing is not possible).
- . If there is no space left on the recording drive, you will need to erase unwanted programs (in the case of HDD and DVD-RAM) or use a new disc (→ "Erase Program", page 40).
- . You cannot change the channel or recording mode during recording. You can change them while recording is paused, but the material is recorded as a separate program.
- . You can record up to 250 programs on HDD, 99 on one disc.
- (1 program may be recorded continuously for a maximum of 6 hours).
- . When using a DVD-RAM for the first time with this unit, format it to ensure accurate recording (+"Format", page 38).
- There are limitations when recording to DVD-R (+page 8).
- . When recording MTS sound onto DVD-R or recording using LPCM, only one of either the main channel or the sub channel can be recorded. Select at "Select MTS for DVD-R or LPCM" (→page 61).

### **Notes on recording**

### Recording modes and approximate recording times in hours

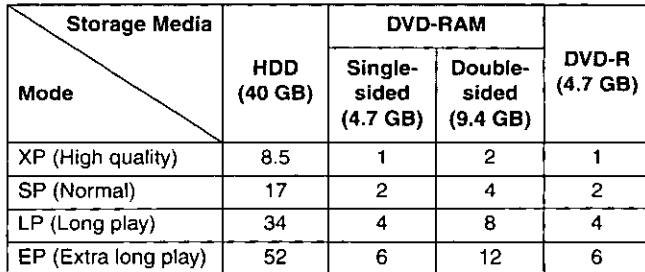

- Pecording
- .FR (Flexible Recording Mode) can be set when using timer recording or when dubbing.
	- -When carrying out timer recording or flexible recording to HDD.

FR automatically adjusts the recording mode to enable the program to fit exactly into the space of an unused DVD-RAM/R (4.7 GB).

-When carrying out timer recording or flexible recording to DVD-RAM/R.

FR compares the length of the program to be recorded with the available space on the disc. Based on this, it automatically selects the recording mode that will fit the program most accurately into the remaining space while maintaining the best possible picture quality. For example, when recording a 90-minute program onto a new DVD-RAM disc, FR automatically selects a recording rate between "XP" and "SP".

### -When dubbing

The unit automatically adjusts the recording mode during dubbing so that the program fits into the space available while maintaining as closely as possible the original picture quality.

. If there are still pictures stored in the selected drive, recording times may vary from those given in the table above.

### Recording/Dubbing/Transferring of a program

This unit incorporates copyright protection technology for recording equipment known as CPRM (→page 65). With some programs recording, dubbing and/or transferring may not be possible.

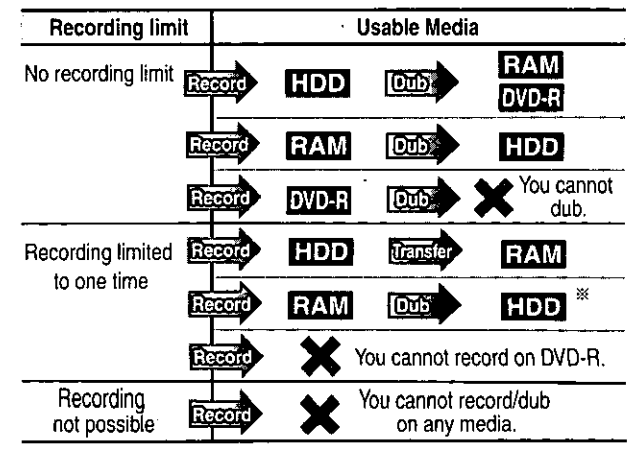

\* Can be dubbed to HDD but cannot be played back.

Transfer: this is when a program is moved to another storage media. The original program will be erased.

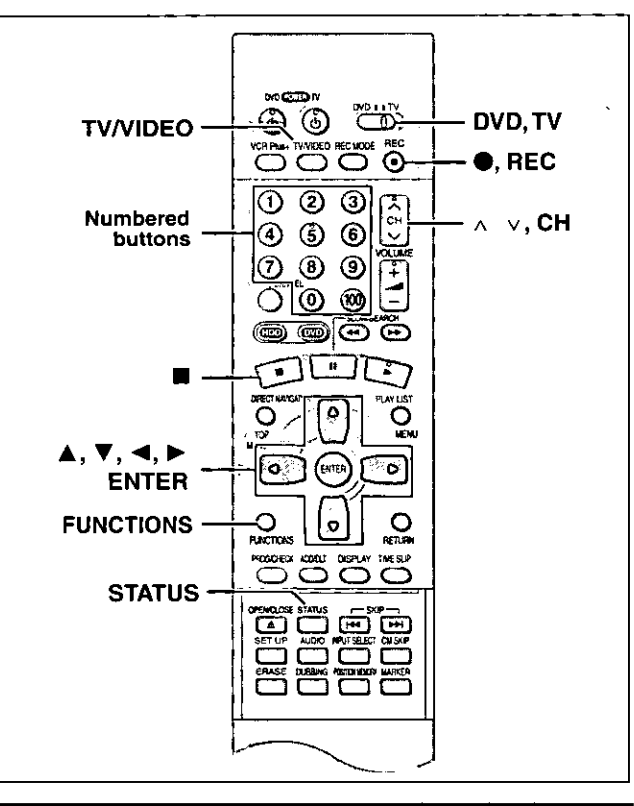

### Watching the television while recording

### HDD RAM DVD-R

- Pictures being recorded are unaffected.
- (i) Switch [DVD, TV] to "TV".
- 2 Press [TV/VIDEO] to change the television's input mode to "TV".
- ③ Press [∧ v, CH] to change channels.

. You can also select the channel with the numbered buttons e.g., "5":  $[0] \rightarrow [5]$ 

"15":  $[1]$  →  $[5]$ 

$$
^{\ast}115^{\circ}; [100] \to [1] \to [5]
$$

# Flexible Recording-recording the best quality pictures in a set time

### HDD RAM DVD-R

The unit calculates a recording rate that enables the recording to fit in the time you set (within the remaining time on the HDD or disc) and with the best possible picture quality.

### 1 While stopped

# **Press [FUNCTIONS].**

The FUNCTIONS window appears (→page 53).

- 2 Press [ $\blacktriangle$ ,  $\nabla$ ,  $\blacktriangleleft$ ,  $\blacktriangleright$ ]  $\parallel$ **FLEXIBLE REC** to select "FLEXI-Record on FR mode Maximum rec time 1 Hour 23 Min **BLE REC" and** Set up rec time 1 Hour 23 Min. then [ENTER]. Start | Cancel SELECT ᅠᅌᅠᇯ ఇం౪ **FLEXIBLE REC**
- 3 Press [◀, ▶] to select "Hour" or "Min." and press  $[$ **A**,  $\Psi$ ] to change the recording time.
- 4 To start recording Press [▲, ▼, ◀, ▶] to select "Start" and press [ENTER]. Recording starts.

### **Note**

It may not be possible to record to the finish of the program if the remaining time doesn't allow.

### For your reference

- . Press [STATUS] during recording to show the remaining time.
- . It is not possible to change channel or recording mode while Flexible Recording is paused.
- · Recording time reduces if you repeatedly pause recording.
- . The time setting is possible up to 6 hours.

One Touch Recording-Specify a time to stop recording

### HOD RAM DVD-R

This is a simple way of specifying a time to stop recording when you are in a hurry or before you go to bed. You can set the time up to 4 hours in advance.

**During recording** 

# Press [●, REC] to select the recording time.

Each time you press the button:

e.g.

 $0:30 \rightarrow 1:00 \rightarrow 1:30 \rightarrow 2:00 \rightarrow 3:00$ لـــــــ (Counter) ← 4:00) ← ا

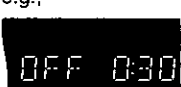

# To cancel

During recording, press [., REC] until the counter appears. (Recording continues.)

### For your reference

- . Press [STATUS] to show the time remaining until recording finishes.
- . This does not work during timer recordings or while using Flexible Recording  $(\rightarrow$  above).
- $\bullet$  Recording stops and the set time is cleared if you press  $[\blacksquare]$ .
- The set time is cleared if you change the recording mode or channel while recording is paused.

# Playing while you are recording

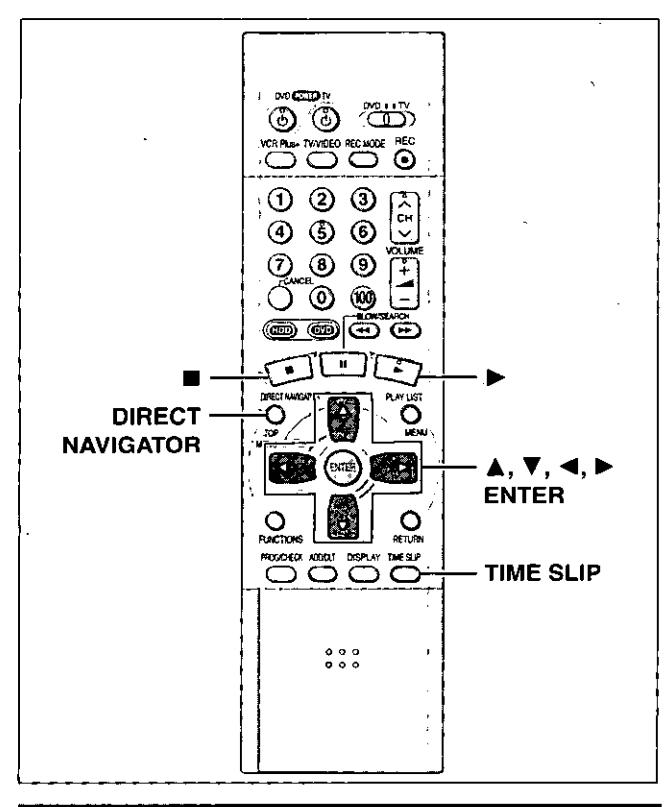

# Playing from the beginning of the program you are recording—Chasing play

### **HDD** RAM

**During recording** 

### Press  $[P]$  (PLAY).

Play starts from the beginning of the program being recorded.

### e.g.

while recording program 2 (sport)

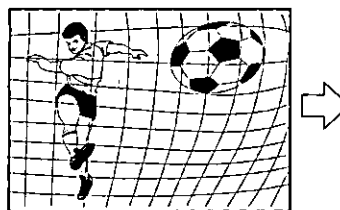

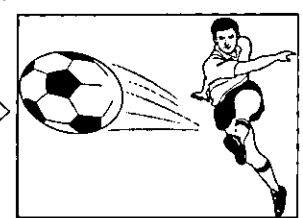

You are recording a sports program (2) and you want to watch it from the beginning.

The same sports program is played back from the beginning. (Recording continues.)

### Note

- . Sound is not output while fast-forwarding.
- . Play cannot be started until at least 2 seconds after recording starts.
- . You cannot catch up to the point currently being recorded using fast-forward. If you wish to view the program as it is being recorded, press [1] to stop play.

### To stop play and recording

- ① Press [■]. (Play stops.) Wait 2 seconds.
- 2 Press [ $\blacksquare$ ]. (Recording stops.)
	- . To stop timer recording, press [B], then [ENTER] within 5 seconds.

# **Simultaneous rec and play**

### **HDD** RAM

You can play a program previously recorded.

1 During recording Press [DIRECT NAVIGATOR]. The program list (→page 26) appears.

### 2 Press  $[A, \nabla]$  to select a program and press [ENTER].

### e.g., while recording program 2 (sport)

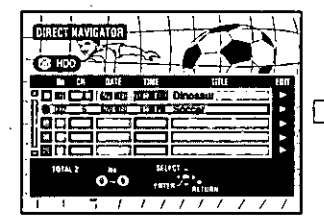

You want to watch the movie

you recorded yesterday (pro-

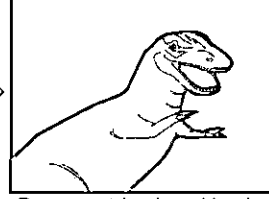

Recording

Program 1 is played back while program 2 (sport) is being recorded.

# gram 1) Note **Note**

- · Sound is not output while fast-forwarding.
- . You cannot edit programs (→page 40) during simultaneous rec and play.

# Reviewing the recorded images while recording-Time Slip

### HDD RAM

You can play the program being recorded to check that it is being recorded correctly. You can also check parts that were recorded previously.

### During recording **Press [TIME SLIP].**

· Images from 30 seconds previous are displayed. You will hear the playback audio.

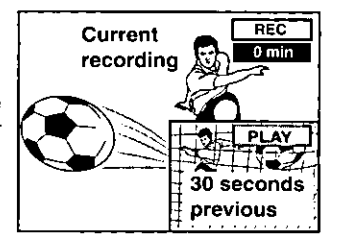

- $\bf{2}$ Within 5 seconds Press  $[A, \nabla]$  to enter the time and
	- press [ENTER]. ● Press [▲, ▼] to alter in one-minute units. Press and hold [▲, ▼] to alter in 10-minute units.  $FDD:$ 
		- maximum 999 minutes **RAM** maximum 360 minutes

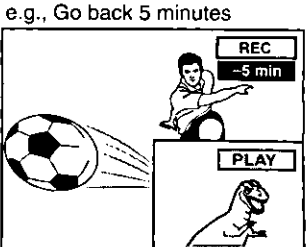

The playback display is shown on the full screen after 5 seconds.

### **Note**

The recording and play images cannot be shown at the same time if you set "TV Type" to "480P" (→page 16).

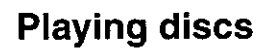

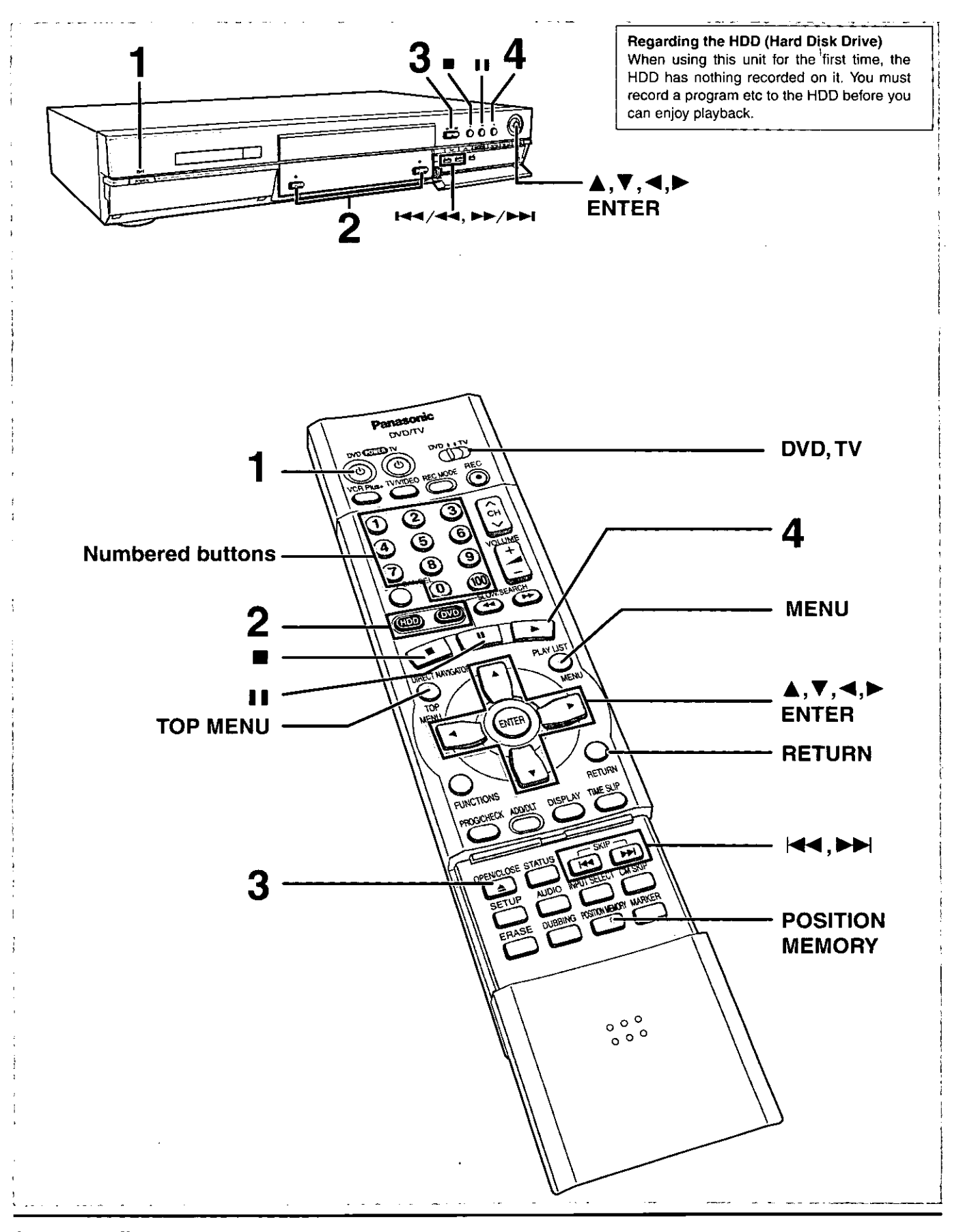

### Auto power-off

The unit switches to standby after about 6 hours in the stop mode. You can turn this feature off or change the time to 2 hours (+ page 60, Set Up-Off Timer).

22 ROT6637

### HDD RAM DVD-R DVD-V CD VCD

Subsequent to Resume Function (→ right), reference is made to steps 1-3 only where necessary.

- 1 Press  $\lceil \circlearrowleft \circlearrowright \rceil$ , DVD POWER] to turn the unit on.
- 2 Press [HDD] or [DVD] to select the playback drive (+ Drive, page 65).

The HDD or DVD button lights up on the unit. . It is not possible to playback both HDD (Hard Disk Drive)

and DVD drive simultaneously.

### 3 If you selected the DVD drive Press [▲, OPEN/CLOSE] to open the tray and insert a disc  $(4)$  page 18).

- . Press the button again to close the tray.
- . Insert label-up. (Load double-sided discs so the label for the side you want to play is facing up.)
- . It is not possible to play continuously from one side of a double-sided disc to the other. You will need to eject the disc and turn it over.
- . When using 8 cm (3") DVD-RAM, remove the disc from the cartridge and insert it, making sure you align it with the groove.
- . If you put a disc in while the HDD is selected, the DVD button on the unit will flash while the unit reads the disc.
- If Cartridge Protection is activated (+page 8), pressing [4, OPEN/CLOSE] will cause playback to begin automatically.

### 4 Press  $[P]$  (PLAY).

The unit takes some time to read the disc before play starts.

.t the resume function (→ right) is not active, playback will begin from the most recently recorded program.

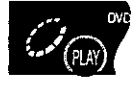

. If you want to play the beginning of the disc (e.g., the first program, chapter or title), select "PLAY FROM TOP" in the FUNCTIONS window (→ page 53).

### To stop play

Press [■] (When "PLAY" flashes → Resume Function, right).

. The screen saver on the right may appear when you stop play. Press [III] again and you can use this unit's tuner to watch television.

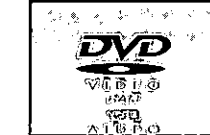

### To pause play

Press [II]. Press again to restart play.

### **Note**

- . If you select another drive while playback is in progress, playback will be stopped. If using DVD-Video, the contents of the menu screen may be returned to their initial state.
- . If a disc is loaded and DVD drive is selected, the unit will come on and play will start when you press [ $\blacktriangleright$ ] (PLAY).
- . When you play a disc with an audio-only track, the video from the previous disc may continue to be shown on the television.
- . Actual sound levels for DVD-Video are lower compared to television broadcast or playback of other discs. To avoid a sudden increase in volume level when switching from DVD-Video, reduce the volume setting before playing other sources or switching to television broadcast.

### When a menu screen appears on the television

### DVD-V VCD

 $\sqrt{CD}$ 

Switch [DVD, TV] to "DVD" and Press the numbered buttons  $(0, 1-9)$  to select an item. e.g., "5":  $[0]$  → [5]

"15":  $[1]$  →  $[5]$ 

### DVD-V

### Press  $[A, \nabla, \blacktriangleleft, \blacktriangleright]$  to select an item and press [ENTER].

 $\bullet$  You may also be able to use the numbered buttons (0, 1-9) to select an item.

### Other buttons used to operate menus

Read the disc's instructions for further details about operation.

[DDI] [DD/DDI]: Shows the next menu.

[ $\left[\frac{1}{4} \right]$ [ $\left[\frac{1}{4} \right]$  = 1]: Shows the previous menu.

[RETURN]: Shows the menu screen. VCD]

[TOP MENU]: Shows the first menu screen. **EVEN** 

[MENU]: Shows the menu screen. DVD-V

### **Note**

- . Discs continue to rotate while menus are displayed. Press [ when you have finished viewing to preserve the unit's motor and your television screen.
- . If " $\Diamond$ " appears on the television, the operation is prohibited by the unit or disc.
- · Functions available vary from disc to disc.

### Starting play from where you stopped it **-Resume Function**

### HDD RAM DVD-R DVD-V CD VCD

(When the elapsed play time is displayed)

1 **During play** 

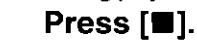

The unit memorizes the position.

2 While "PLAY" is flashing on the display Press  $[\triangleright]$  (PLAY).

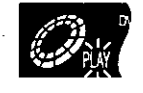

Play starts from where you stopped it.

### To cancel the resume function

Press [III] until "PLAY" goes out.

(The position is also cleared when you turn the unit off. When the DVD drive is selected, the position is cleared if you open the disc trav.)

### To start play from a memorized position after turning the unit off

### Press [POSITION MEMORY] during play.

(The message "Position Memorized" appears on the television.) Now when you press [▶] (PLAY) after switching the unit to standby and back on, play starts from the memorized position and the position is cleared.

### For your reference

If you press [11] before switching the unit to standby after pressing [POSITION MEMORY] to memorize a position, play will resume from the position you pressed [III] when you press [De] (PLAY).

### DVD-R DVD-V CD VCD

. The position is memorized when you press [POSITION MEMORY] and cleared when you open the disc tray.

### RAM

- . Positions recorded by pressing JPOSITION MEMORY] remain memorized even after the disc tray is opened.
- . You cannot mark positions if the disc is write-protected.

Playing back

# **Skipping programs and commercials**

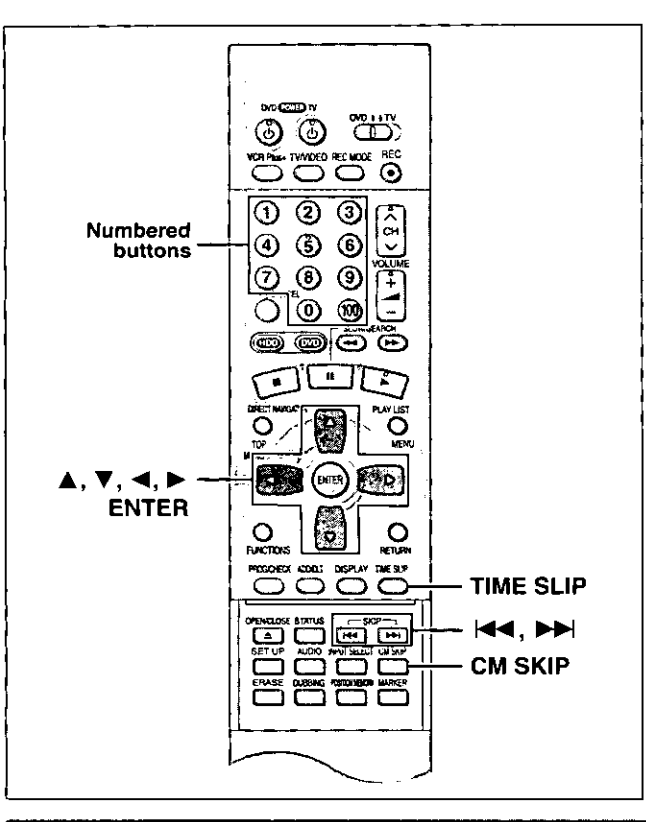

# **Skipping**

### HDD RAM DVD-R DVD-V CD VCD

You can skip to the beginning of tracks (CD and Video CD) and chapters (DVD-Video) and restart play from there. On HDD, DVD-RAM and DVD-R, you can skip to the start of a program or to a marker (+page 28) and start play from there.

### During play or while paused

### Press  $[|44]$  or  $[|H|]$ .

. Press [H=4/<= ] or [▶▶/▶▶I] on the main unit.

[**H4**] [**H44/44**]: backward

[PPI] [PP/PPI]: forward Each press increases the number of skips.

### DVDV CD VCD

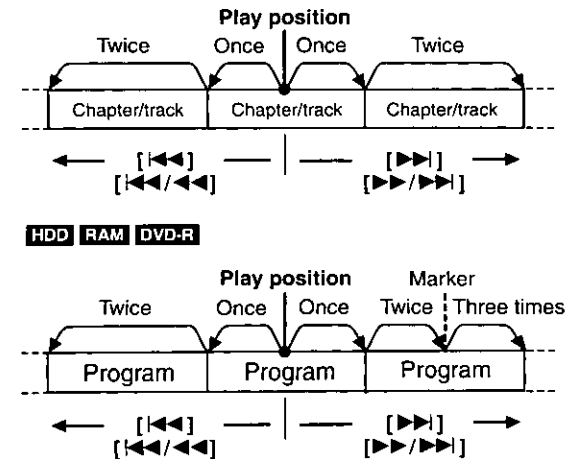

### For your reference

Pressing [KK4] [KA4/44] or [DDI] [DD/DDI] while the playback control feature on Video CDs (→page 65) is working may take you to a menu screen.

# Starting play from a selected program, title, chapter, or track

### HDD RAM DVD-R DVD-V CD VCD

During play or while stopped

Press the numbered buttons to select the item.

e.g., "5":  $[0] \rightarrow [5]$ "15": [1] → [5]

**HDD** e.g., "5":  $[0] \rightarrow [0] \rightarrow [5]$ "15":  $[0]$  →  $[1]$  →  $[5]$ 

### **Note**

- . This may not work with some discs.
- . This works only when stopped with some discs (the screen saver is on the television).

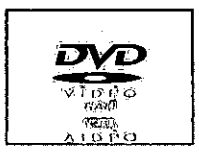

# Selecting an amount of time to skip-**Time Slip**

### HDD RAM DVD-R

1 During play

Press [TIME SLIP].

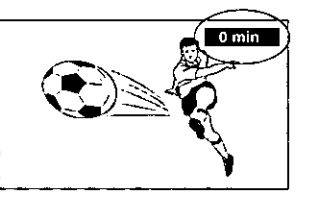

2 Within 5 seconds

> Press  $[A, \nabla]$  to enter the time and then press (ENTER).

> > e.g., Go back 5 minutes

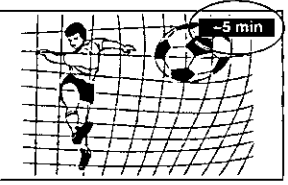

Press to alter in one-minute units. Press and hold to alter in 10-minute units (can be set between 1 minute and 999 minutes with HDD, 1 minute and 360 minutes with DVD-RAM/-R in units of one minute).

# Skipping a minute forward—CM Skip

### HDD RAM DVD-R

### During play

### **Press [CM SKIP].**

Play restarts from approximately a minute later.

### Note

- If the start of the next program is within one minute of the point you skipped from, play restarts from the beginning of that program.
- . Since the length of commercials varies, this feature may not skip commercials accurately.

# **Playing still pictures (JPEG)**

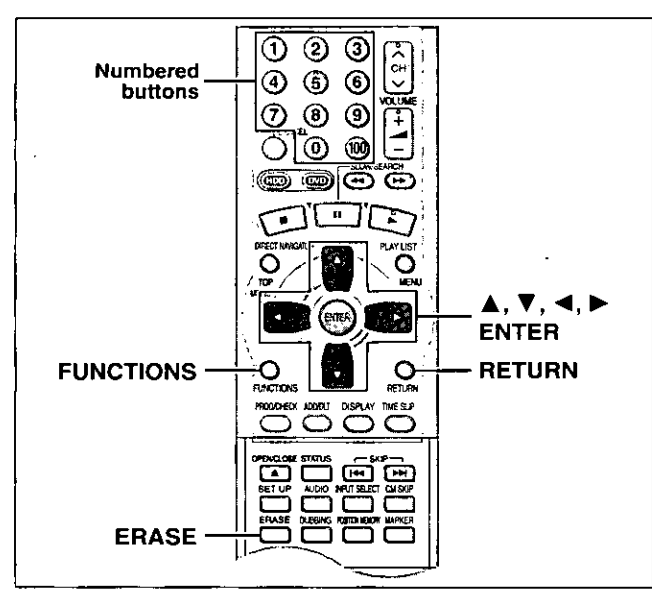

### CARD HDD RAM

### Inserting/Removing the PC card

### Carry out insertion/removal of the PC card after turning the unit off.

When the card indicator in the unit display is flashing, the card is being read from or written to. Do not turn off the power or remove the card. Such action may result in malfunction or loss of the card's contents.

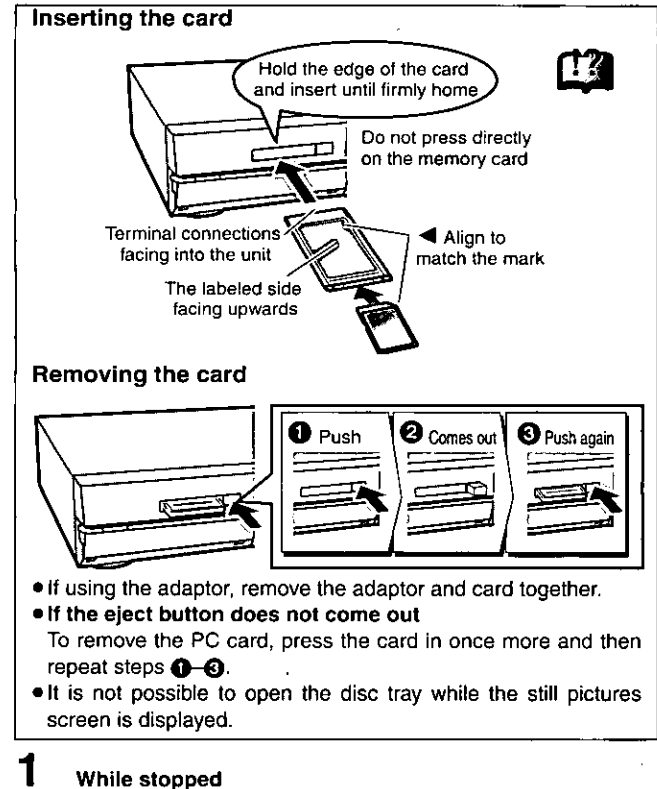

# **Press [FUNCTIONS].**

3

The FUNCTIONS window appears (+page 53).

2 Press  $[$   $\blacktriangle$ ,  $\blacktriangledown$ ,  $\blacktriangleleft$ ,  $\blacktriangleright$  to select "JPEG" and press [ENTER].

# Select the still picture folder for display.

- ① Press [▲, ▼] to select "INPUT" and press [ENTER]. (A list of the folders in the drive appears.)
- $\circled{2}$  Press [ $\blacktriangleleft$ ] and [ $\blacktriangle$ ,  $\nabla$ ] to select the drive and press [ $\blacktriangleright$ ].
- ③ Press [▲, ▼] to select the folder and press [ENTER].

### Displaying still pictures (Album Display)

You can display a list of still pictures or display pictures one by one from any folder existing on the PC card, HDD or DVD-RAM.

4 Press [▲, ▼] to select "Album" and press [ENTER].

A list of the still pictures in the folder appears.

### To display still pictures one by one

Press  $[\triangle, \triangledown, \blacktriangleleft, \blacktriangleright]$  to select a still picture and then [ENTER]. . If there are more than 10 still pictures, press [**A**, **V**, **4**, **b**] to<br>select "Next" and press ENTER]. Select "Prev." to move back.

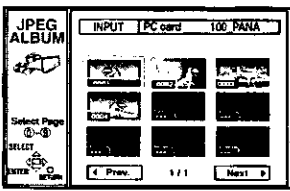

. You can also select a page of still pictures with the numbered buttons.

"15": [0] →[1] → [5]

e.g., "5": [0] →[0] → [5]

### To stop still picture display

Press [RETURN]. (The still picture list containing the picture you first selected will be displayed.)

### To select the next or previous still picture

While in still picture display, press  $[\blacktriangleleft, \blacktriangleright]$ 

- [<] : previous still picture [▶] : next still picture
- . The still picture changes every time the button is pressed.

### To display still pictures one by one with constant interval (Slide Show)

The still pictures in the folder will be displayed one by one with a constant interval. The display timing can be altered in units of 1 second.

### 4 Press [▲, ▼] to select "Slide Show" and press  $[ENTER]$ .

The still pictures in the folder appear in numerical order.

### To change the display timing

- ① After step 3 at left, press [▲, ▼] to select "Settings" and press (ENTER).
- ② Press {▲, ▼ | to select "Slide Show".
- ③ Press [◀, ▶] to select the desired timing between still pictures  $(0 - 30$  seconds) (in base units of 1 second).
- (4) Press [ENTER].

### To stop slide show

Press [RETURN]. (Menu screen appears.)

### To select the next or previous still picture

While in still picture display, press  $[4, 1]$ .

- [<]: previous still picture [>]: next still picture
- . The still picture changes every time the button is pressed.

### To erase still pictures

(Still pictures are erased irretrievably by this procedure.)

- While in still picture display
- 1 Press [ERASE]. 2 Select "Erase" and press [ENTER].

### To rotate the picture

While in still picture display

- (i) Press [ENTER].
- ② Press [▲, ▼] to select "Rotate RIGHT" or "Rotate LEFT" and press [ENTER].
- . The still picture as a whole is rotated.
- . Rotation information will not be stored.

### To display information about the still pictures

While in still picture display, press [ENTER].

(Date, "folder number" - "file number" and number of still pictures are displayed.)

### To give a folder a title

JPEG

After step 3 on the left column, you can input a folder title (→page 45, "Entering text"):

. Titles input using this unit will not be displayed on other equipment.

# **Using the Direct Navigator**

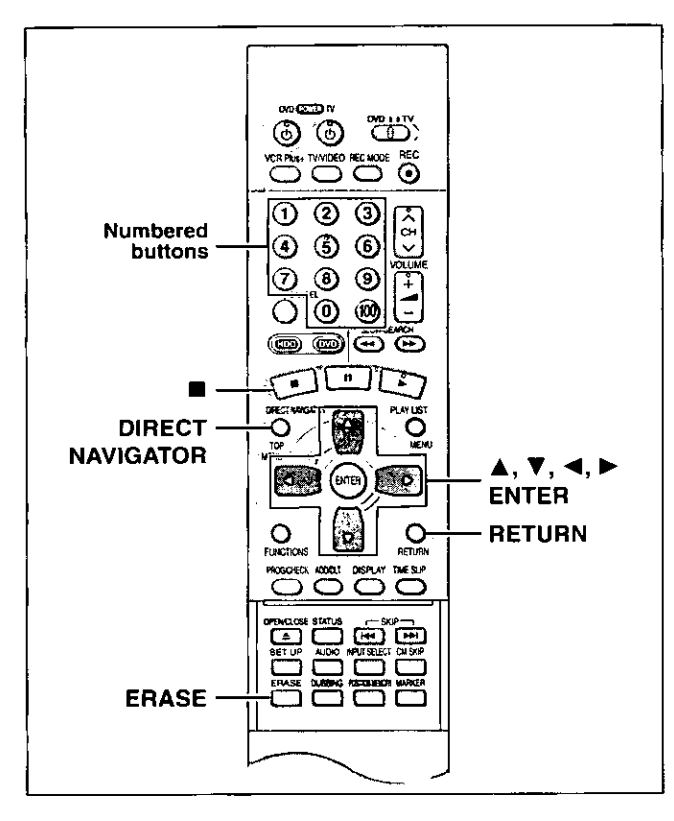

### HDD RAM DVD-R

A list of programs is created as you record them. You can use this list to find programs to watch.

### 1 **Press [DIRECT NAVIGATOR].**

The highlighted program plays in the background.

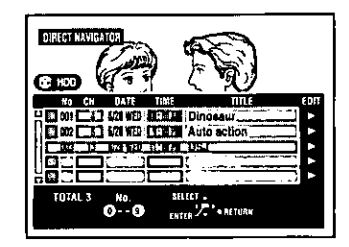

2 Press  $[A, \nabla]$  to select the program and press [ENTER].

. You can also select programs with the numbered buttons. e.g., **HOD** 

"5": [0] → [0] → [5] "15": [0] → [1] → [5] **RAM DVD-R** "5": [0] → [5] "15": [1] → [5]

Play of the images that were playing in the background continues.

### To stop play Press [■].

To clear the program list Press [RETURN].

### About the program list

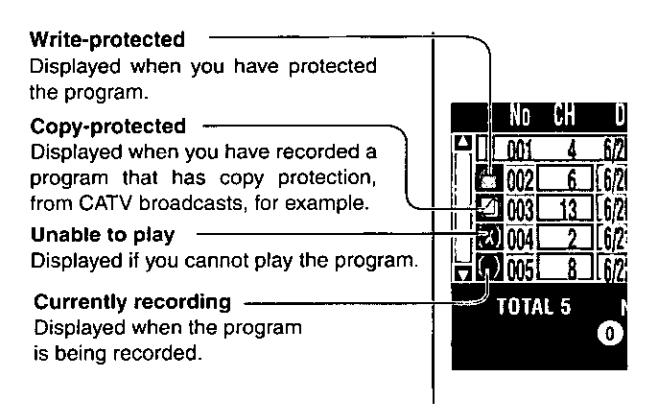

### And more...

: Programs that have been rerouted to the HDD HDD (+  $E$ Relief Recording, page 35)

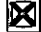

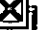

: Programs that allow one copy HDD

# To erase a program that is being played back

Since the program and any play lists (→ next page) created from it are erased irretrievably by this procedure, you should be certain you wish to erase before carrying it out.

### 1 During play

Press [ERASE].

A confirmation screen will be displayed.

### $\mathbf{2}$ Press [<] to select "Erase" and press [ENTER].

Select "Cancel" and press [ENTER] to cancel.

### **Note**

- It is not possible to erase the program when you are carrying out simultaneous rec and play (+page 21).
- . The amount of space remaining on the disc does not increase even if you erase programs. DVD-R

# **Playing play lists**

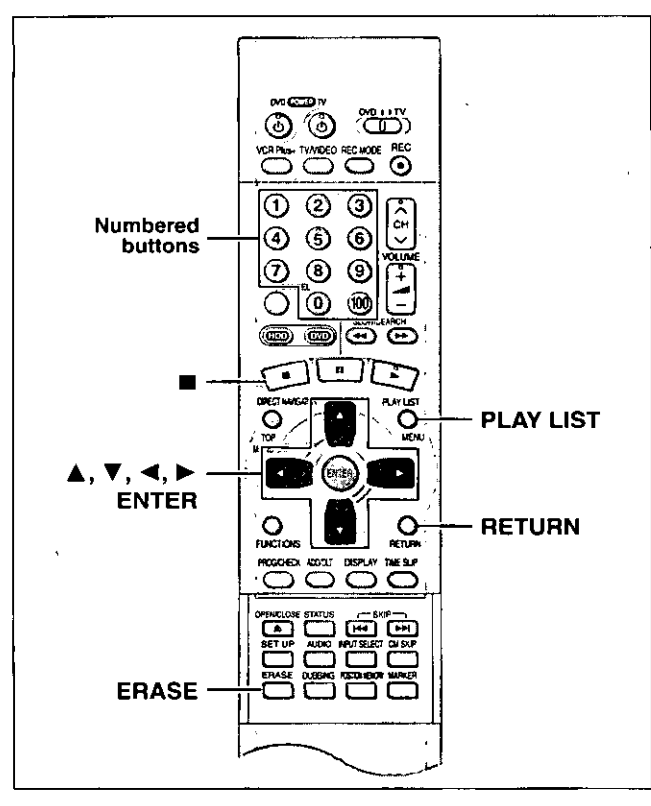

### HOD RAM

Create play lists first (+page 44).

# **Playing play lists**

1 While stopped

# Press [PLAY LIST].

The play list appears.

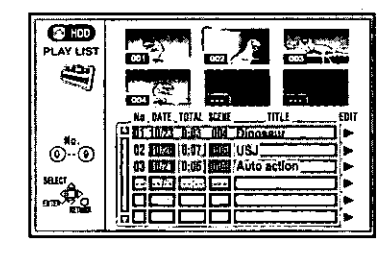

# 2 Press  $[A, \nabla]$  to select the play list and press [ENTER].

. You can also select play lists by entering a 2-digit number with the numbered buttons.

e.g., "5":  $[0] \rightarrow [5]$ 

"15": [1] → [5]

All the scenes in the play list are played.

# To stop play list play

Press [■]. (The play list appears.)

To clear the play list Press [RETURN].

# **Playing play list scenes**

- 1 While stopped Press [PLAY LIST].
- $\bf{2}$ Press  $[$ **A**,  $\Psi$ } to select the play list that contains the scene you want to play and press  $[\triangleright]$ .

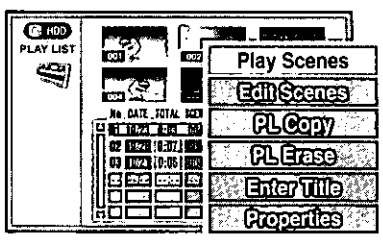

3 Press [▲, ▼] to select "Play Scenes" and press [ENTER].

The scene list appears.

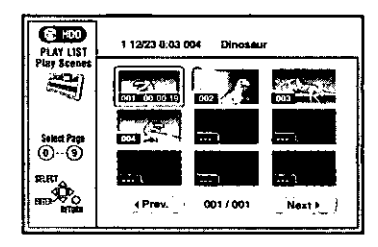

### 4 Press  $[A, \nabla, \blacktriangleleft, \blacktriangleright]$  to select the scene and press [ENTER].

The scene you select is played.

### To show scene 10 and later

- Press [▲, ▼, ◀, ▶] to select "Next" and press [ENTER]. . You can also select a page of scenes by entering a 3-digit number with the numbered buttons.
- . e.g., "5": [0] → [0] → [5]
	- "15" [0] → [1] → [5]

### To stop scene play

Press [■]. (The scene list appears.)

To clear the scene list Press [RETURN].

# To erase a play list or a play list scene during playback

1 While playing back a play list or play list scene **Press [ERASE]** 

A confirmation screen will be displayed.

 $\mathbf{2}$ "Erase/Cancel" or "Yes/No" will be displayed. Select "Erase" or "Yes" and press [ENTER].

Select "Cancel" or "No" and press [ENTER] to cancel.

# Other methods of play

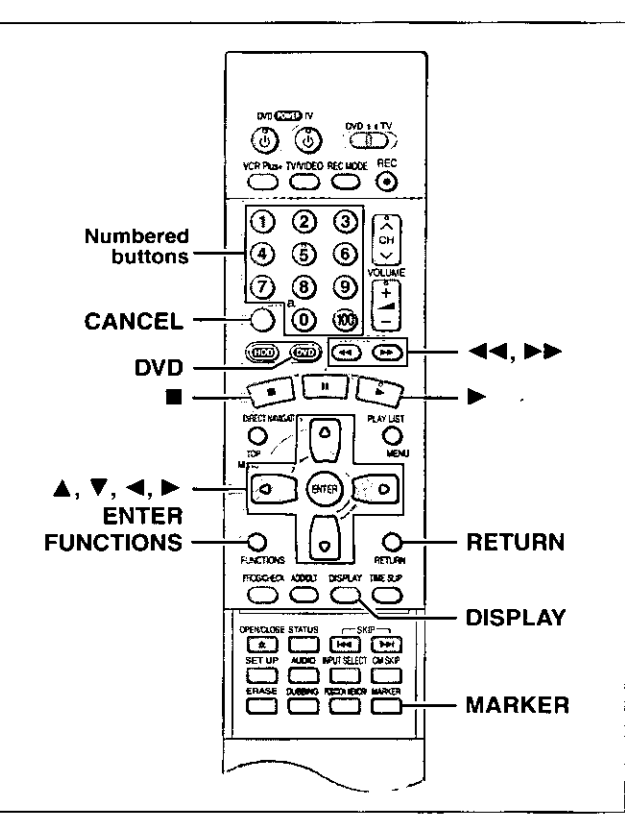

You can mark positions by pressing [MARKER]. Also use on-screen menus to mark, recall, and clear positions.

### HDD RAM DVD-R

Mark up to 999 positions. The unit records the markers directly onto the disc and they remain intact even if you remove the disc.

### DVD V CD VCD

Mark up to 5 positions. The markers clear when you open the disc tray.

### **Marking positions directly--MARKER**

- the disc's elapsed play time is not shown in the display.

-when Disc Protection (+page 38) or Cartridge Protection

**During play** 

### Press [MARKER].

One marker is added.

Unit's display

Note<sub>1</sub>

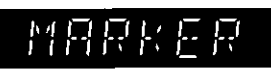

. You cannot use this feature if:

- you are using a play list. HDD RAM

(→ page 8) is activated. BAM

### Using on-screen menus to mark positions

Displaying the marker icon

- 1 During play
	- Press [DISPLAY].

The on-screen menus appear. (e.g., DVD-RAM)

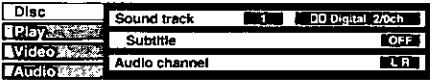

2 Press [▲, ▼] to select the "Play" and press  $[P]$ .

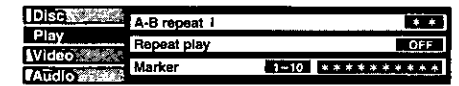

3 Press [▲, ▼] to select "Marker" and  $pres[\triangleright]$  to highlight the first asterisk  $(*)$ . HDD RAM DVD-R

 $1 - 10$   $2 + * * * * * * * * *$ 

DVD-V CD VCD  $F$  **Excess** 

 $-10$ 

**Marking positions** 

# Press  $\left[\blacktriangleleft, \blacktriangleright\right]$  to select an asterisk  $(*)$  and press [ENTER].

One marker is added.

# When marking positions 11 and above HDD RAM DVD-R

- ① Press [<1, ▶ ] to highlight "1-10".
- ② Press [▲, ▼] to select "11-20". You can select the next group of 10 when the current group is full.

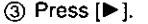

- The first asterisk is highlighted.
- 4) Press [ENTER] to mark a position.

Playing from a marked position

## Press  $\left[\blacktriangleleft, \blacktriangleright\right]$  to select a marker number and press [ENTER].

Play starts from the marked position.

**Clearing markers** 

# Press  $[4, 1]$  to select a marker number and press [CANCEL].

An asterisk replaces the number and the position is cleared.

To clear the on-screen menus Press [RETURN].

- - · Subtitles around markers may fail to appear.
	- · Markers are cleared when you finalize DVD-R.
	- . Markers on HDD, DVD-RAM and DVD-R are ordered by time, so marker numbers can change when you add and delete them.

ROT6637

28

## Program play

### $CD$   $VCD$

You can select up to 100 tracks to play in the order you choose.

### Preparation

Press [DVD] to select DVD drive.

- 1 While stopped **Press [FUNCTIONS].** The FUNCTIONS window appears (+page 53).
- 2 Press  $[A, \nabla, \blacktriangleleft, \blacktriangleright]$  to select "PRO-**GRAM PLAY" and press [ENTER].**

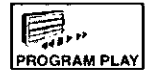

3 Press the numbered buttons to select the track.

e.g., "5":  $[0] \rightarrow [5]$ "15":  $[1]$  →  $[5]$ 

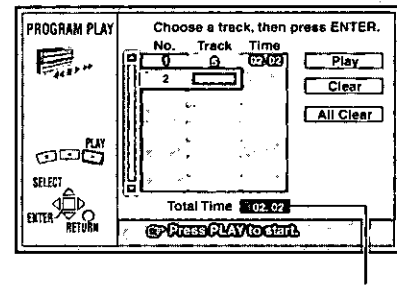

Total time of the program

Repeat step 3 to select other tracks.

- . You can also use the cursor buttons to select tracks.  $(1)$  Press [ENTER], then press [ $\blacktriangle$ ,  $\nabla$ ] to select the track. Select "ALL" to enter all tracks on the disc.
- 2 Press [ENTER].

### 4 Press  $[P]$  (PLAY).

Play starts in the programmed sequence.

### To move to the page before or after the one shown Press [<4|or [PP].

### To clear the programmed tracks one by one

- $(i)$  Press  $[$   $\blacktriangle$ ,  $\blacktriangledown$  to select the track you want to clear.
- 2 Press [CANCEL].

Alternatively, press [▲, ▼, ◀, ▶] to select "Clear" and press [ENTER].

### To clear the whole program

- Press [▲, ▼, ◀, ▶] to select "All Clear" and press [ENTER].
- The whole program is also cleared when you turn the unit off, open the disc tray or change the selected drive to HDD.

### To exit the program mode

① Press [■] during play until the program play screen is displayed. 2 Press [RETURN].

# Random play

### **Can** [vco]

The unit plays the tracks on a disc in random order.

### **Prenaration**

Press [DVD] to select DVD drive.

### 1 While stopped

**Press [FUNCTIONS].** The FUNCTIONS window appears (+page 53).

 $\mathbf{2}$ Press  $[A, \nabla, \blacktriangleleft, \blacktriangleright]$  to select "RAN-DOM PLAY" and press [ENTER].

> 厚. **RANDOM PLAY**

# **RANDOM PLAYBACK** Press PLAY to start. යු ස් ଏଠ୍ରିୁ<br>ଏ

### 3 Press [D ] (PLAY).

### To cancel random play

(i) Press [I] until the random play screen appears. 2 Press [RETURN].

### **Fast forward and rewind--SEARCH**

### HDD RAM DVD-R DVD-V CD VCD

### **During play**

### Press  $\left[\right. \left( \left. \left( \bullet \right) \right)$  or  $\left[ \bullet \bullet \right]$ .

. Press and hold [I-4-4/-4-4] or [I-+>/I-+1] on the main unit.

[44] [144/44]: Backward [PP], [PP/PPI]: Forward

- . The speed increases up to 5 steps.
- Press [▶ ] (PLAY) to restart play.
- . Audio will be heard during search. You can turn this audio off if you want to (→ page 61, Audio---Audio during Search).

# **Slow-motion play**

### HDD RAM DVD-R DVD-V VGD

While paused

# Press  $[44]$  or  $[11]$ .

. Press and hold [H44/44] or [H+/H+] on the main unit.

[44], [I44/44]: Backward (does not work with Video CDs) [DD], [DD/DDI]: Forward

- . The speed increases up to 5 steps.
- Press [▶] (PLAY) to restart play.

# To play DVD-R recorded on this unit on other players

### DVD-R

You can play DVD-R on other compatible DVD players by finalizing them on this unit ( $\rightarrow$ page 38). The disc title ( $\rightarrow$ page 38) and the program titles (+page 40) will appear as menus.

# **Changing audio**

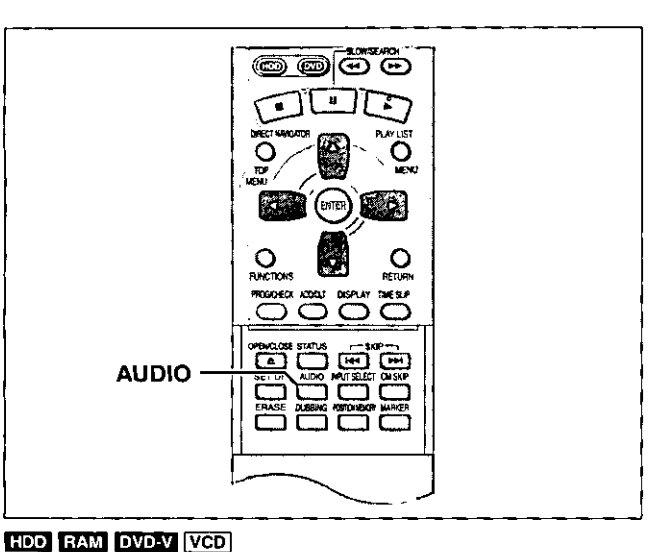

# Playing back

You can change the audio being received or played.

During reception or play

### Press [AUDIO].

How the type changes depends on when you press the button.

### ■ When receiving MTS audio (Multi-channel Television Sound Stereo) or recording through the DV input terminal

Stereo → SAP → Mono

Depending on the type of television broadcast and sound selected, received and recorded sound is as follows:

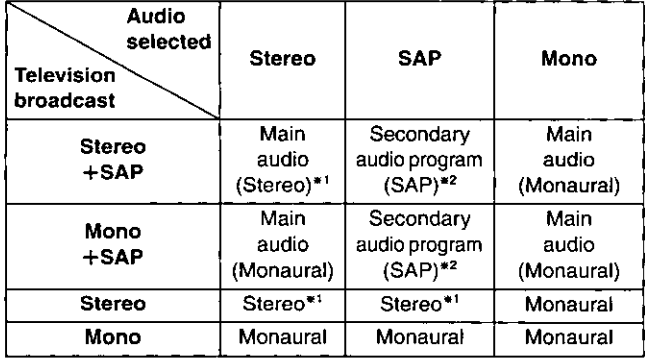

Select "Mono" if reception is poor during a stereo broadcast.

\*2 If recorded in this mode, main audio is also recorded. Consequently it is possible to choose between MAIN and SAP when playing back.

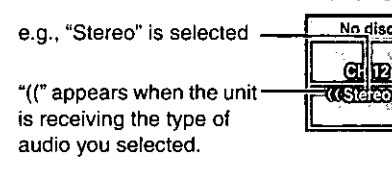

### **Note**

- . If you alter the sound setting during recording, the sound will be altered in the recording itself also.
- . It will not be possible to alter the sound by pressing [AUDIO] in the following cases:
- When the DVD drive is selected and a DVD-R is in the disc tray.
- When recording mode is XP and LPCM has been selected in the SETUP menu, Audio Mode for XP Recording (+page 61).
- . You cannot change audio type while recording with DVD-R or recording on DVD-RAM with LPCM sound. You can use the SETUP menus to select which audio type of an SAP broadcast is recorded, either "Main" or "SAP" (->page 61, Audio-Select MTS for DVD-R or LPCM).

. When recording through the DV input terminal, the unit records the audio data as is from the tape, irrespective of the type you select with [AUDIO] (+page 61, "Select Audio CH for DV input").

# While playing HDD or DVD-RAM

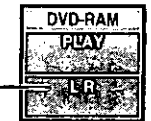

e.g., "L R" is selected

. If you have recorded an SAP broadcast by pressing [AUDIO] to select SAP

MAIN←→SAP

### For your reference

You can change the audio for the images being played with simultaneous rec and play and Time Slip.

### **While playing DVD-R**

You cannot change audio type.

### ■ While playing DVD-Video

You can change the audio channel number each time you press the button. This allows you to change things like the soundtrack language.

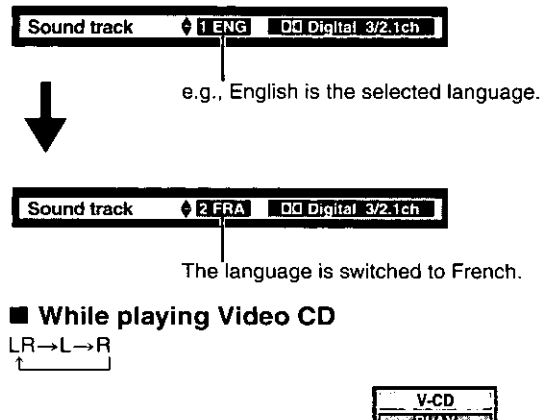

e.g., "L R" is selected

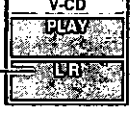

### Note

If you cannot change the audio type when you have used only an optical digital cable for connection, set "Dolby Digital" to "PCM" (→page 62). Alternatively, you may connect to an amplifier with an audio/video cable and change the input on the amplifier to suit the connection.

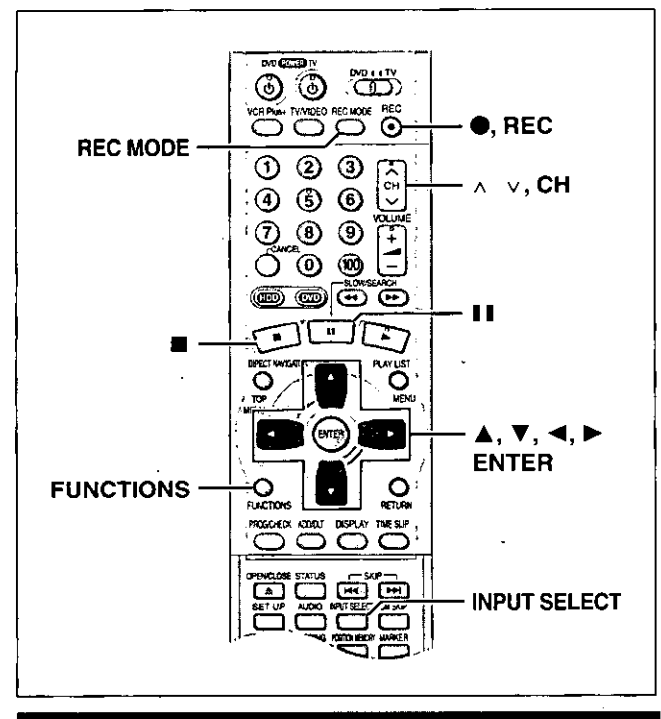

### Recording from a video cassette recorder

### HDD RAM DVD-R

### Preparation

1

- . Connect a video cassette recorder to this unit's input terminals  $\leftrightarrow$ page 58).
- . Connect DV equipment through the DV input terminal for better results. Before connecting, turn this unit and the equipment to be connected off. After connecting, turn the DV equipment on before turning the unit on.

### While stopped

### Press [INPUT SELECT] to select the input channel for the equipment you have connected.

Select L1, L2, L3 or DV.

• You can also select the input channel by pressing  $[\wedge \vee,$ CHI.

- 2 Press [REC MODE] to select the recording mode (XP, SP, LP or EP).
- З Start play on the other equipment.
- 4 Press **[●, REC]** at the point you want to start recording.

Recording starts.

### To skip unwanted parts

Press [II] to pause recording. (Press again to restart recording.) To stop recording

Press [III].

### Note

- If flexible recording (+page 20) is used instead of steps 2 and 4, settings can be made so that recording continues to the end of the video.
- . In the case of some DV equipment (e.g., Digital Video Camera), pictures and sound may not be received properly.
- . The audio recorded through the DV input terminal is the audio selected at "Select Audio CH for DV input" (+page 61).

Almost all videos and DVD software on sale have been treated to prevent illegal copying. Any software that has been so treated cannot be recorded using this unit.

# DV Automatic Recording (DV AUTO REC)

### HDD RAM

If you connect a DV equipment (e.g., Digital Video Camera) to the DV input terminal on the front of the unit  $(\rightarrow)$  page 58) and record, automatic generation of programs and play lists is possible.

### Preparation

- . Turn off this unit and the equipment to be connected. Only turn the power on again after connecting the equipment to the DV input terminal  $(\rightarrow$  page 58,  $\blacksquare$ ).
- . Pause play of the DV equipment at the point you want recording to start.

### 1 While stopped

Press [REC MODE] to select the recording mode (XP, SP, LP or EP).

### $\mathbf{2}$ **Press [FUNCTIONS].**

The FUNCTIONS window appears (+page 53).

### 3 Press  $[A, \nabla, \blacktriangleleft, \blacktriangleright]$  to select "DV **AUTO REC" and then [ENTER].** DV AUTO REC screen appears.

(The DV equipment pauses automatically if it was playing.)

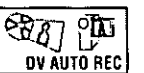

**Dubbing** 

### 4 Press  $[\blacktriangleleft, \blacktriangleright]$  to select "Rec" and then [ENTER].

Recording starts.

To stop recording

Press [■].

### When recording finishes

The confirmation screen appears. Press [ENTER] to finish DV auto recording.

### **Note**

- . If recording does not begin or is interrupted, check the connections and settings of the equipment.
- . It is not possible to carry out Chasing play or Simultaneous rec and play of the program that are being recorded.
- . The DV equipment name may not be shown correctly.
- . If "Cannot detect DV connection" is displayed on the television, turn the DV equipment off and on once again.
- . You cannot start recording until the images from the DV equipment appear on the television.
- . Do not operate the DV equipment during recording, as this will cause recording to stop.
- . Recording may not be performed as desired if the time codes on the tape in the DV equipment are not successive.
- · During copying, a marker is automatically assigned to points in the original recording where recording was stopped or paused.
- The date and time information on the tape of the DV equipment will not be recorded.
- . Depending on the equipment, the DV Automatic Recording may not operate properly.
- . The audio recorded is the audio selected at "Select Audio CH for DV input" (→ page 61).

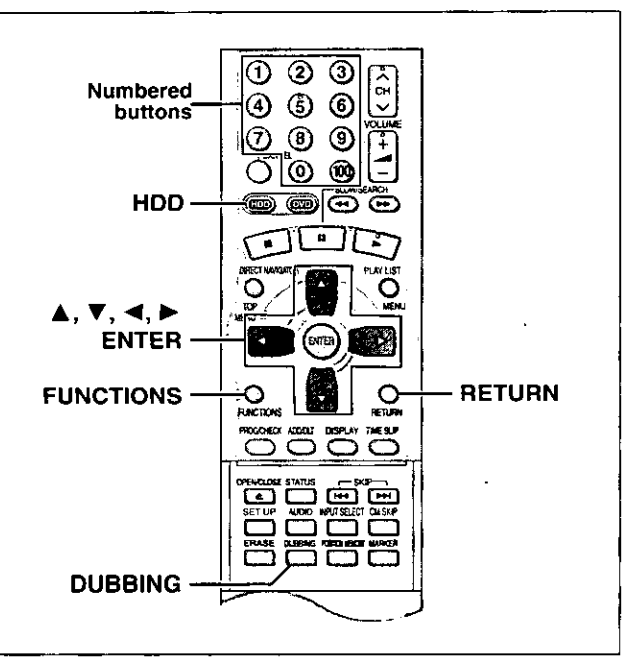

### HDD RAM DVD-R

- It is possible to dub a program or play list to another drive.
- · Dubbing a play list will create a program.
- . You can dub a maximum of 250 programs to HDD and 99 programs to DVD-RAM or DVD-R.

### Preparation

Press [HDD] to select HDD drive.

- . You can select the kind of picture display using "Dubbing Aspect" (→page 61).
- . When dubbing SAP broadcast using a recording mode other than "High Speed", the kind of sound may be selected at "Select Dubbing Audio to DVD-RAM" (→ page 61).

When dubbing SAP broadcast to DVD-R or dubbing sound using LPCM, the setting at "Select MTS for DVD-R or LPCM" is given priority (→page 61).

While stopped **Press [FUNCTIONS].** 

The FUNCTIONS window appears (+page 53).

2  $\blacktriangledown, \blacktriangleleft, \blacktriangleright$  to select Press  $[A,$ "DUBBING" and press [ENTER].

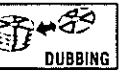

e.g., Dubbing from HDD to DVD-RAM

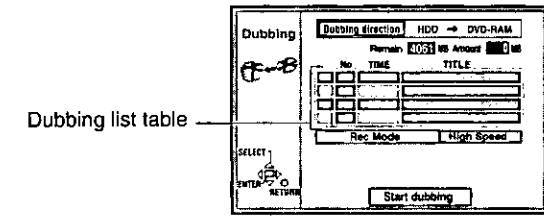

### 3 Select the dubbing direction.

(1) While selecting "Dubbing direction"

- Press (ENTER).
- $(2)$  Press  $[$   $\blacktriangle$ ,  $\blacktriangledown$  to select the dubbing direction and press [ENTER].

### 4 Select items for dubbing.

① Press [▲, ▼] to select the dubbing list table and press [ENTER]. Dubbing List appears.

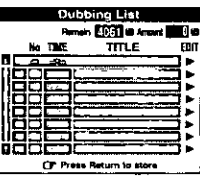

② Press [▲, ▼] to select "-- --:--" and press [ENTER]. Dubbing select screen appears.

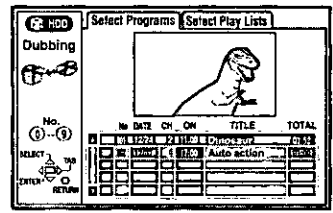

- (3) Press [◀, ▶] to select "Select Programs" or "Select Play Lists".  $\overline{a}$ ) Press  $\overline{a}$ ,  $\overline{v}$  to select the program or play list for dubbing and press [ENTER].
	- . Repeat steps 4-2 to 4-4 to register more than one. (Check that the dubbing list "Amount" does not exceed the "Remain" indicated).
	- . You can also select the program or play list with the numbered buttons  $(0, 1-9)$ .
		- e.g., HDD programs or Play lists
			- "5":  $[0] \rightarrow [0] \rightarrow [5]$
			- $"15"$ :  $[0] \rightarrow [1] \rightarrow [5]$
			- **DVD-RAM programs** "5":
		- $[0] + [5]$  $"15"$  $[1] + [5]$
- 6 Press [RETURN].
- Return to step 2.

### 5 Select the recording mode.

① Press [▲, ▼] to select "Rec Mode" and press [ENTER]. ② Press [▲, ▼] to select the recording mode and press [ENTER].

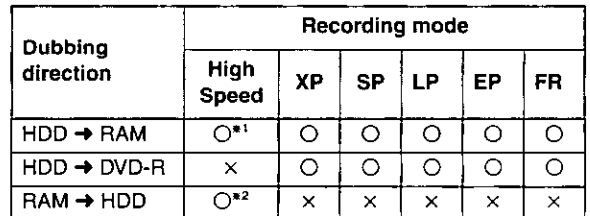

\*1Cannot be selected for programs with recording limit or play list. \*<sup>2</sup>Cannot be selected for play list.

While the screen in step 2 is displayed

# Press  $[A, \nabla]$  to select "Start dubbing" and press [ENTER].

The confirmation screen will be displayed.

Press [◀, ▶] to select "Yes" and press [ENTER] to start dubbing.

### To stop dubbing

6

- Press and hold [RETURN] for 3 seconds.
- . Stopping dubbing in High Speed mode partway through will cancel the recording and any data recorded up to that point will be lost. In all other recording modes, if dubbing is stopped partway through, the part recorded up to that point will be recorded as one complete program.

### To add or remove from the dubbing list

- While the Dubbing List  $(4)$  step 4-(1) is displayed
- $\circled{1}$  Press [ $\blacktriangle$ ,  $\nabla$ ] to select the dubbing list and press [ $\blacktriangleright$ ].
- ② Press [▲, ▼] to select an item and press [ENTER].
- . If you select "Add", carry out steps 4-(3) and 4-(4). Addition will take place above the program selected in step (j).
- . If you select "Erase" or "Erase All", a confirmation screen will be displayed. Press [◀, ▶] to select "Yes" or "No" and press [ENTER] (Return to Dubbing List).

### **Note**

- . The contents of dubbing lists will remain in the memory even after the power has been turned off. In the case of the DVD drive, the contents are erased if [≜] is pressed. However, note that if programs and play lists are erased, all the dubbing lists will also be erased.
- . It is not possible to activate timer recording during dubbing.
- . Even if you select a higher picture quality recording mode than that of the dubbing source, it will not be possible to obtain picture quality better than the dubbing source (although selection may be effective in combating loss in picture quality during recording).
- . When dubbing a program, playlists made from that program will not be dubbed.
- . The program settings (protect, etc) are reproduced in the dubbed material. (If you select a recording mode other than "High Speed", markers are not reproduced).
- $\bullet$  Still pictures in programs and play lists (displayed with an  $\vert X \vert$  in the Dubbing select screen) cannot be dubbed. BAM

### **Recording Limits**

Some programs may not be recordable or may have limits on number of times they can be dubbed. Refer to the table below for details about storage media and associated limits.

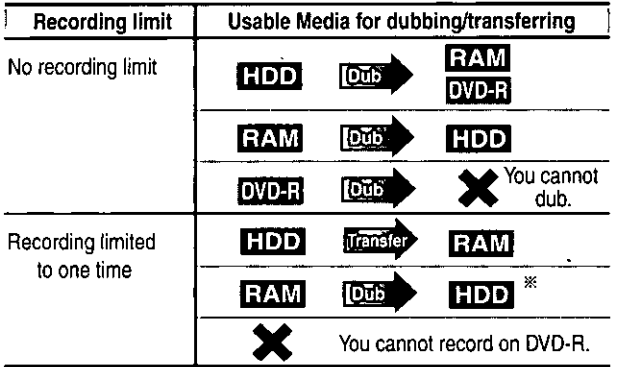

- \* Can be dubbed to HDD but cannot be played back.
- . If a program with recording limitations is dubbed from HDD to DVD-RAM, the program is transferred (i.e. it is moved to another storage media). The original program (including play list scenes made from that program) are erased. When a program with recording limitations enters a dubbing list, " (E)" (Transfer) is displayed and a message screen is displayed when dubbing.
- . Programs with recording limitations and play lists cannot be registered on the same dubbing list.
- . Play lists made from programs with recording limitations cannot be dubbed.

# One Touch Dubbing (HDD  $\rightarrow$  DVD)

Programs and play lists currently being played back on HDD can simultaneously be dubbed to DVD-RAM or DVD-R.

### Preparation

Press [HDD] to select HDD drive.

# During play or while paused Press [DUBBING].

The confirmation screen appears.

### 2 Press  $[\blacktriangleleft, \blacktriangleright]$  to select "Yes" and press [ENTER].

### To stop dubbing

Press and hold [RETURN] for 3 seconds.

. Stopping dubbing in High Speed mode partway through will cancel the recording and any data recorded up to that point will be lost. In all other recording modes, if dubbing is stopped partway through, the part recorded up to that point will be recorded as one complete program.

### **Note**

- . This function works while either the program list or play list screen is being displayed.
- . Usually, dubbing takes place using "High Speed" mode for DVD-RAM or the recording mode of the dubbing source for DVD-R. However, with the following exceptions the recording mode is changed automatically to "FR":
- when the program will not fit onto the disc if recorded using the recording mode of the dubbing source.
- when dubbing play lists.
- . It is not possible to activate timer recording during dubbing.
- . Programs with recording limitations (including play lists made from those programs) cannot be dubbed.

Dubbing

# Timer recording

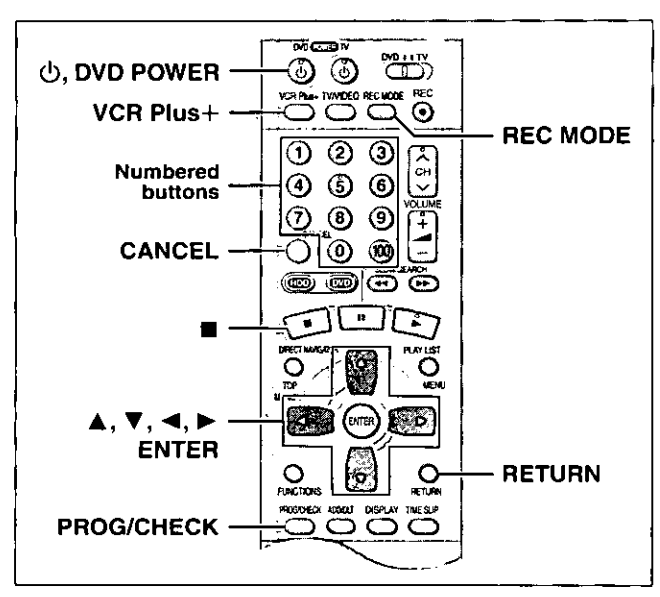

### HDD RAM DVD-R

### Preparation

- . Ensure the clock (and guide channels for VCR Plus+ recording,  $\rightarrow$  page 14) are set correctly.
- Cancel Disc Protection (+page 38) or Cartridge Protection (→page 8) if they are currently set. FMM

# Using VCR Plus+ codes to make timer recordings

Entering VCR Plus+ codes is an easy way of programming the unit for recording. You can find these codes in newspapers and magazines. You can enter up to 32 programs up to a month in advance.

### 1 Press [VCR Plus+].

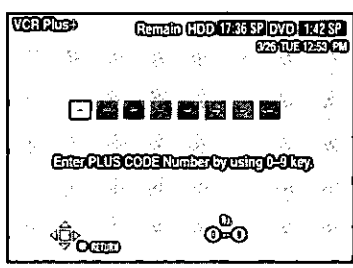

2 Press the numbered buttons to enter the VCR Plus+ code.

Press [< ] to move back to correct a digit.

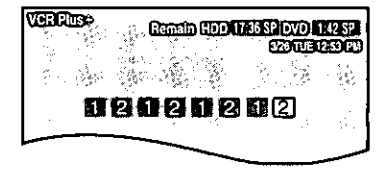

### 3 Press [ENTER].

**IENTERI.** 

The timer recording setting screen appears. Confirm the program and make corrections if necessary using  $[$   $\blacktriangle$ ,  $\blacktriangledown$ ,  $\blacktriangleleft$ ,  $\blacktriangleright$ ].

. To select the recording drive ① Press [◀, ▶] to select "DRIVE". ② Press [▲, ▼] to select "HDD" or "DVD". . To change the recording mode Press [REC MODE]. . To enter the title of the program Press [◀, ▶] to select "Enter Title" (→page 45) and press

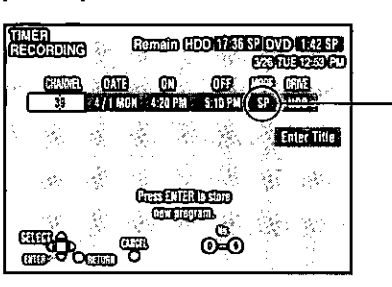

The current recording mode (shown on the unit's display) is automatically selected.

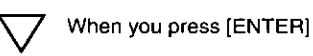

The timer recording list appears.

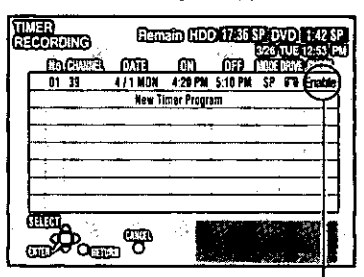

Displayed if the recording can fit in the remaining space on the HDD or disc.

Repeat steps 1-3 to program other recordings.

### 4 Press [RETURN].

The timer recording list disappears and the unit enters Timer Recording standby mode ("[T]" appears on the unit display).

. The unit is not off. To save power, turn the unit off by pressing [少, DVD POWER].

### Note

- . The actual time recorded may be longer than the program itself when television programs are recorded using VCR Plus+.
- . If the recording mode is not selected, the default setting will be the setting on the unit at the time of setting timer recording (except for when "XP" is selected, in which case the recording will be made in  $'FR$ ").
- . "Invalid Entry" is displayed when you enter the wrong code. Reenter the code.
- · "All timer programs are occupied." appears if there are already 32 programs.

# Manually programming timer recordings

You can enter up to 32 programs up to a month in advance. Each daily or weekly program is counted as one program.

**Press [PROG/CHECK].** The timer recording list appears. **TIMER CE** , Central (DDA) ASS/LOVD LEFT! A line that is ready  $$ for programming is

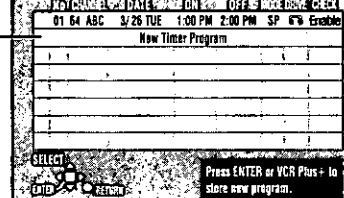

### 2 Press [ENTER].

highlighted.

The timer recording setting screen appears.

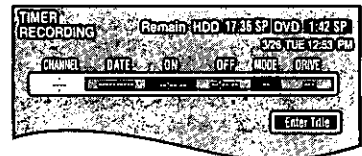

### 3 Press  $[\triangleright]$  to move through the items and change the items with  $[$ **A**,  $\Psi$ ].

. The current settings are shown each time you press [>] . You may use the numbered buttons to enter the CHANNEL,

DATE, ON (Start Time), and OFF (Finish Time).

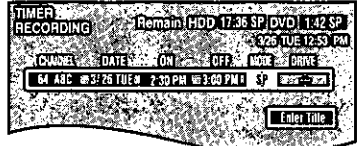

• CHANNEL (Channel number and caption)

### **• DATE R**

Current date---→the day before one month later→ SUN-SAT→MON-SAT→MON-FRI→ WEEKLY SUN---→WEEKLY SAT (→ Return to Current date)

- . ON (Start time)/OFF (Finish time) The time increases or decreases in 30-minute increments if you hold the button.
- MODE (Recording mode →page 19) SP→XP→FR→EP→LP (→Return to SP)

# **ODRIVE**

HDD←→DVD

 $\bullet$ RENEW

(Only when you set daily or weekly recording onto HDD →page 36, Auto Renewal Recording)  $ON \leftrightarrow$  OFF

**\*Enter Title** 

Select "Enter Title" using [◀, ▶] and press [ENTER] (→ page 45).

### 4 Press [ENTER] when you have finished programming the timer.

The timer recording list reappears.

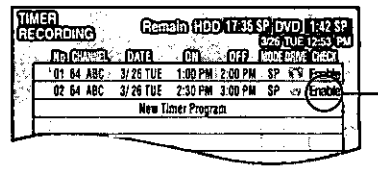

Displayed if the recording can fit in the remaining space on the disc.

. Press [▲, ▼] to select "New Timer Program" and repeat steps 2-4 to program other recordings.

### 5 Press [PROG/CHECK] or [RETURN].

The timer recording list disappears and the unit enters Timer Recording standby mode ("[T]" appears on the unit display). The unit is not off. To save power, turn the unit off by pressing [①, DVD POWER].

### Notes on timer programming

To cancel the unit from recording standby Cancel all the timer recording programs using [CANCEL] (→page 37).

To stop recording when recording has already begun

While the recording drive is selected Press [■], then [ENTER] within 5 seconds. (Recording stops.)

- . The remaining time displayed is based on the current recording
- mode. · Scheduled timer recordings will be activated even if playback or other recording is already taking place.
- . When recording more than one program in a row, for HDD and DVD-RAM the first few seconds, and for DVD-R about the first 30 seconds of all programs from the second one onwards will not be recorded.
- . Timer recording will not be activated if editing or dubbing is being carried out.
- . If you set DST (Daylight Saving Time) to ON when manually setting the clock (→page 13), timer recording may not work when summer switches to winter and vice versa.
- When timer recording starts, the record lamp (+page 7, Main unit) lights, even if the unit is off.

### **Relief Recording**

When the recording drive is set to "DVD" for timer recording, the unit will automatically evaluate if the program will fit onto the disc before beginning recording. If the program will not fit then the recording drive will be altered to "HDD" automatically.

- . If the time remaining on the HDD is insufficient, as much of the program as possible will be recorded onto the HDD.
- . If there is no disc in the tray or the disc cannot be recorded on, the recording drive will be altered to HDD.
- . The recording mode will not be altered.
- .The Direct Navigator shows which programs were reliefrecorded (→page 26).

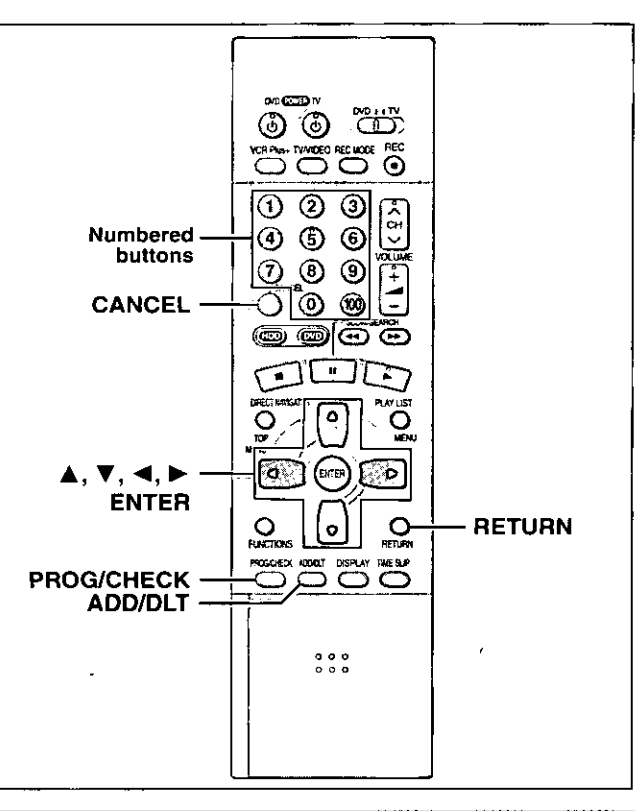

# **Auto Renewal Recording**

If you record a program onto HDD repeatedly everyday or every week using timer recording, the unit will record the new program over the old one.

This function can be used only when weekly recording or daily recording is selected for "DATE".

While the timer recording list  $(\rightarrow)$  page 35, step 4) is displayed Press  $[A, \nabla]$  to select the program and then [ENTER].

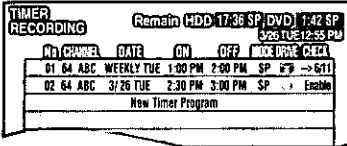

2 Press  $\left[ \blacktriangleleft, \blacktriangleright \right]$  to select "RENEW".

**MODE DRIVE RENEW** SP HDD ÓN

3 Press [▲, ▼] to select "ON" and then **IENTERI.** 

The timer recording list reappears.

### **Note**

- . If a program set for Auto Renewal Recording is protected, the program will not be overwritten. Instead the program set for recording will be
- a saved as a separate program, and this program will be the one to be overwritten when the next Auto Renewal Recording takes place.
- . When play back is taking place from the HDD, auto renewal recording will not be carried out. The program supposed to be auto renewal recorded will be recorded as a separate program.
- . Play list scenes made from programs that were set for Auto Renewal Recording are erased along with auto renewal.
- . When there is not enough space on the HDD, the program may not be recorded completely (even if repeating a renewal recording).

# **Check programs**

# Press [PROG/CHECK].

The timer recording list appears.

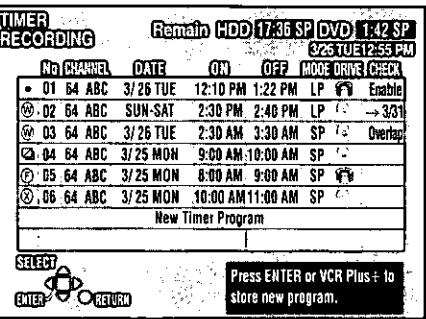

### Icon explanations

**@The times overlap those in another program.** 

- **This program is currently recording.**
- **O**The disc was full or the maximum number of programs or scenes was reached so the program failed to record.
- 7 The material was copy-prohibited so it was not recorded.
- **@The program failed to record for some other reason.** 
	- . Programs that failed to record are displayed gray. They are automatically deleted from the timer recording list at 4:00 AM on the second day after recording was scheduled.

### G Auto Renewal Recording indicator **HIM**

The program will be automatically recorded over in succession.

### Pelief Recording indicator

Programs that have been rerouted to the HDD because of insufficient space.

Recording drive indicator

 $OVD$   $Q<sub>0</sub>$ HDD P

### Message displayed in the CHECK line

Some of the information shown in the CHECK line may not be correct while you are recording.

- Enable: Displayed if the recording can fit in the remaining space on the disc.
- → (Date): For recordings made daily or weekly, the display will show until when recordings can be made (up to a maximum of one month from the present time) based on the time remaining on the disc.
- Ŀ. It may not be possible to record because there is no more space left on both HDD and DVD-RAM/R.

### 2 Press [PROG/CHECK] or [RETURN].
# Change or delete the program

1 Press [PROG/CHECK].

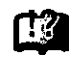

The timer recording list appears.

- $\mathbf 2$ Press  $[\triangle, \blacktriangledown]$  to select the program. . You may also select programs by inputting a 2-digit number using the numbered buttons.
	- . Press [◀, ▶} to move to the page preceding or following the one on display.
- 3 Press [CANCEL] or [ADD/DLT] to delete,

You cannot delete programs that are currently recording. or press [ENTER] to change. The timer recording setting screen appears.

4 If you pressed [ENTER] in step 3, Move through the items with  $\left[ \blacktriangleleft, \blacktriangleright \right]$ and change the settings with  $[A, \nabla]$ and press [ENTER].

Press [PROG/CHECK] or [RETURN]. 5

### **Note**

- A Timer recording that is taking place in a recording mode other than "FR" may have its end time altered.
- . Even if the power is off you can still view timer recording information by pressing [PROG/CHECK].

# **HDD, Disc setting**

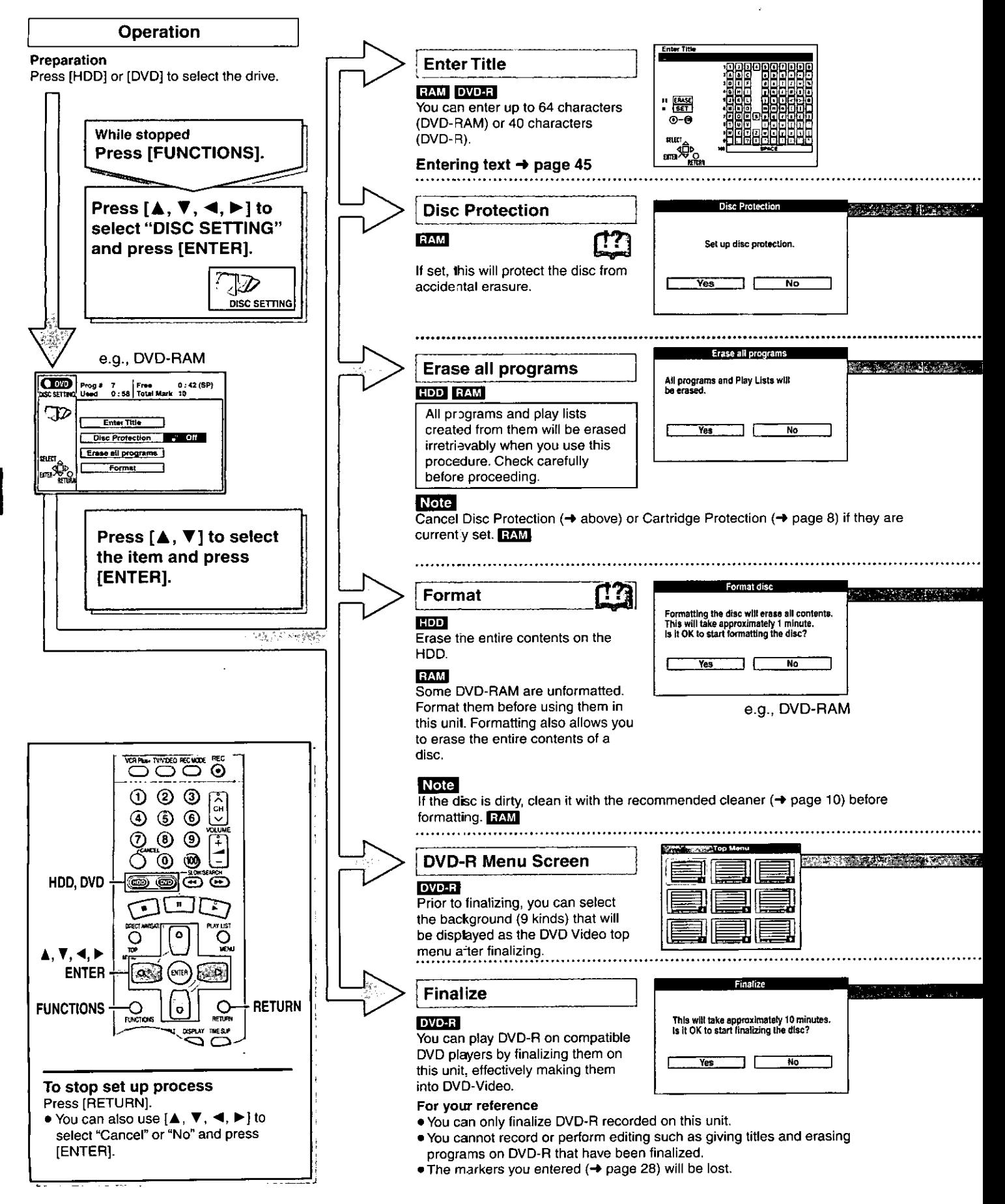

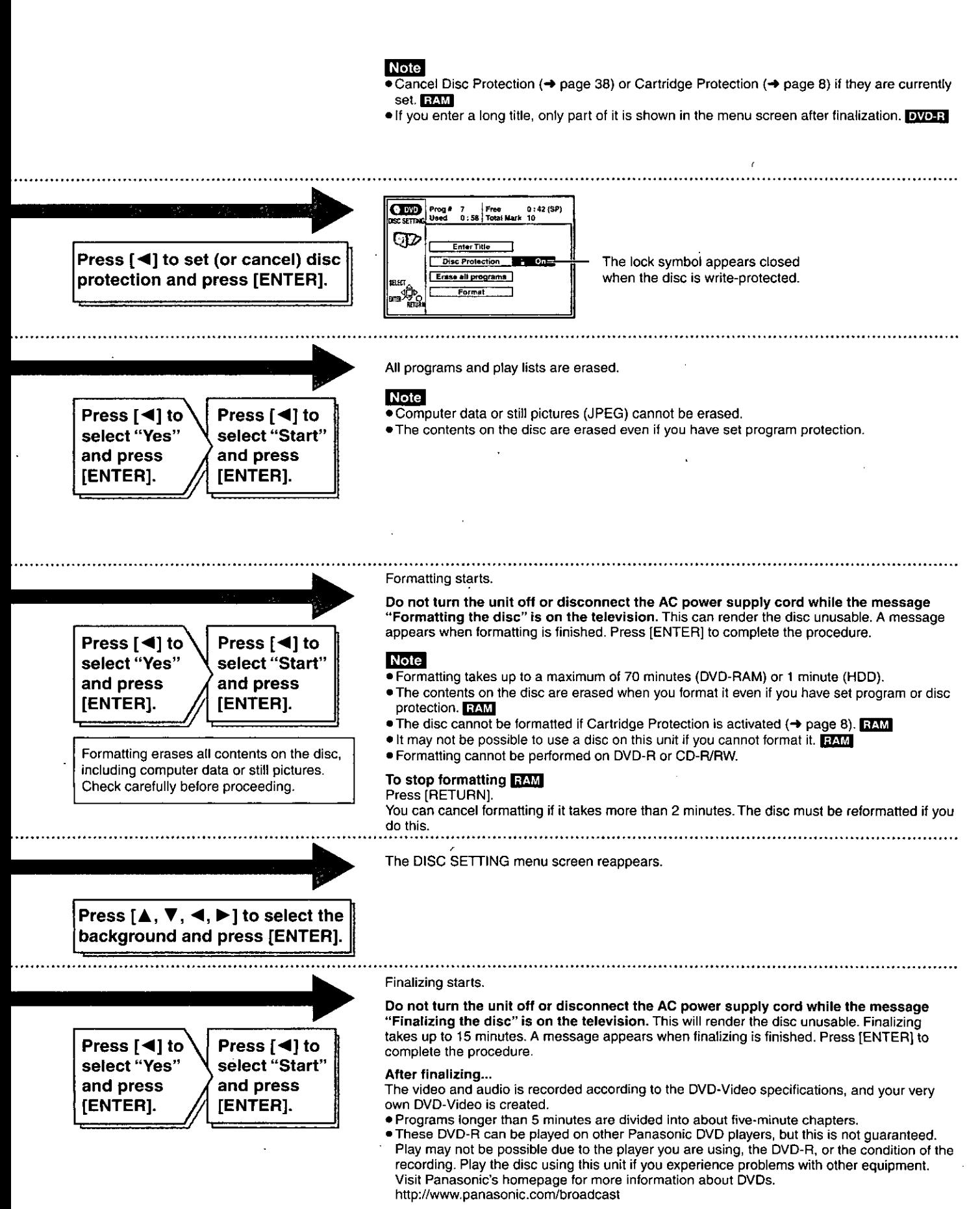

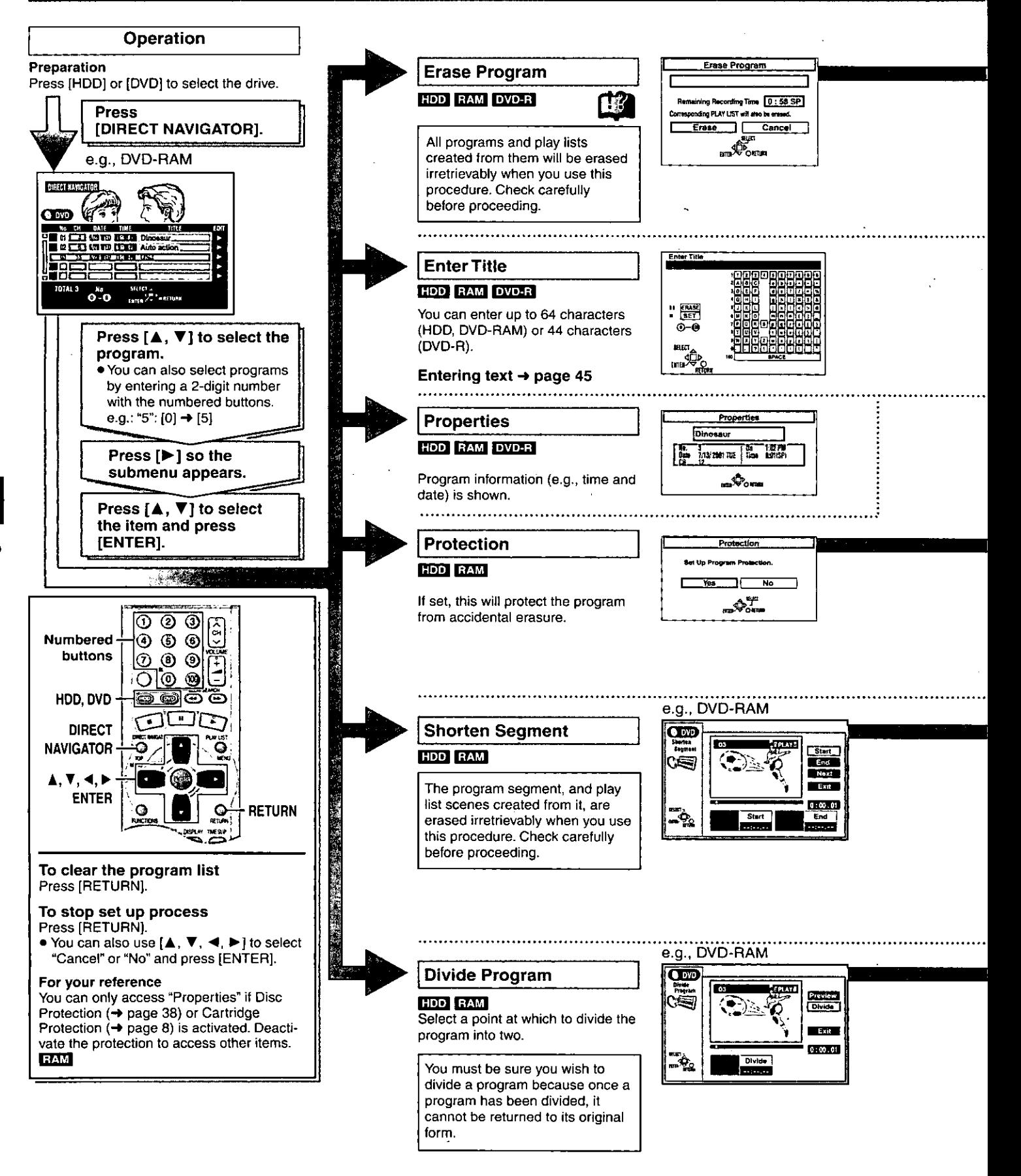

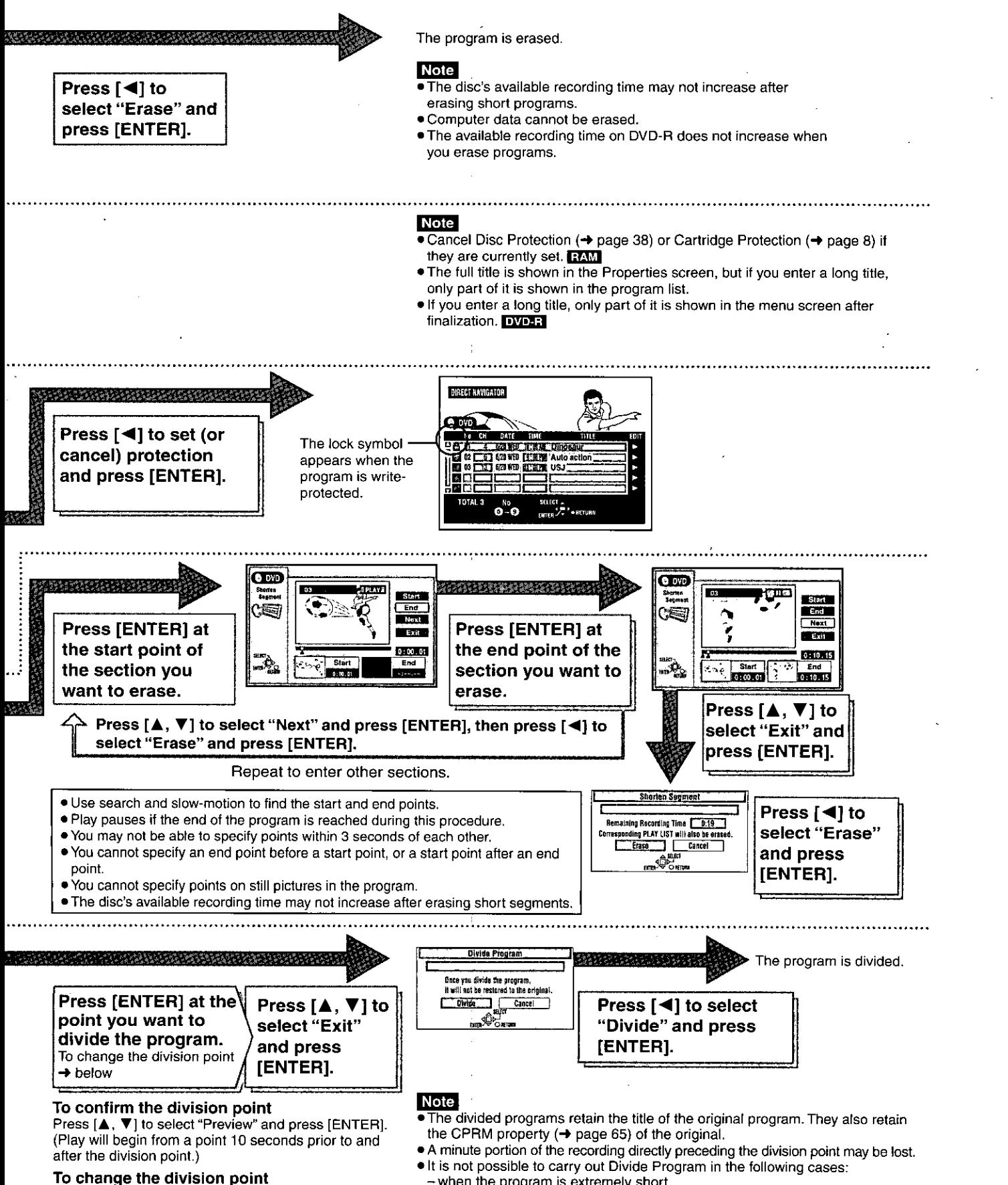

Press [▲, ▼] to select "Divide" and press [ENTER]

at the point you want to change.

- when the program is extremely short.
- when the total number of programs is more than 250 (HDD) or 99 (DVD-RAM).

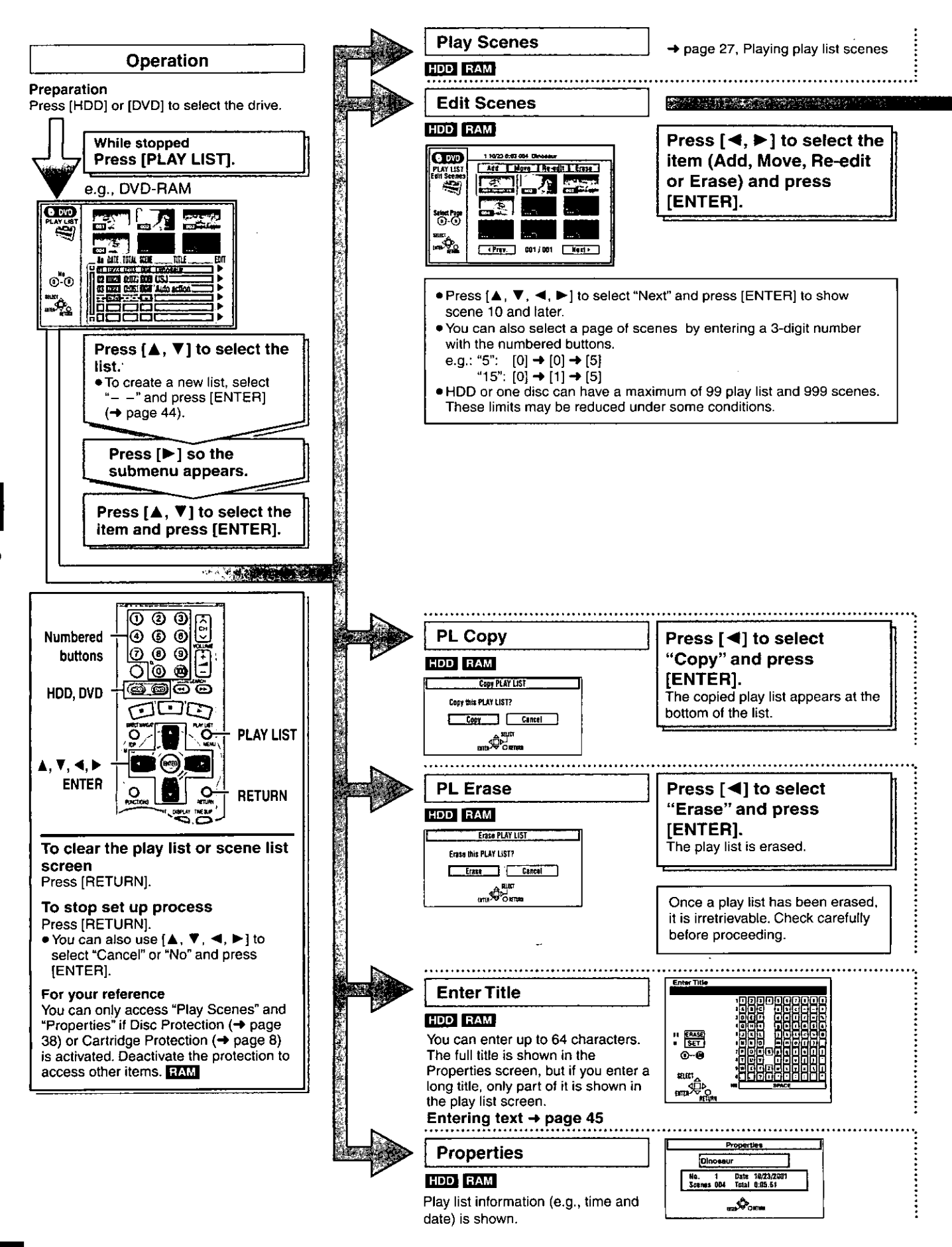

42 **BOT663** 

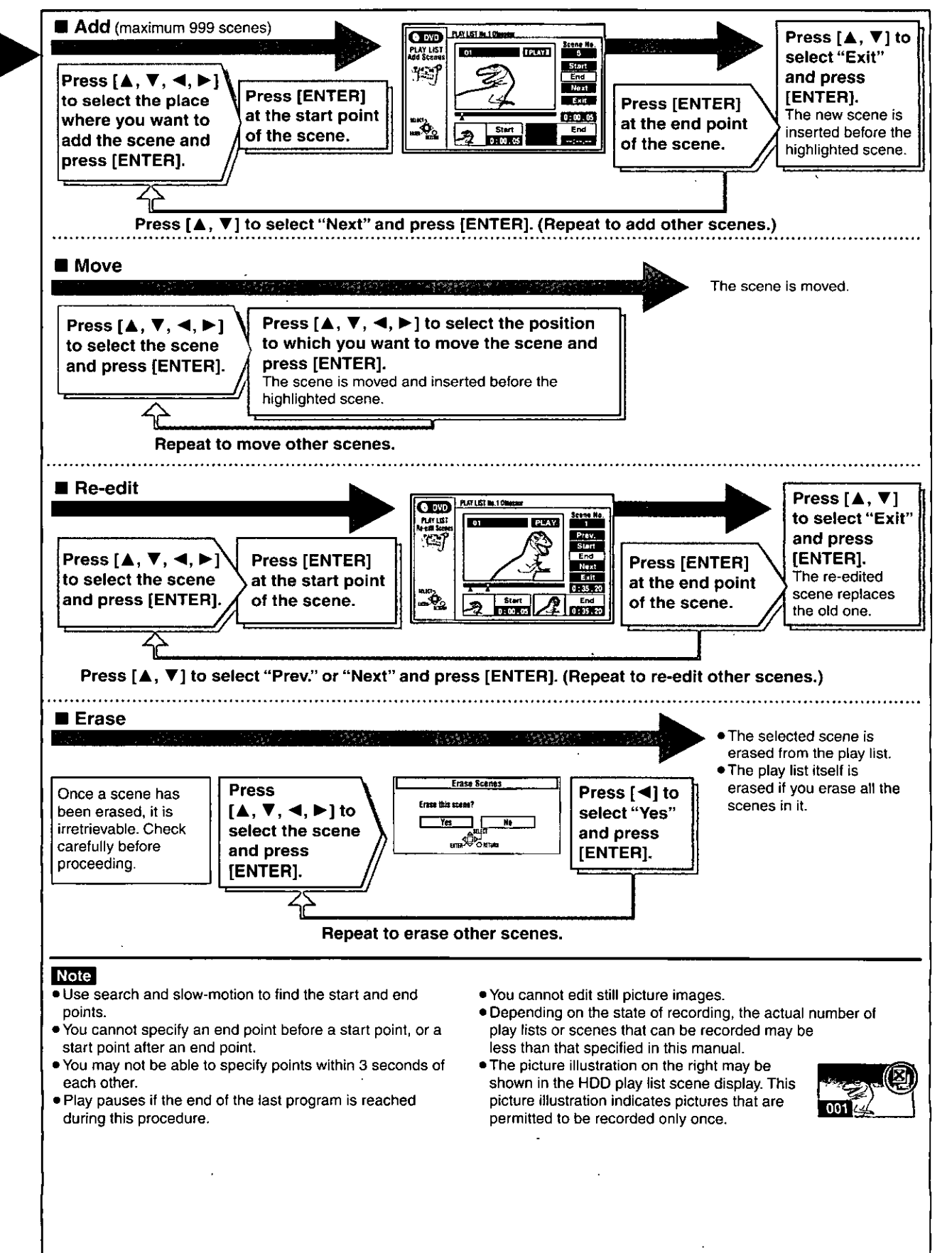

# **Creating play lists**

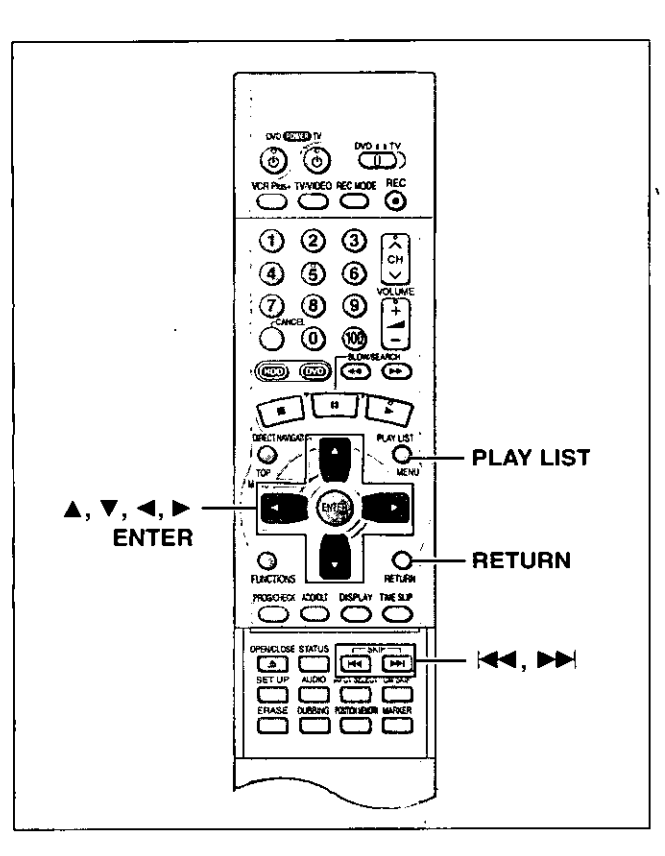

### **HDD** RAM

Specify start and end points to create scenes, then specify the order in which they are to be played. These scenes are not recorded separately so this doesn't use much capacity.

You can create a maximum of 99 play lists and 999 scenes on a DVD-RAM and HDD.

- 1 While stopped Press [PLAY LIST].
- $\mathbf{2}$ Press  $[$   $\blacktriangle$ ,  $\blacktriangledown$ ] to select "----/--" and press [ENTER].

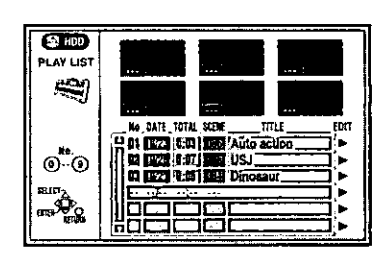

#### 3 Press [ENTER] at the start point.

HDD: The location of the whole program's start point **DVD-RAM: The location of** the whole disc's start point

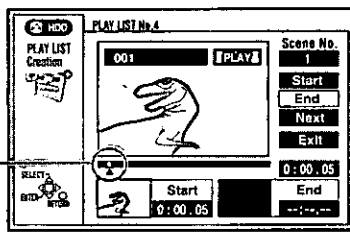

#### 4 Press [ENTER] at the end point.

HDD: The location of the whole program's end point DVD-RAM: The location of

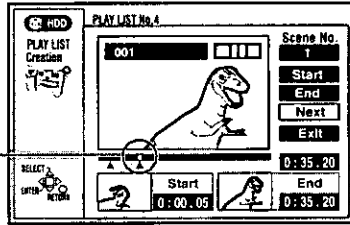

the whole disc's end point

To specify another scene

Select "Next" and press [ENTER], then repeat steps 3 and 4.

5. **Press**  $[A, \nabla]$  to select "Exit" and press [ENTER].

The play list screen appears.

To clear the play list screen Press [RETURN].

To stop partway through Press [RETURN].

#### For your reference

- . You cannot create or edit play lists if the disc is protected. FAM
- . You cannot specify an end point before a start point, or a start point after an end point.
- . You may not be able to specify points within 3 seconds of each other
- . Use search and slow-motion to find the start and end points.
- . Play pauses if the end of the last program on the disc is reached during this procedure.
- . Depending on the state of recording, the actual number of play lists that can be recorded may be less than that specified in this manual.
- Pressing [i<4], [>>I] in step 3 and 4 allows you to select programs in the same drive.

# **Entering text**

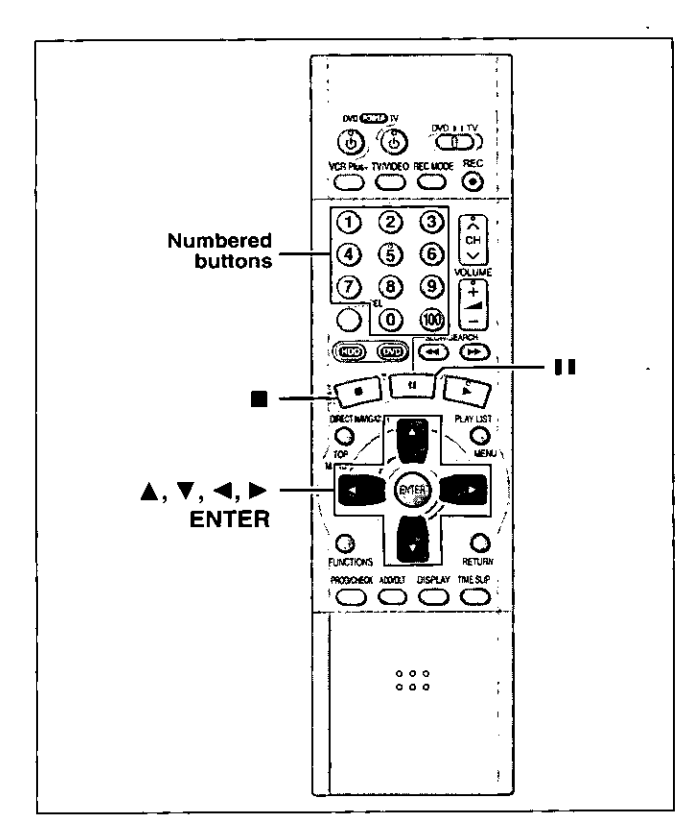

### HDD RAM DVD-R CARD

- This page shows how to enter text for:
- Disc titles (→page 38)
- Program titles for timer recording (→ pages 34 and 35)
- Program titles (→page 40)
- Play list titles (→ page 42)
- · Folder titles of still pictures (→page 25)

If you give a title to a program when setting timer recording, it will become easier to find the program when using Direct Navigator.

### 1 After the titling screen appears Press  $[\triangle, \blacktriangledown, \blacktriangleleft, \blacktriangleright]$  to select the character and press [ENTER].

Title field: shows the text you have entered

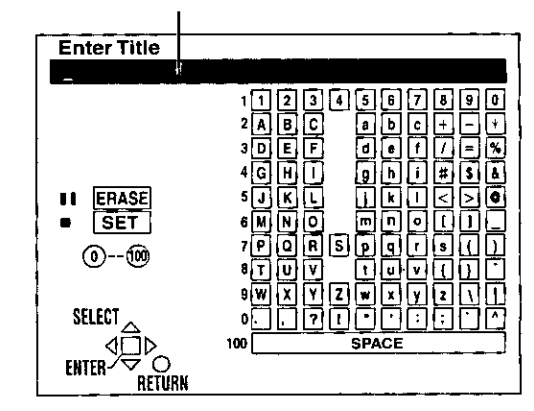

Repeat step 1 to enter other characters.

2 Press [■].

> The title is entered and the screen disappears. . You can also finish entering the title by selecting "SET" and pressing [ENTER].

#### Using the numbered buttons to enter characters e.g., entering the letter "R"

- 1) Press [7] to move to the
- 7th row. 2 Press [7] twice to high-
- light "R".
- (3) Press [ENTER].
- . You can enter a space by pressing [100] and then [ENTER].

### To erase a character

① Press  $[A, \nabla, \blacktriangleleft, \blacktriangleright]$  to select the character you want to erase in the title field.

2 Press [II].

You can also erase characters by selecting "ERASE" and pressing [ENTER].

#### **Note**

If Disc Protection (→page 38) or Cartridge Protection (→page 8) is activated, you cannot enter the title. Deactivate the protection before entering the title. **BAM** 

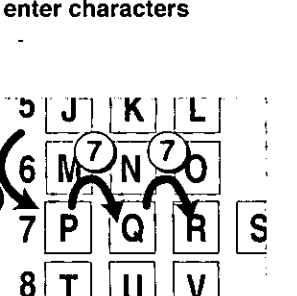

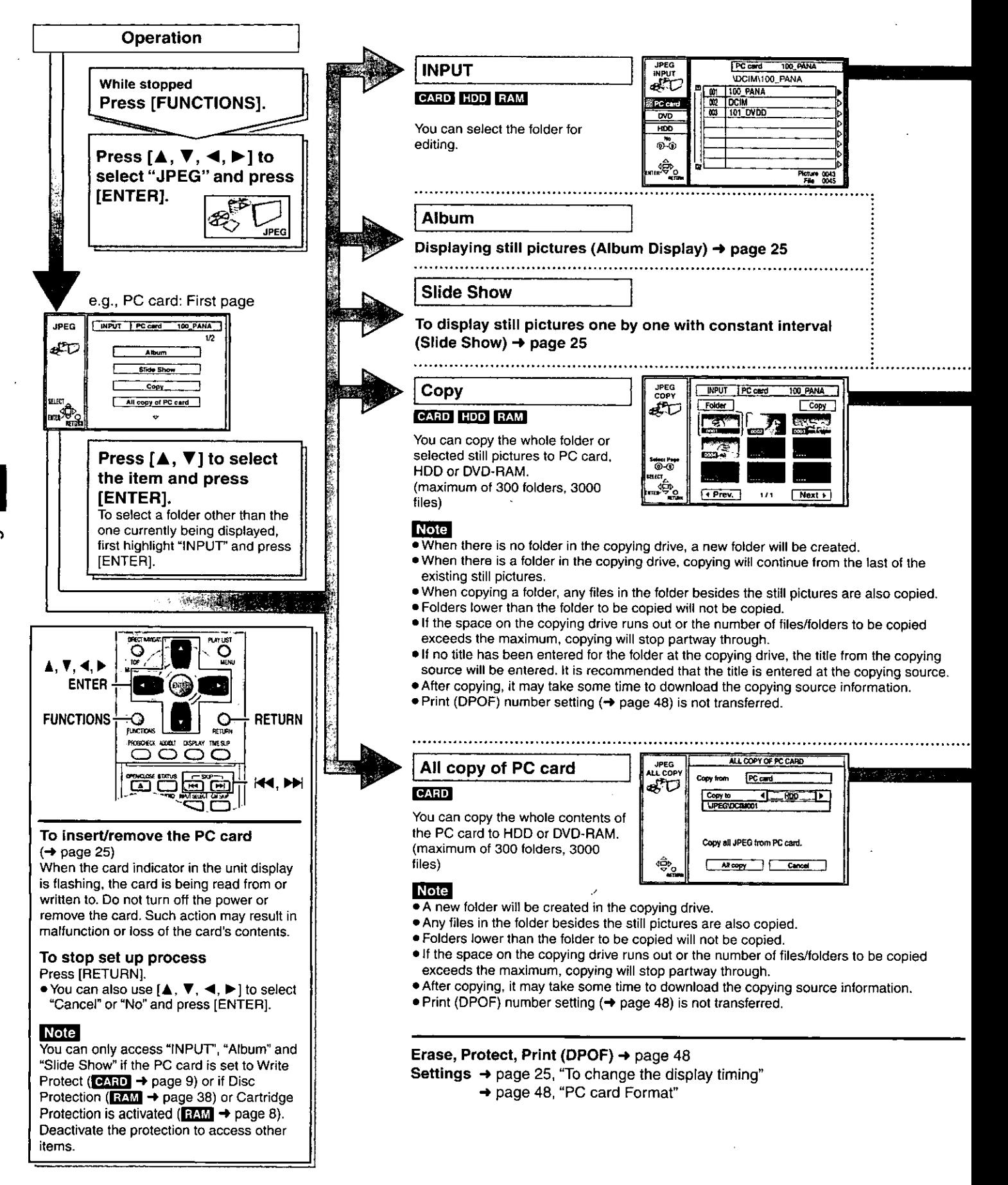

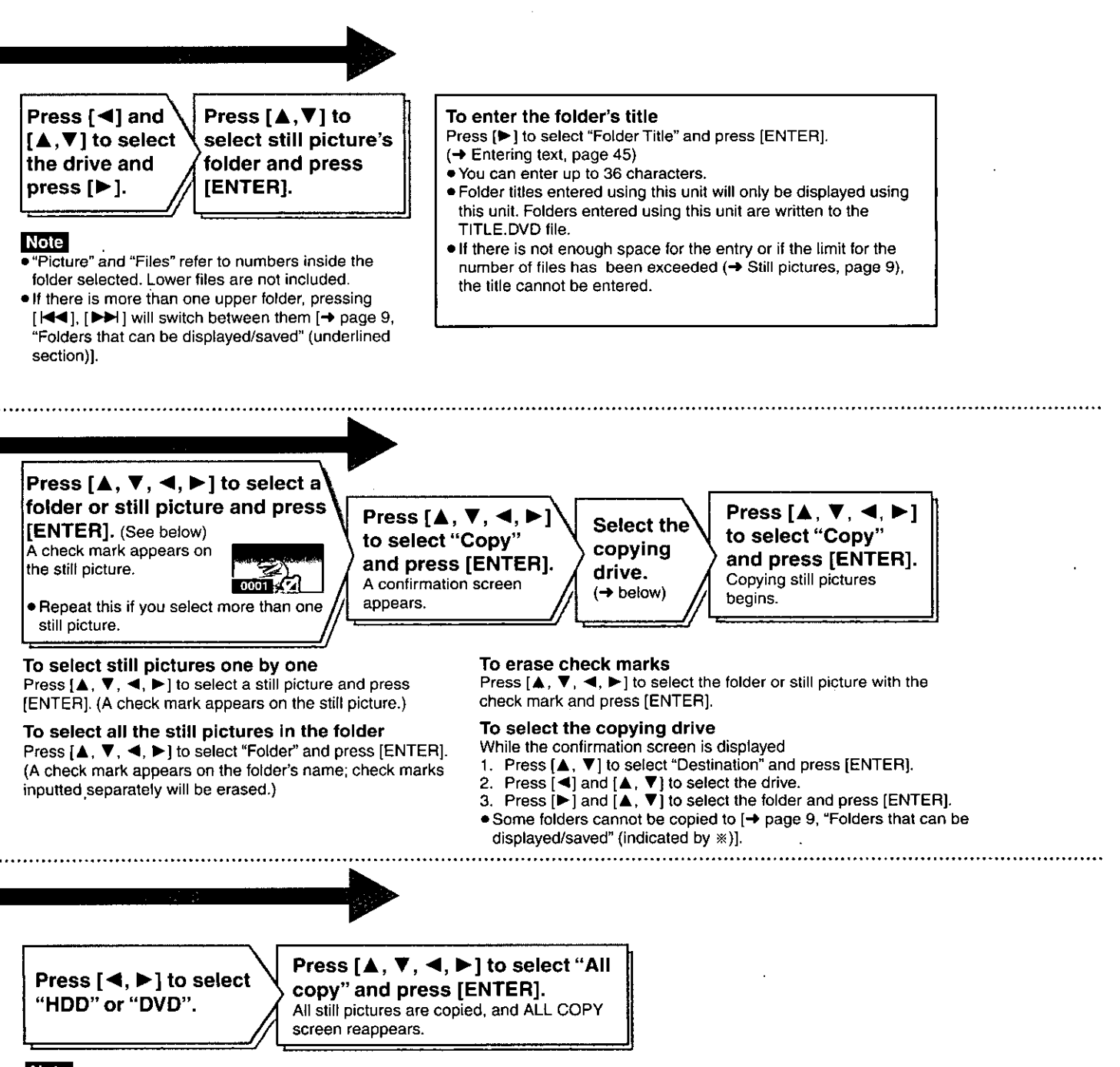

**Note** 

Still pictures are copied but non-compatible files and folders will not copied. (→ page 9, "Folders that can be displayed/saved").

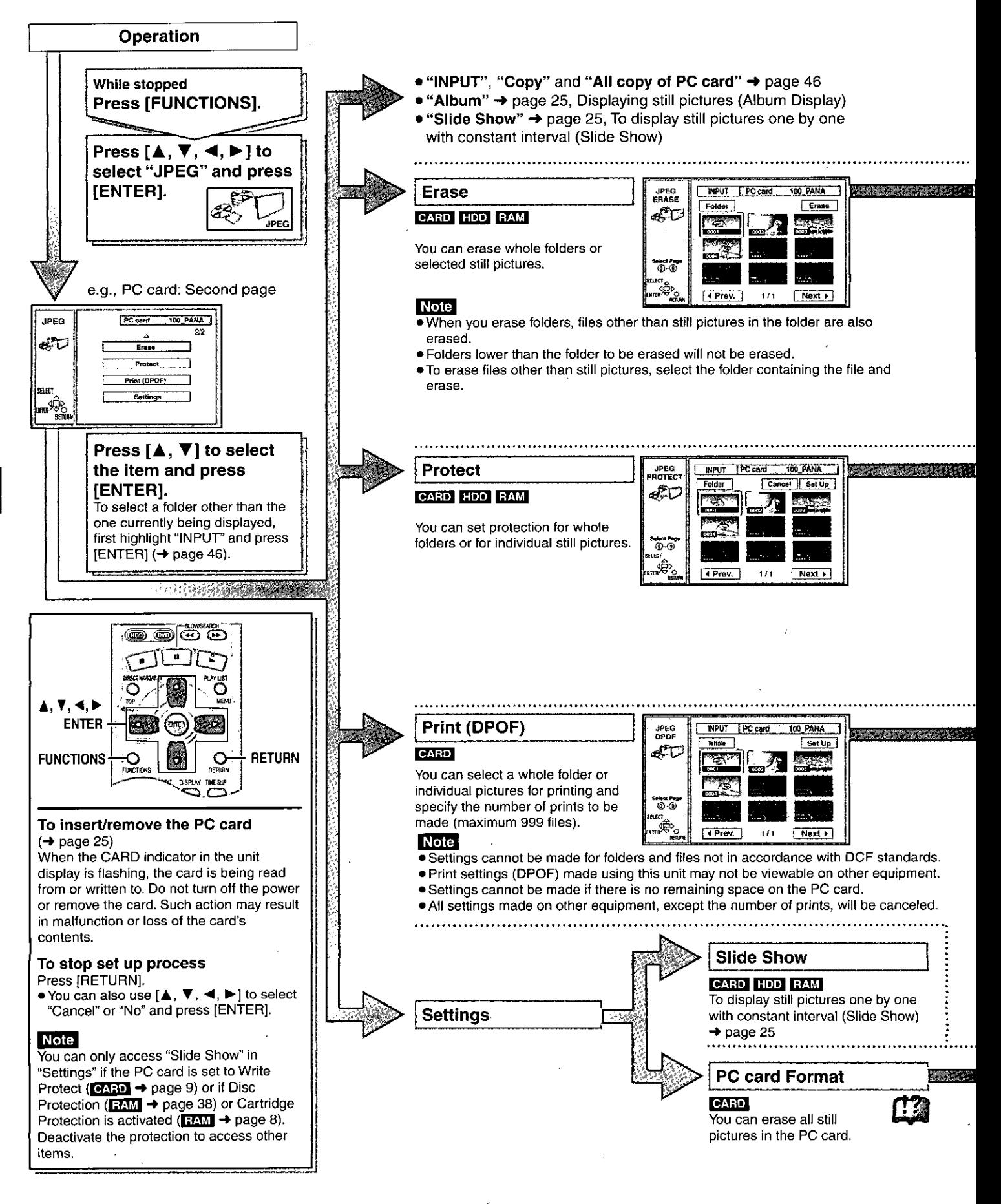

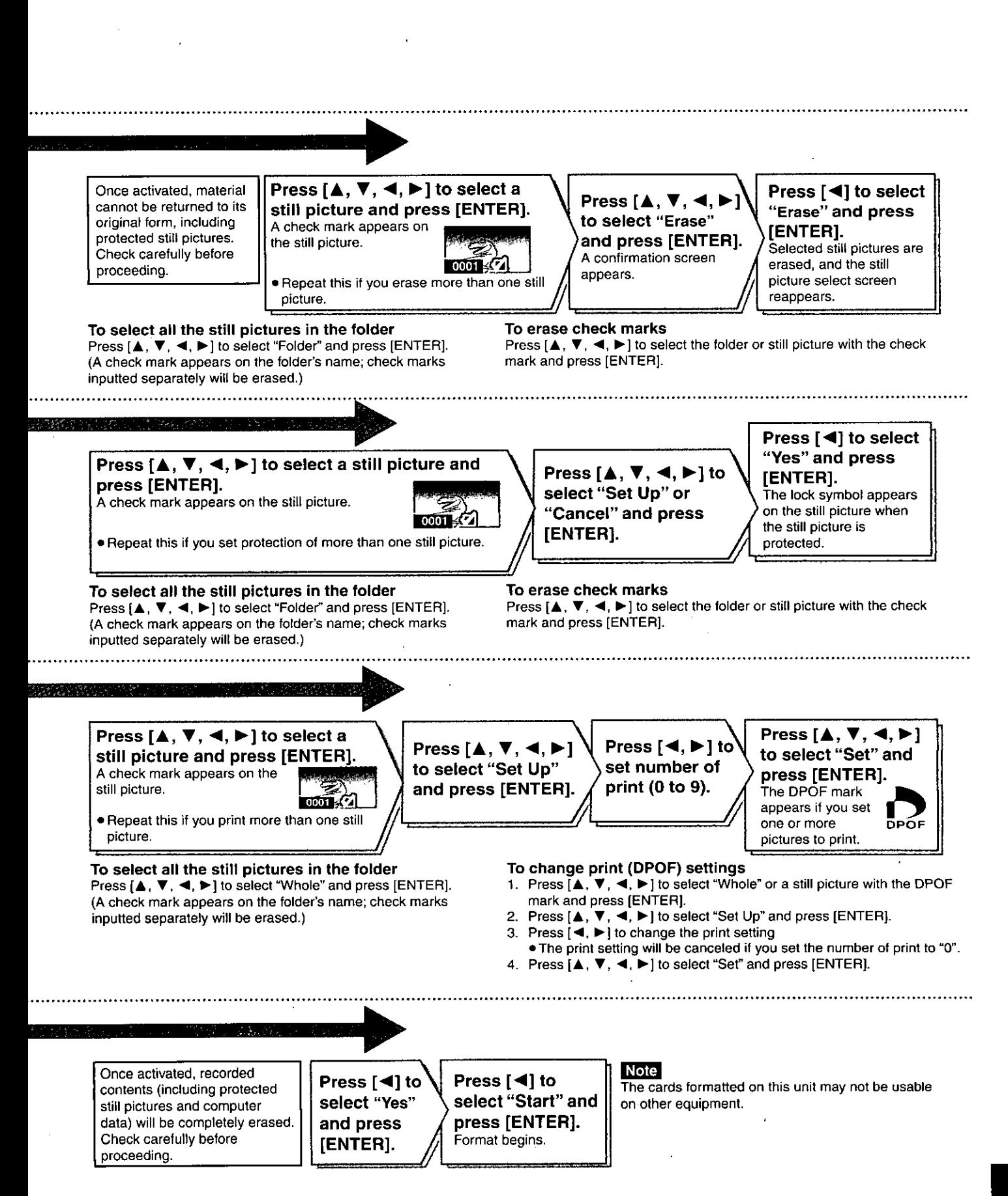

# **Using on-screen menus**

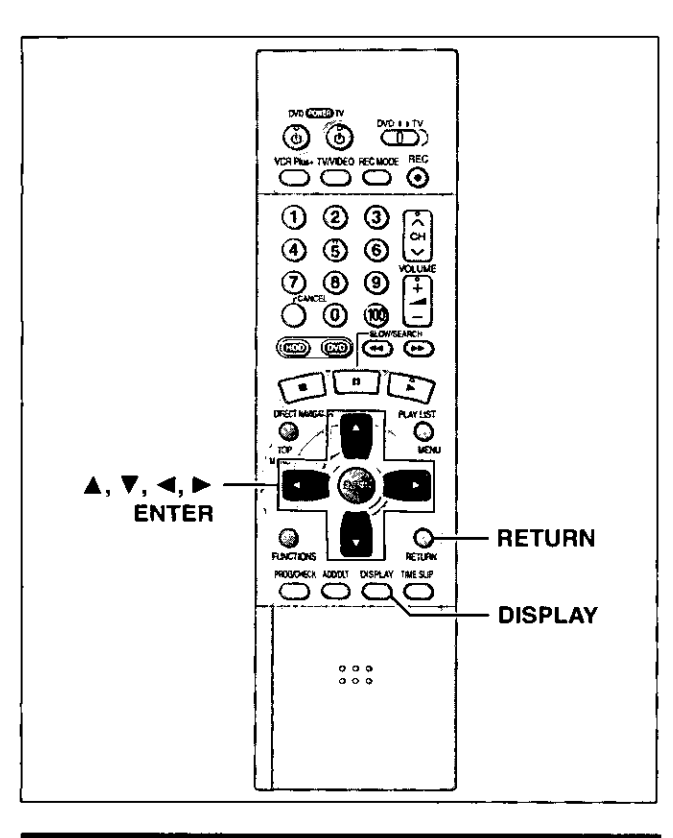

# **Common procedures**

#### 1 Press [DISPLAY]. e.g. DVD-RAM

| Disc           | Sound track   | DD Digital 2/0 ch |     |  |
|----------------|---------------|-------------------|-----|--|
| Play           | Subtitle      |                   | OFF |  |
| Video<br>Audio | Audio channel |                   | τF. |  |
|                | 1) L          |                   |     |  |
| Menu           | Item          | Setting           |     |  |

- $\overline{2}$ Press  $[A, \nabla]$  to select the menu and press  $[P]$ .
- 3 Press  $[A, \nabla]$  to select the item and  $pres[\triangleright]$ .
- 4 Press  $[$ **A**,  $\Psi$ ] to select the setting.

### To return to the previous screen Press [RETURN].

### When you are finished Press [DISPLAY].

### For your reference

. The screens depend on the disc contents.

. Depending on the condition of the unit (playing, stopped, etc.) and disc contents, there are some items that you cannot select or change.

# Disc menu

Not available when playing CDs.

e.g., DVD-RAM

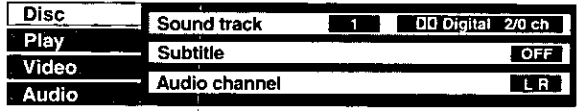

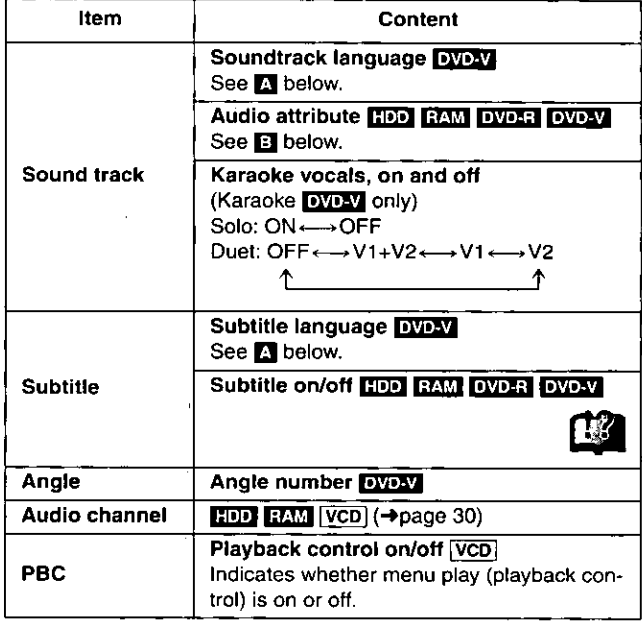

### Soundtrack/Subtitle language

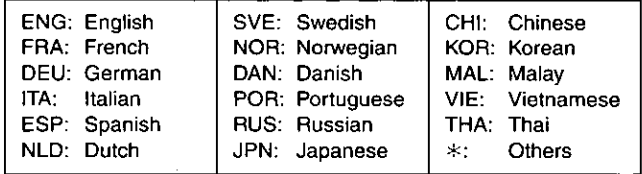

### **El** Audio attributes

LPCM/DDDigital/DTS/MPEG: Signal type k (kHz):Sampling frequency b (bit):Number of bits

ch (channel):Number of channels

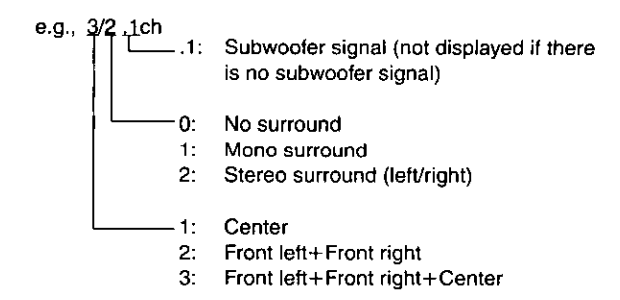

#### For your reference

- . When playing back recordings of SAP broadcasts, "1+1 ch" will be displayed.
- . You can only select subtitles, soundtracks, and angles if they are recorded on the disc.
- . Some discs allow changes to soundtracks, subtitles, and angles only by using the disc's menus.
- . If the subtitles overlap closed captions recorded on discs, turn the subtitles off.

# **Play menu**

# e.g., DVD-RAM

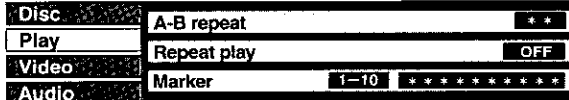

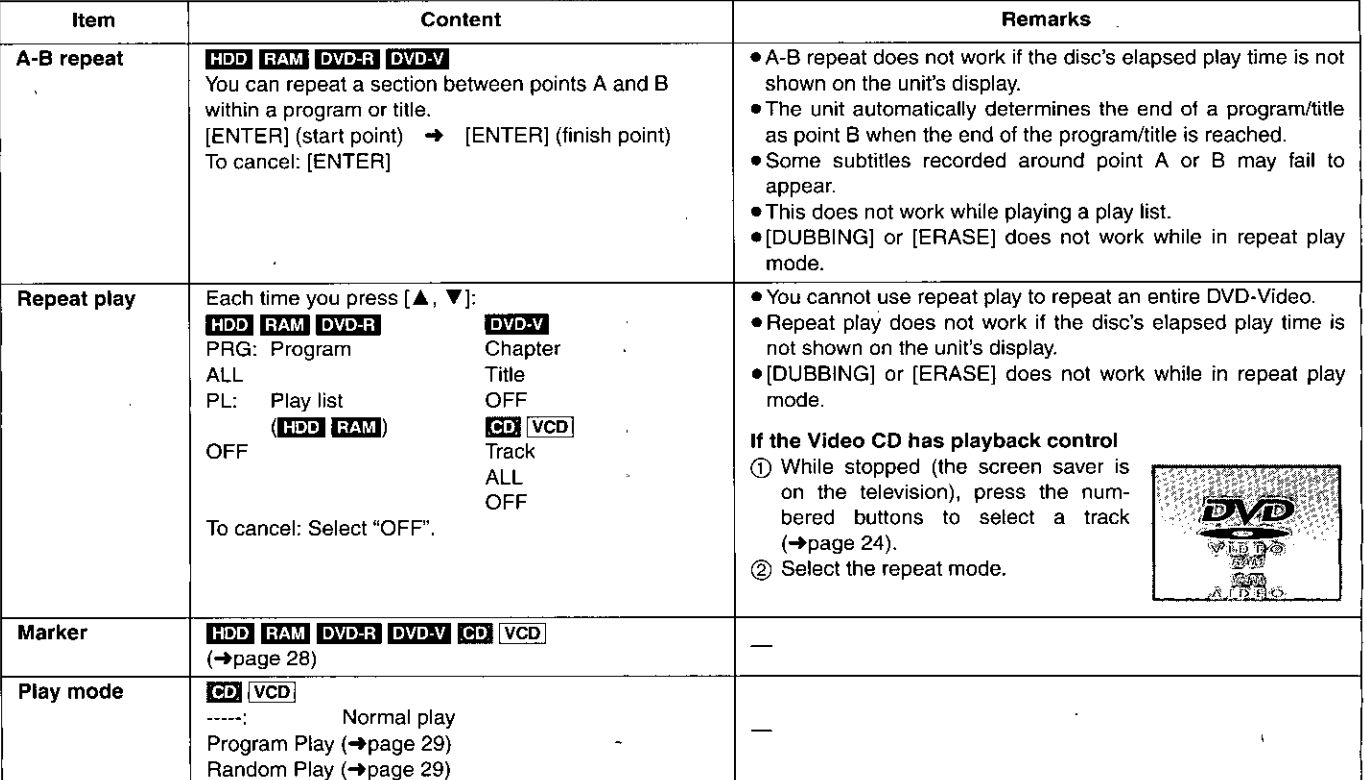

 $\mathcal{S}$ 

 $\langle \rangle$ 

l,

# **Audio menu**

Not available when playing CDs and Video CDs.

### e.g., DVD-Video

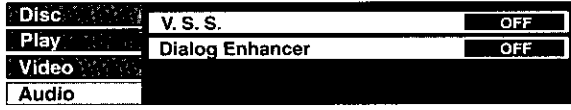

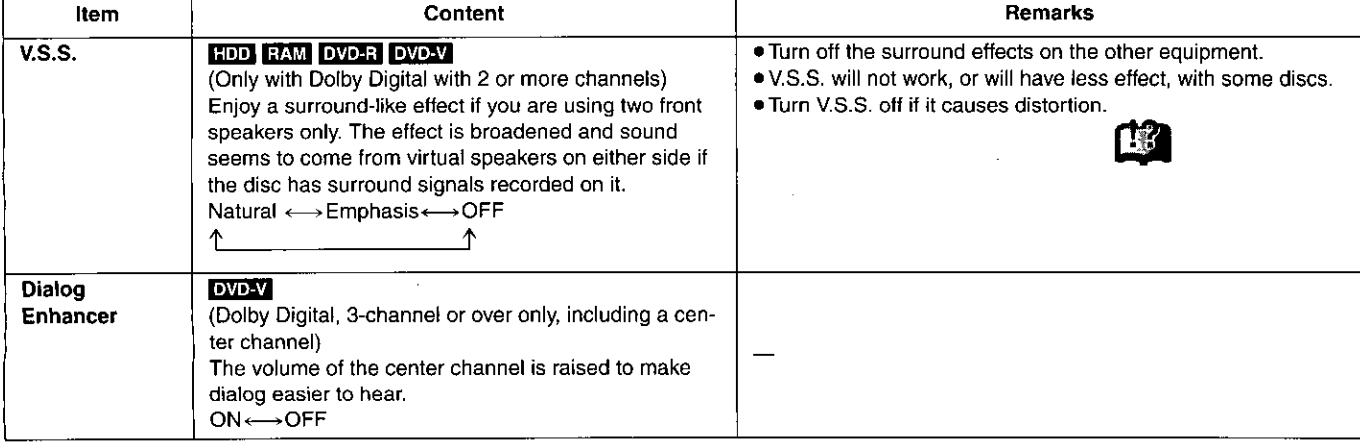

### Video menu

Not available when playing CDs.

### HDD RAM DVD-R DVD-V VCD

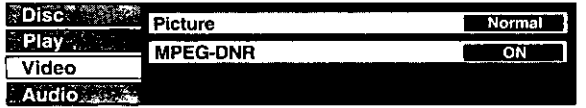

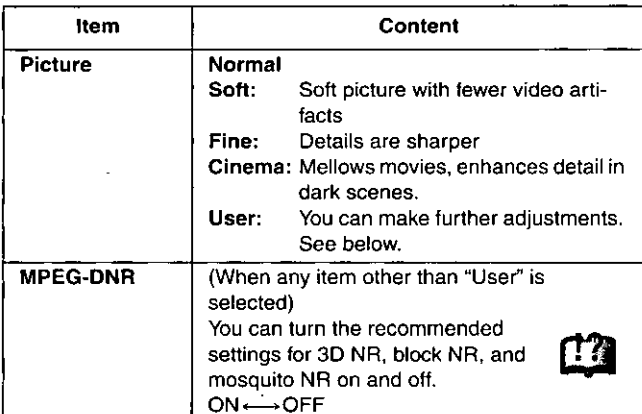

### When "User" is selected

Select "Detail picture adjustment". ("User" →  $[\blacktriangleleft]$  →  $[\blacktriangledown]$  →  $[\blacktriangleright]$  (ENTER))

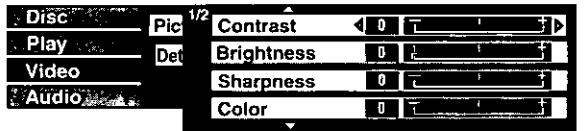

### Page 1/2 of "Detail picture adjustment"

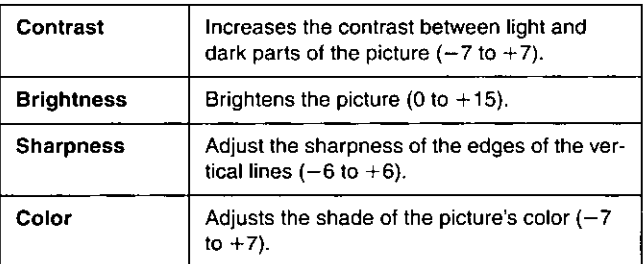

Press [ENTER] to enter the setting.

Press [▲] or [▼] until page 2/2 appears.

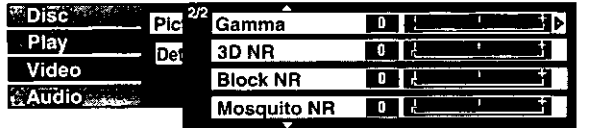

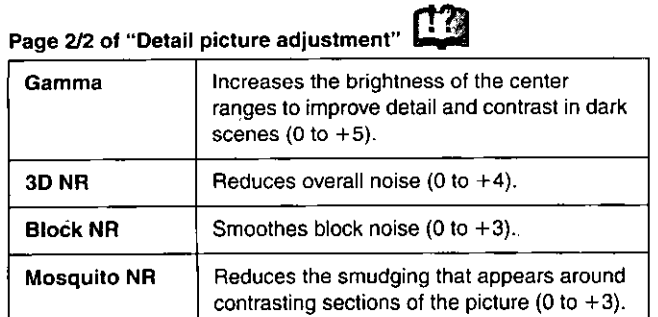

# Press [ENTER] to enter the setting.

# When you have set "TV Type" to "480P" in SETUP (→page 16)

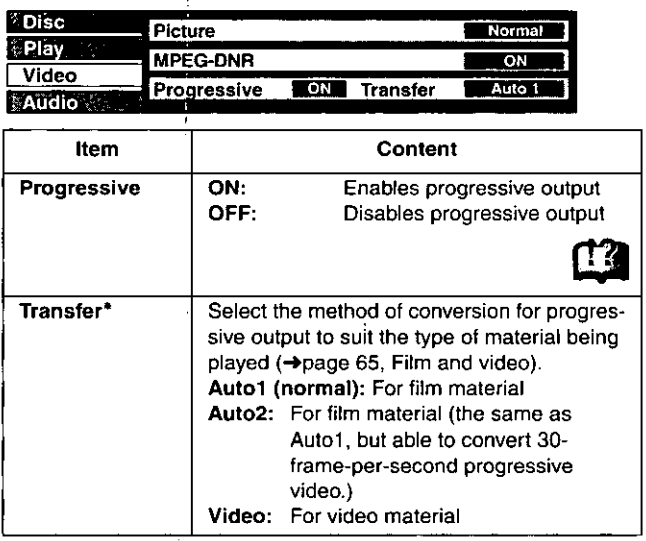

\* Only applicable in cases where the "Progressive" function is ON.

# **Using the FUNCTIONS window**

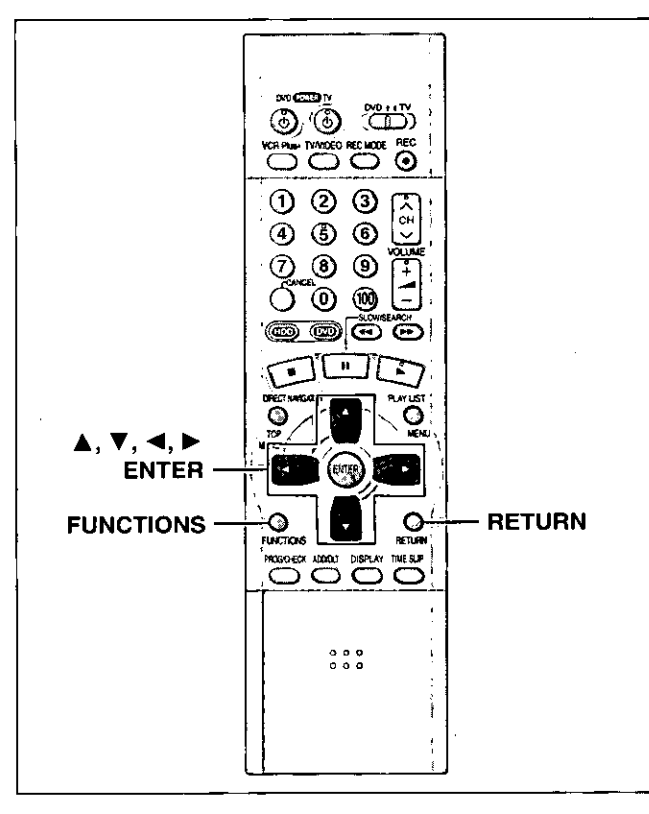

### HDD RAM OVD-R OVD-V CD VCD

By using the function window you may access the main functions quickly and easily.

1 While stopped Press [FUNCTIONS]. e.g., DVD-RAM

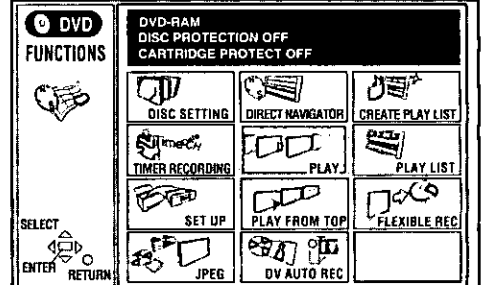

#### Press  $[A, \nabla, \blacktriangleleft, \blacktriangleright]$  to select an item. 2

Refer to the relevant pages for details.

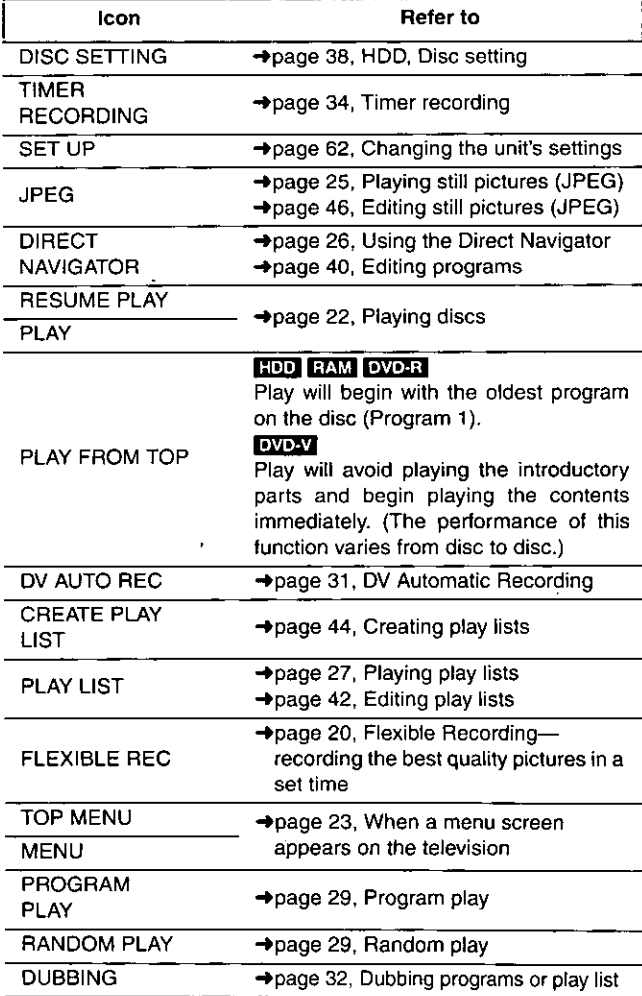

Functions displayed depend on the type of disc.

- · Some items will be grayed out and cannot be selected if:
- the disc is write protected
- the disc is not formatted
- there is nothing recorded on the disc.

#### 3 Press [ENTER].

Your selection is entered and the FUNCTIONS window disappears. If the operation requires further selections, another screen appears.

### To clear the FUNCTIONS window Press [RETURN].

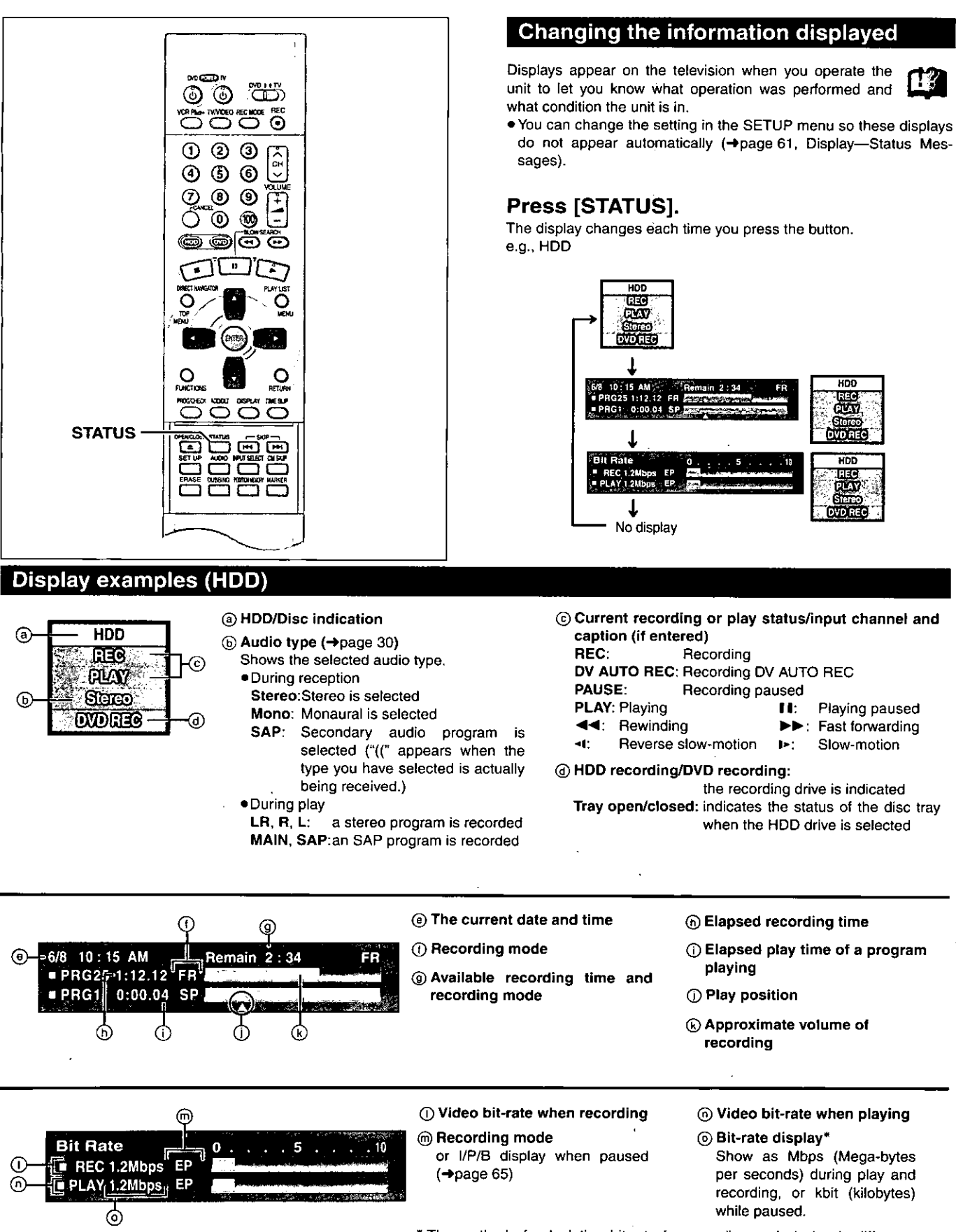

\* The method of calculating bit-rate for recording and playing is different so there may be differences in the figures displayed. (Values are approximate.)

# **Home Theater**

Refer to the relevant pages for details.

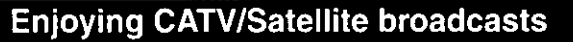

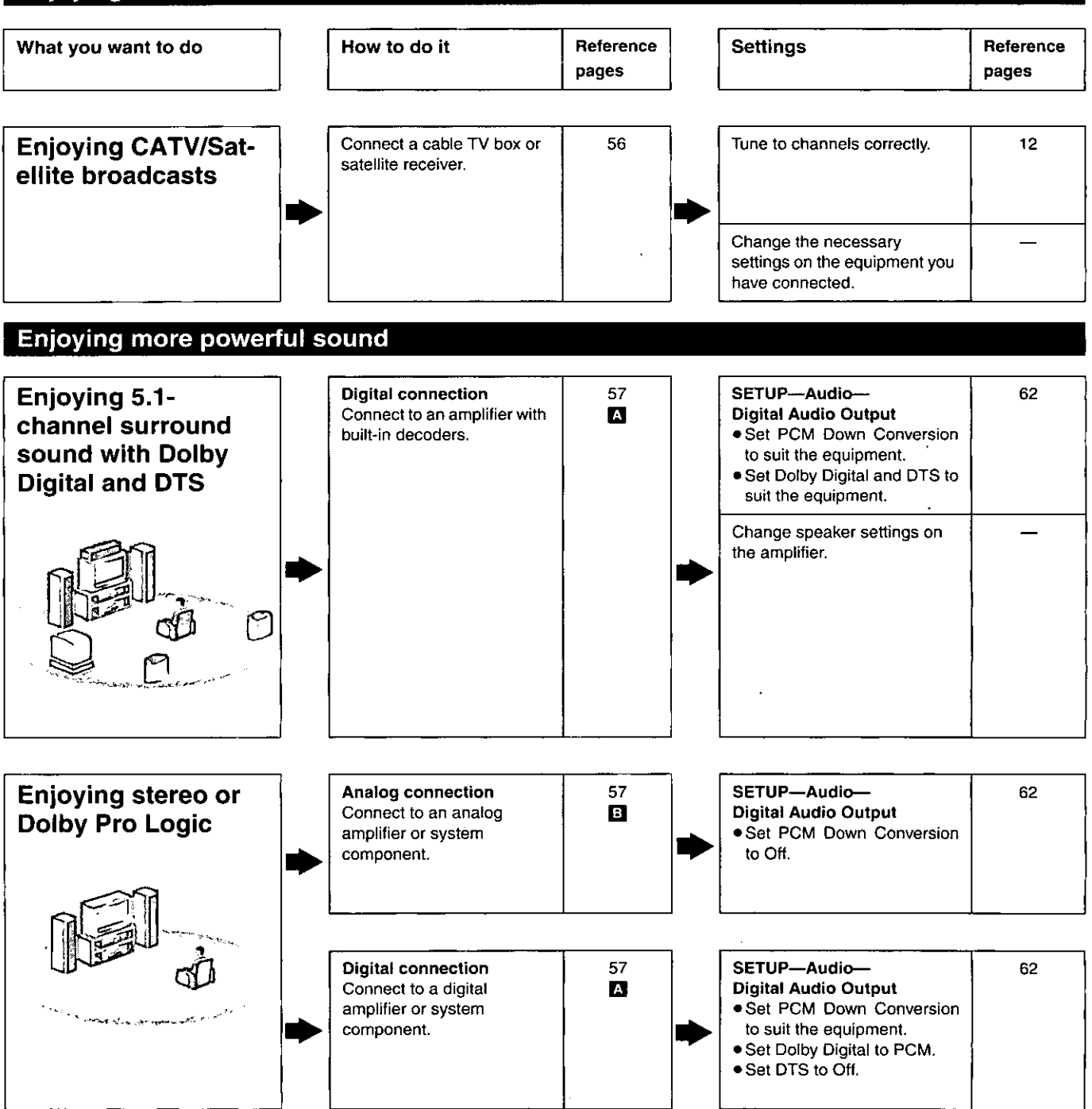

### **Other uses**

Record to digital recording equipment or cassette deck (→page 57) Record from a video cassette recorder (→page 58)

U.S. patent Nos. 4,631,603, 4,577,216, 4,819,098, and 4,907,093.

This product incorporates copyright protection technology that is protected by U.S. patents and other intellectual property rights. Use of this copyright protection technology must be authorized by Macrovision, and is intended for home and other limited consumer uses only unless otherwise authorized by Macrovision. Reverse engineering or disassembly is prohibited.

Manufactured under license from Dolby Laboratories. "Dolby", "Pro Logic" and the double-D symbol are trademarks of Dolby Laboratories.

"DTS", "DTS Digital Surround" and "DTS Digital Out" are registered trademarks of Digital Theater Systems, Inc.

- . The equipment connections described are examples.
- . Peripheral equipment and optional cables sold separately unless otherwise indicated.
- . Before connection, turn off all equipment and read the appropriate operating instructions.
- . The signal from the cable TV box or satellite receiver passes through this unit to the television even when this unit is turned off.

# Connecting a cable TV box/satellite receiver

You need to subscribe to a cable TV or satellite TV service, to enjoy viewing their programming.

· Consult your service provider regarding appropriate cable box or satellite receiver.

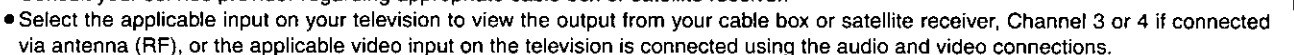

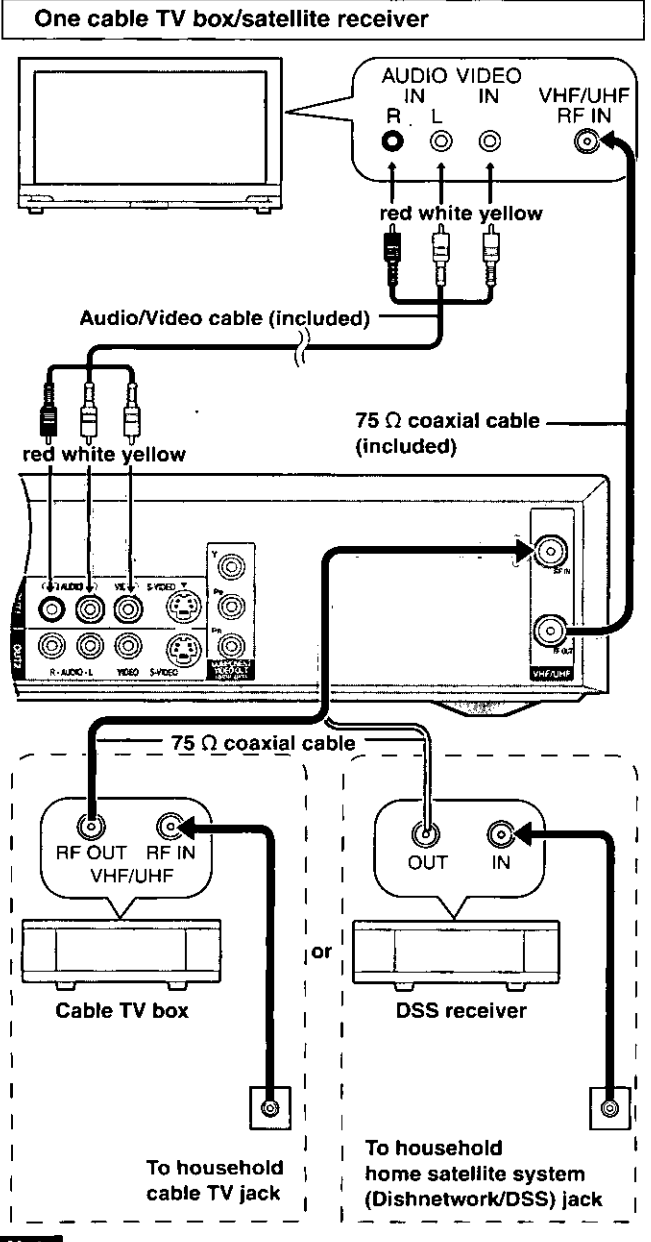

### Note

When a home satellite system (Dishnetwork/DSS) is connected, auto tuning and auto clock setting may not operate properly. Set the clock manually (+page 13).

### You cannot

- · view channels other than the one selected when recording.
- . do a timer recording unless the channel is first selected on the cable TV box or DSS receiver.

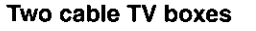

You can record and view both scrambled and unscrambled channels if connections are made as shown in the diagram below.

ተን

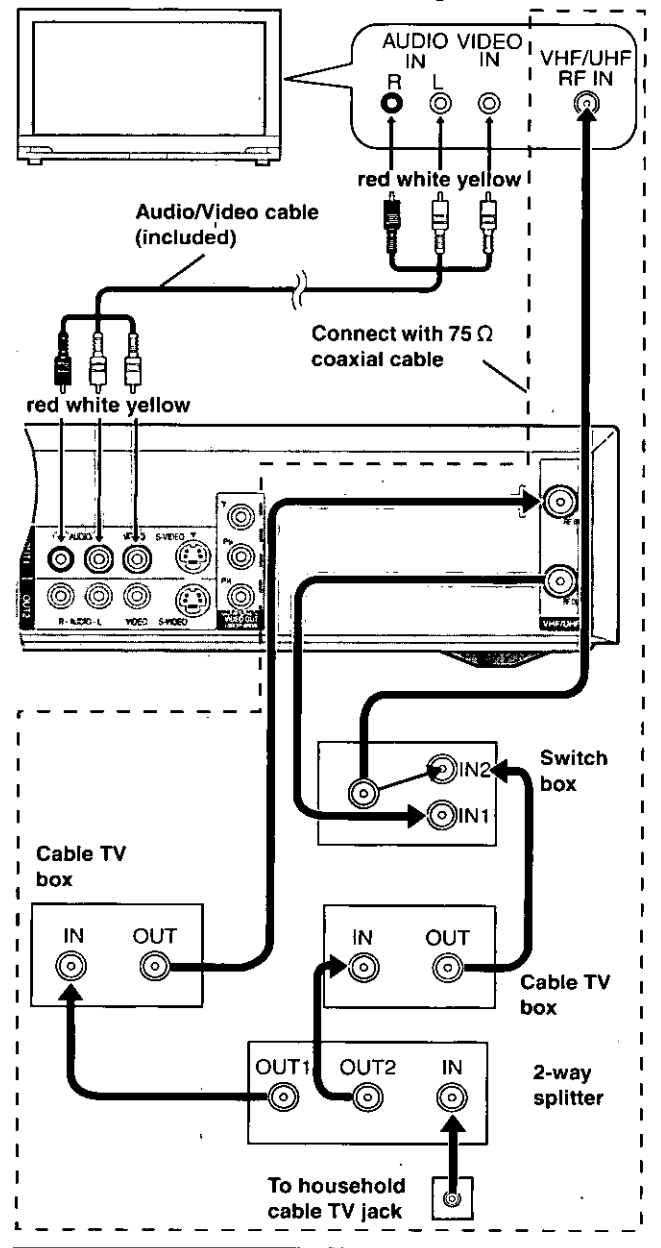

You cannot

. view channels other than the one selected when recording.

.do a timer recording unless the channel is first selected on the cable TV box.

56 **ROT663** 

Advanced operation

# Connecting an amplifier or system component

This model can play Dolby Digital, but only in two channels. This model does not have a DTS decoder. You must connect a unit with a Dolby Digital or DTS decoder to enjoy surround sound.

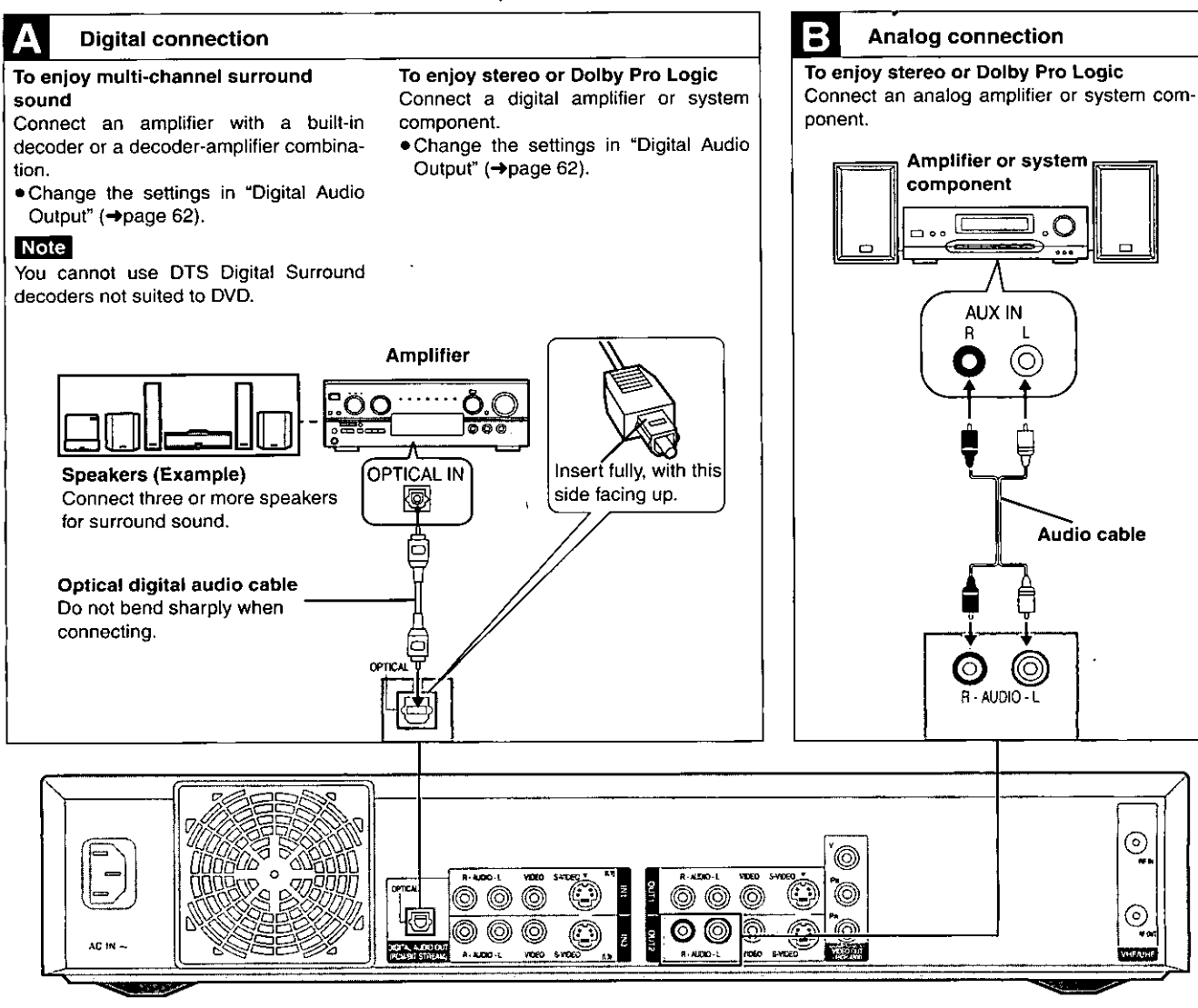

### Recording to digital recording equipment or cassette deck

### **Digital recording**

You can record the digital signal directly to digital recording equipment (→ Connection A above).

#### Note

- . With DVD, the following conditions must be met: (a) the disc doesn't have protection preventing digital recording, and (b) the recording equipment can handle signals with a sampling frequency of 48 kHz.
- . You cannot record DTS signals.

When recording DVDs, make the following settings. V.S.S.: OFF  $(\rightarrow$  page 51) PCM Down Conversion: On (→page 62) Dolby Digital: PCM (→page 62) DTS: Off (→page 62)

### Analog recording

You can record to a cassette deck or other recording equipment ( $\rightarrow$ Connection El above).

There are no limitations on recording analog signals as there are with digital signals.

Пij

# **Connecting other video equipment**

Connecting to the L2 input terminals on the front of the unit A

Connecting to the input terminals on the rear of the unit, L1 and L3 B

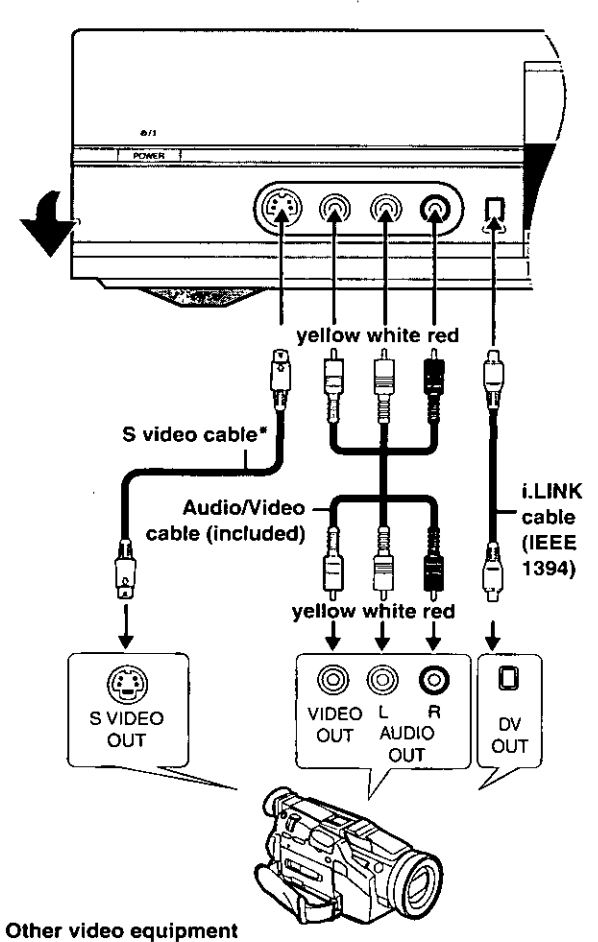

Connect to the video and audio output terminals.

\* By using the S video cable instead of the yellow video cable you may make recordings of higher picture quality.

### Note

- . If the audio output of the other equipment is monaural, connect to L/MONO. (Both left and right channels are recorded when connected through L/MONO.)
- . The DV input on this unit is for use with DV equipment only.
- . When DV equipment is connected, it is not possible to operate the unit from the other equipment.
- . Only one piece of DV equipment (e.g., Digital Video Camera) can be connected to the unit via the DV input terminal.
- . The picture compression system of the DV equipment you have connected may differ from that used in this unit. In such cases, dubbing from these equipments will not be possible.

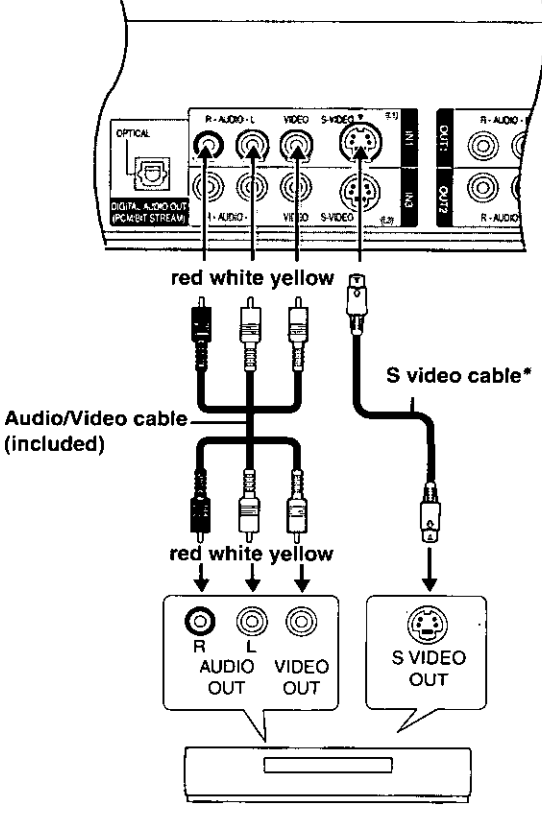

Other video equipment Connect to the video and audio output terminals.

\* By using the S video cable instead of the yellow video cable you may make recordings of higher picture quality.

### **Note**

If audio output on the other equipment is monaural, use a stereomonaural conversion cable (not included).

# Other antenna connection to the unit

Use one of the following connections to suit the antenna lead.

### A single twin lead

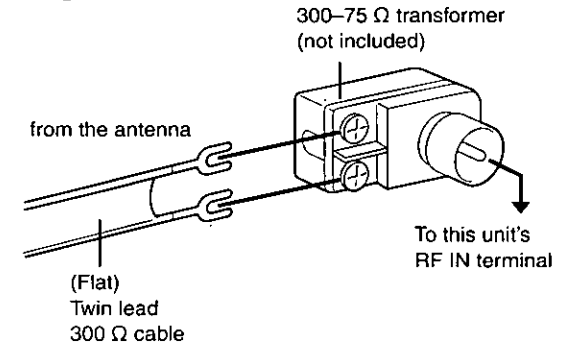

### A twin lead and a coaxial cable

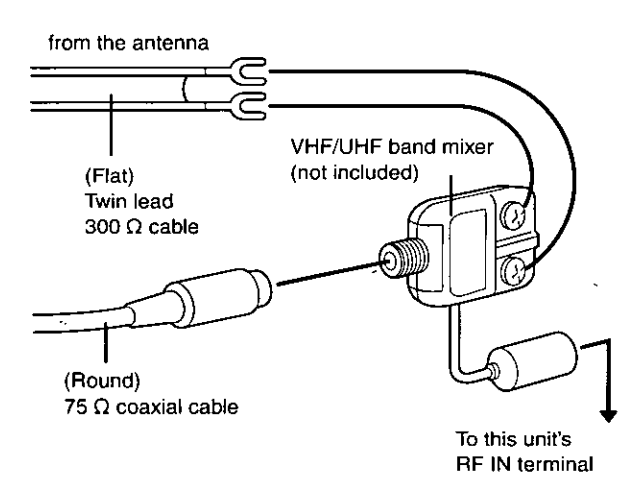

## ■ Two twin leads

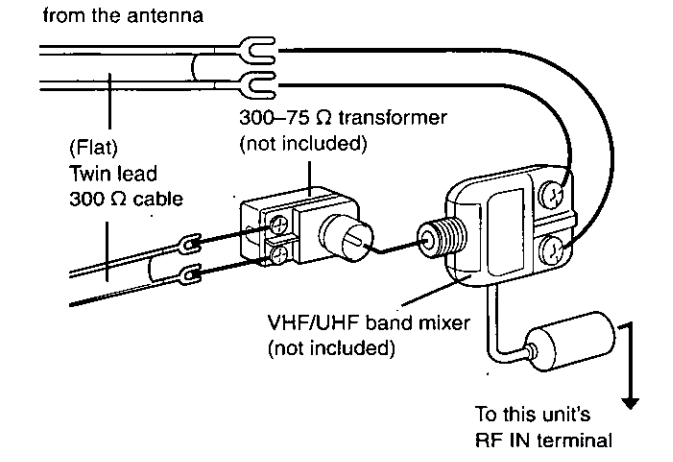

. If your television has both lead and coaxial VHF terminals, use the lead connection to minimize signal loss.

# Other antenna connection from the unit to the television

Use one of the following connections to suit the antenna terminals on your television. Refer to the television's operating instructions.

# A twin lead and coaxial plug terminal

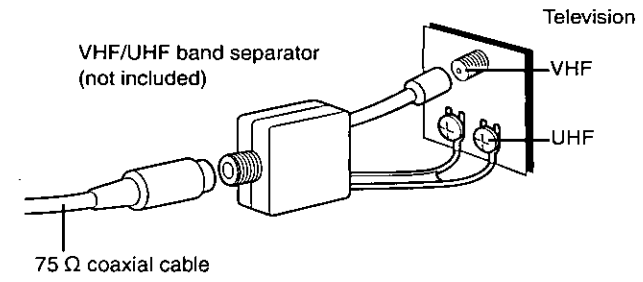

### A twin lead terminal

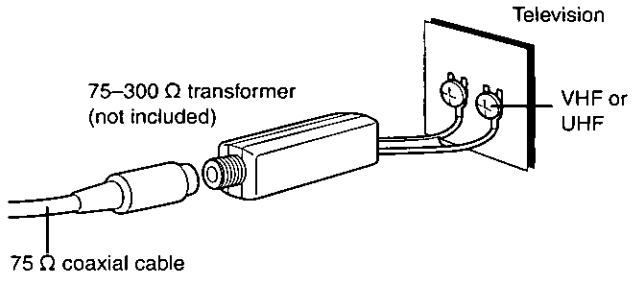

## Two twin lead terminals

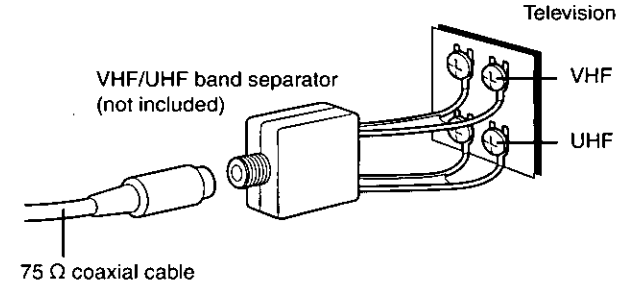

■ Multiple antenna terminals

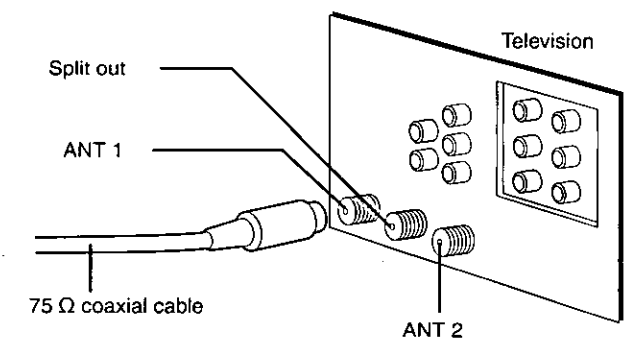

. Connect to one of the terminals, then change the television's setting as necessary.

# **Summary of settings**

This chart shows the initial settings for this unit. See page 62 for details on menu operation.

· Underlined items are the factory presets.

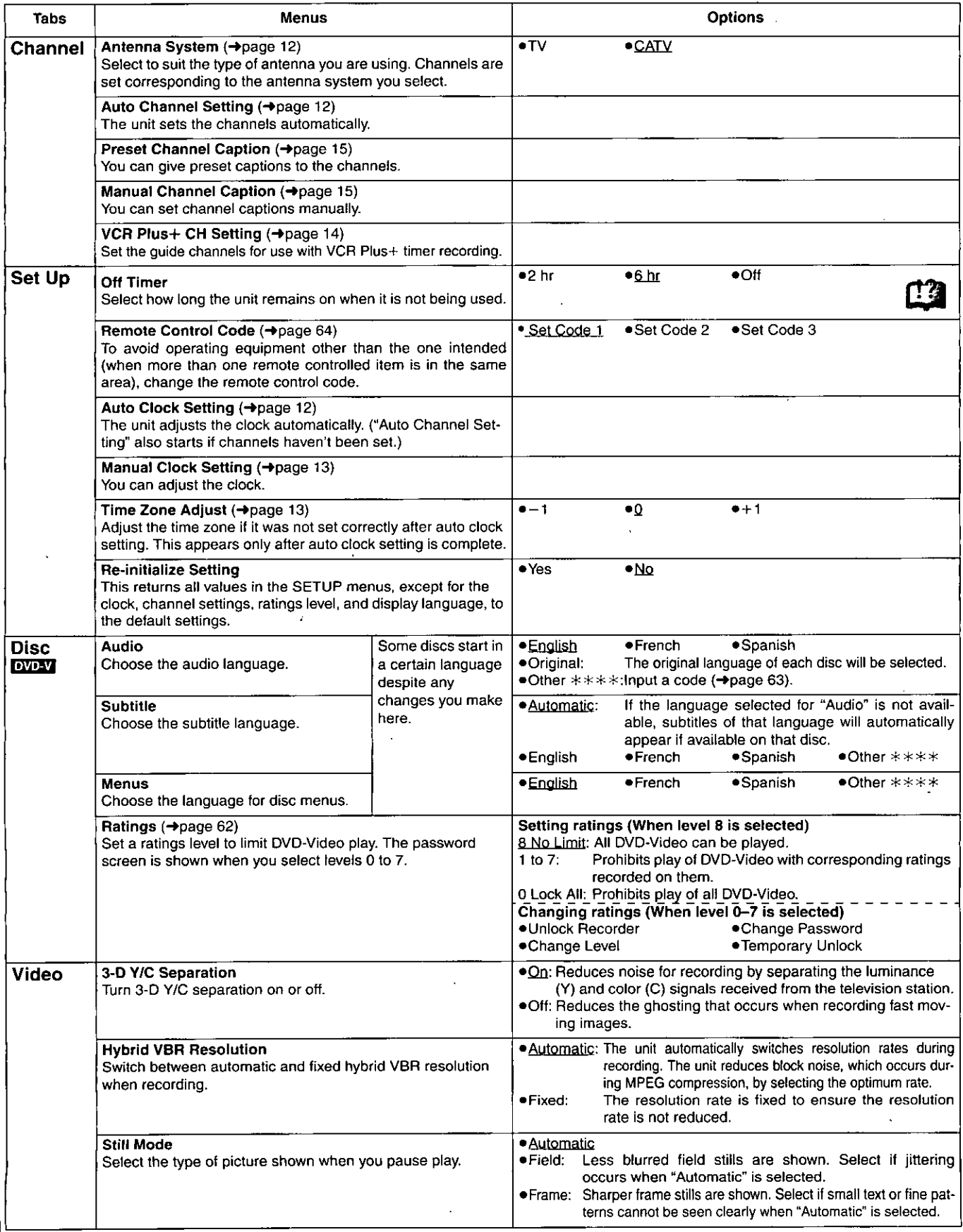

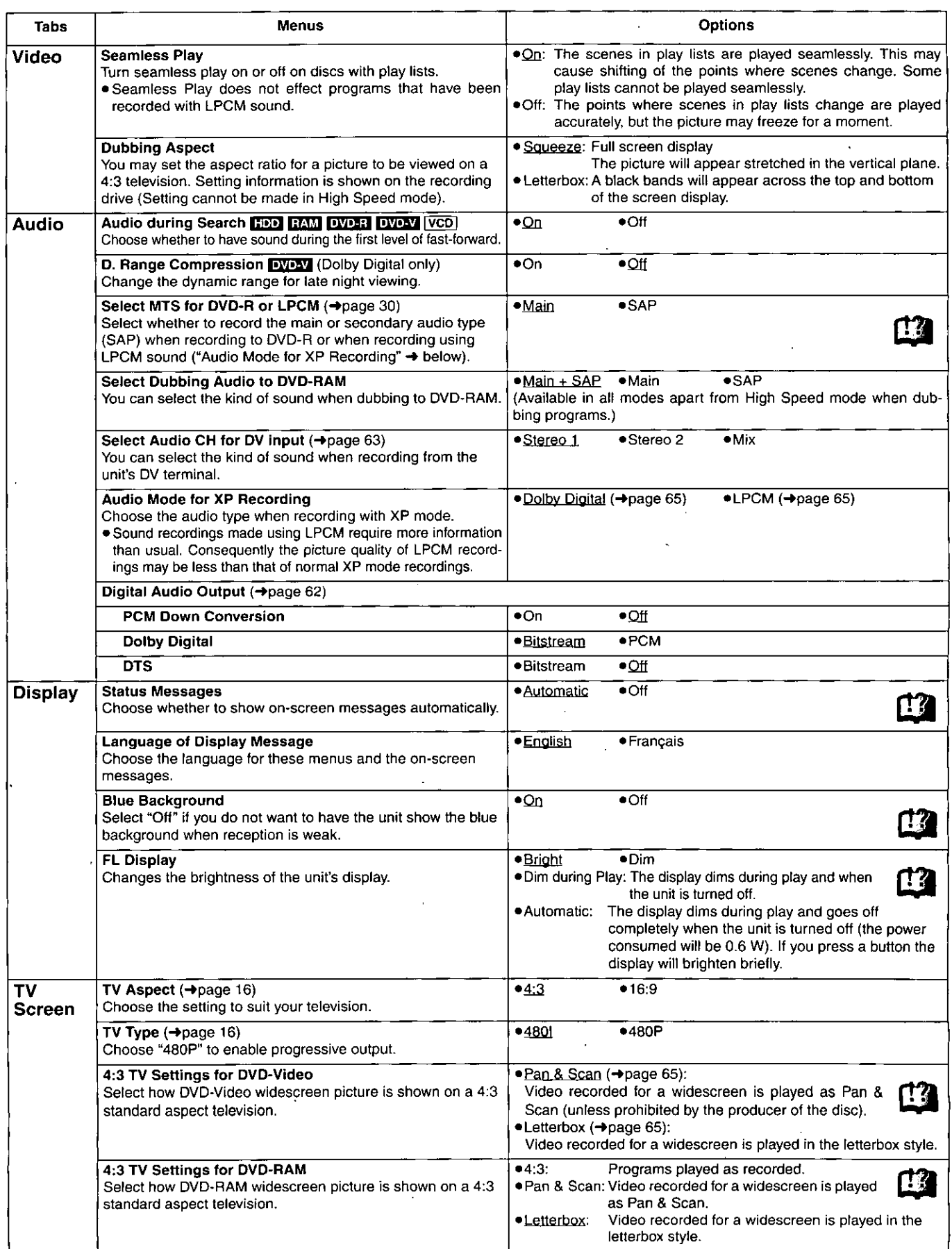

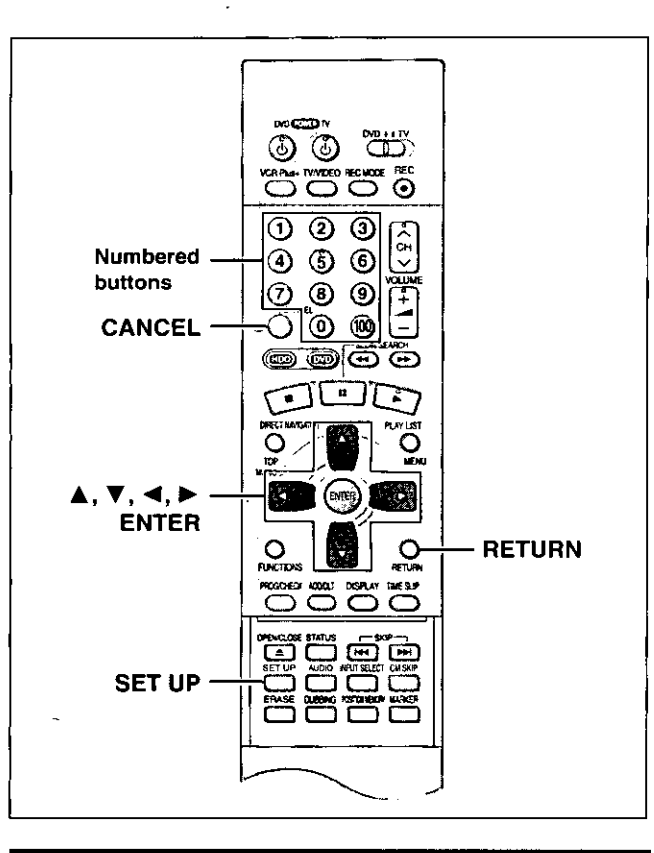

# **Common procedures**

See page 60 for menu and option details.

### While stopped Press [SET UP] to show the menus.

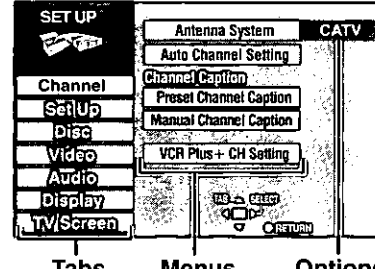

**Tabs Menus** 

#### **Options**

- $\mathbf{2}$ Press  $[A, \nabla]$  to select the menu's tab and press  $[P]$ .
- 3 Press  $[A, \nabla]$  to select the menu and press [ENTER].
- 4 Press  $[A, \nabla]$  to select the option and press [ENTER].

The screen now shows the menu again.

· Some items require different operations. Read the following explanations.

#### To return to the previous screen Press [RETURN].

When you are finished Press [SET UP].

# **Entering a password (Ratings)**

### DVD-V

The password screen is shown when you select levels 0 to 7.

- 1. Input a 4-digit password with the numbered buttons. . If you enter a wrong number, press [CANCEL] to erase it. 2. Press [ENTER].
- . The lock symbol appears closed to show the rating is locked. .Do not forget your password.
- 3. Press [ENTER] to confirm the 4 digits.

If you insert a DVD-Video that exceeds the ratings limit you set, a message appears on the television. Follow the on-screen instructions.

# **Digital Audio Output**

#### DVD-V

Change the settings when you have connected equipment through this unit's DIGITAL AUDIO OUT terminal (+page 57, A).

Select the "Audio" tab and then "Digital Audio Output" by following "Common procedures" (→ left) to set up "PCM Down Conversion", "Dolby Digital" and "DTS".

### **PCM Down Conversion**

Select how to output audio with a sampling frequency of 96 kHz. Select "On" if the equipment you connect cannot process signals with a sampling frequency of 96 kHz.

. Select "Off" if you use analog connect irrespective of the type of equipment.

### Off (Factory preset):

Output as 96 kHz. There is no output if the disc has copy protection. Select "On" in this case.

#### On:

Converted to 48 kHz for output.

**Dolby Digital and DTS** 

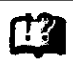

Bitstream (Factory preset for Dolby Digital): Select if the equipment you connected can decode the signal.

#### PCM:

Select if the equipment you connected cannot decode Dolby Digital signal.

#### Off (Factory preset for DTS):

Select if the equipment you connected cannot decode DTS signal.

### **IMPORTANT**

If the equipment you connected cannot decode the signal, the setting must be changed to PCM or Off. If not, signals the equipment cannot process will be output by this unit, causing high levels of noise which can damage your hearing and the speakers.

**BOT663** 

Advanced operation

1

# **Audio channel for DV input**

- Stereo 1 : Records sound (L1, R1) when DV recording is taking place.
- Stereo 2 : Records added sound such as narration (L2, R2) subsequent to original recording.
- **MIX** :Records both Stereo 1 and Stereo 2.
	- .L1+L2 are recorded in L and R1+R2 are recorded in R, except for SAP. In the case of SAP, Stereo 1 is recorded when recording to DVD-R or if recording in LPCM. Details of recording are given in "Select MTS for DVD-R or LPCM" on page 61.

Language code list Input the code with numbered buttons.

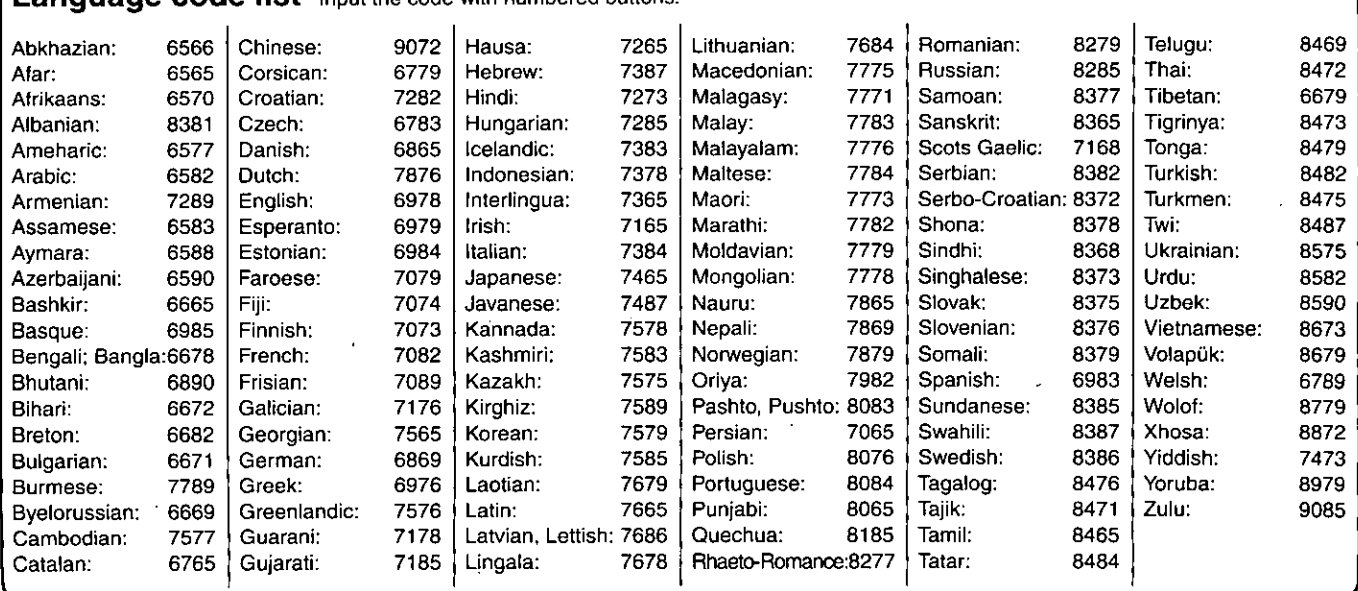

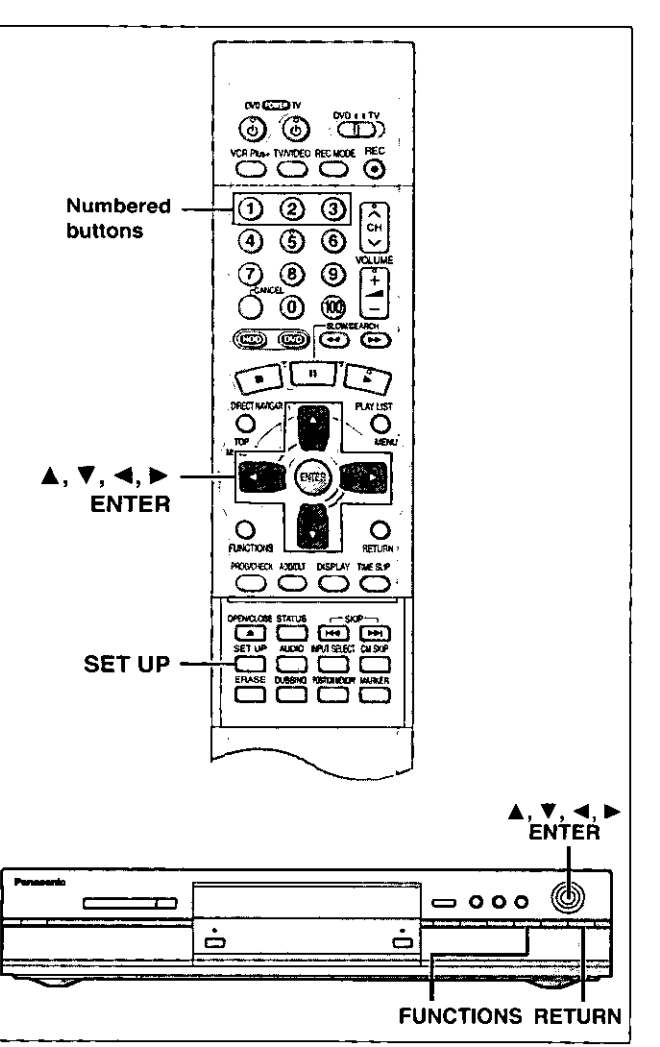

Most of the DVD recorders and players manufactured by Panasonic use the same remote control system. If you have more than one piece of equipment placed in proximity to each other, they may all respond to the signal. If this occurs, you will have to alter the code on the unit as well as on the remote control (the two must match) using the following procedure.

. Use "1", the factory set code, under normal circumstances.

1 Press [SET UP] to show the menus.

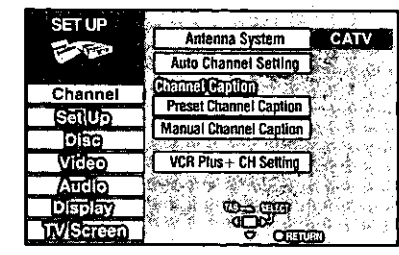

- $2<sup>1</sup>$ Press [▲, ▼] to select "Set Up" and press  $[P]$ .
- 3. **Press [** $\blacktriangle$ **,**  $\nabla$ **] to select "Remote Con**trol Code" and press [ENTER].
- 4 Press  $[A, \nabla]$  to select the code (1, 2, or 3) and press [ENTER].

The remote control code on the unit has been set.

5 While pressing [ENTER] on the remote control, press the numbered button  $(1]$ ,  $[2]$  or  $[3]$ ) corresponding to the code you selected in step 4.

The remote control code on the remote control has been set.

6 Press [SET UP]

If the unit doesn't respond, you have entered the wrong code. Repeat step 5 to enter the correct code.

### **Note**

The following display appears on the unit's display if its code and the remote control's code are different. Change the remote control's code to suit the unit. The display disappears after about 5 seconds.

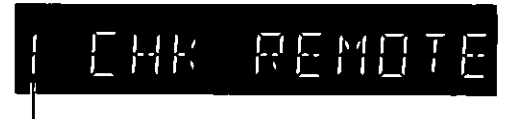

The unit's remote control code

- . You can also set the unit's code without using the remote control. (i) Press [FUNCTIONS] on the unit.
- $(2)$  Press  $[$   $\blacktriangle$ ,  $\blacktriangledown$ ,  $\blacktriangleleft$ ,  $\blacktriangleright$  } to select "SET UP" and press {ENTER].

3 Carry out procedure 2-4 above.

4 Press [RETURN].

### **Bitstream**

This is the digital form of multi-channel audio data (e.g., 5.1 channel) before it is decoded into its various channels.

### **CPRM (Content Protection for Recordable Media)**

CPRM is the copyright protection technology that is used to protect broadcasts that are allowed to be recorded only once (e.g. some CATV broadcasts).

### Decoder

A decoder restores the coded audio signals on DVDs to normal. This is called decoding.

### **Dolby Digital**

This is a method of coding digital signals developed by Dolby Laboratories. Apart from stereo (2-channel) audio, these signals can also be multi-channel audio. A large amount of audio information can be recorded on one disc using this method.

This unit is set to record using Dolby Digital in all recording modes except for XP mode, where you may choose Dolby Digital or LPCM.

### **Dolby Pro Logic**

A surround system where a 4-channel audio track is recorded as 2 channels and then is restored to 4 channels for play. The surround channel is monaural and can reproduce up to 7 kHz.

### DPOF (Digital Print Order Format)

DPOF is the standard printing format for still picture data. It is used at a photo studio to print out the still picture data taken with a digital camera etc. or when you print out using a domestic printer.

#### **Drive**

In the instance of this unit, this refers to the hard disk (HDD) and DVD. These perform the reading and writing of data. Select them by pressing the drive select buttons ([HDD] or [DVD]).

### **DTS (Digital Theater Systems)**

This surround system is used in many movie theaters around the world. There is good separation between the channels, so realistic sound effects are possible.

### **Dynamic range**

Dynamic range is the difference between the lowest level of sound that can be heard above the noise of the equipment and the highest level of sound before distortion occurs.

### **FAT (File Allocation Table)**

The FAT12 (12-bit file allocation table) and FAT16 (16-bit file allocation table) systems this unit is compatible with are file systems used widely in computers around the world.

#### Film and video

DVD-Videos are recorded using either film or video. Usually, film is recorded at 24 frames per second, the rate movies are filmed at, while video is recorded at 30 frames per second.

### Frame still and field still

Frames are the still pictures that go together to make a moving picture. There are about 30 frames shown each second.

One frame is made up of two fields. A regular television shows these fields one after the other to create frames.

A still is shown when you pause a moving picture. A frame still is made up of two alternating fields, so the picture may appear blurred, but overall quality is high.

A field still is not blurred, but it has only half the information of a frame still so picture quality is lower.

### Hard disk drive (HDD)

This is a mass data storage device used in computers etc. A disk with a surface that has been treated with magnetic fluid is spun and a magnetic head is brought in close proximity to facilitate the reading and writing of large amounts of data at high speed.

#### Interlace and progressive output

NTSC, the video signal standard, has 480 interlaced (i) scan lines, whereas progressive scanning uses twice the number of scan lines. This is called 480p. The video signals output from this unit's COM-PONENT VIDEO OUT terminals (Y, Ps, PR) allow you to enjoy higher quality pictures than if the signals were output from the VIDEO OUT terminal or S-VIDEO OUT terminal.

### $VPIB$

MPEG 2, the video compression standard adopted for use with DVD-Video, codes frames using these 3 picture types.

- Intra coded picture Ŀ.
	- This picture has the best quality and is the best to use when adjusting the picture.
- P: Predictive coded picture

This picture is calculated based on past I- or P-pictures. B: Bidirectionally-predictive coded picture

This picture is calculated by comparing past and future I- and P-pictures so it has the lowest volume of information.

### **JPEG (Joint Photographic Experts Group)**

This is a system used for compressing/decoding color still pictures. If you select JPEG as the storage system on digital cameras etc., the data will be compressed to 1/10-1/100 of its original size. The special quality of this standard is that there is little deterioration in picture quality in comparison to the degree of compression.

### Linear PCM (pulse code modulation)

These are uncompressed digital signals. This unit outputs linear PCM sound in 2 channels from the DIGITAL AUDIO OUT terminal. LPCM sound is available when recording in XP mode.

#### Pan&Scan/Letterbox

In general, DVD-Video are produced with the intention that they be viewed on a widescreen television with an aspect ratio of 16:9. This means you can view most material with the intended aspect ratio on a widescreen television.

Material with this ratio will not fit onto a standard television with an aspect ratio of 4:3. Two styles of picture, "Pan&Scan" and "Letterbox" deal with this problem.

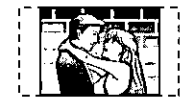

Pan&Scan: The sides are cut off so the picture fills the screen.

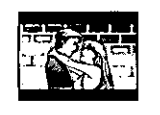

Letterbox: Black bands appear at the top and bottom of the picture so the picture itself appears in an aspect ratio of  $16:9.$ 

### **Playback control (PBC)**

If a Video CD has playback control, you can select scenes and information with menus.

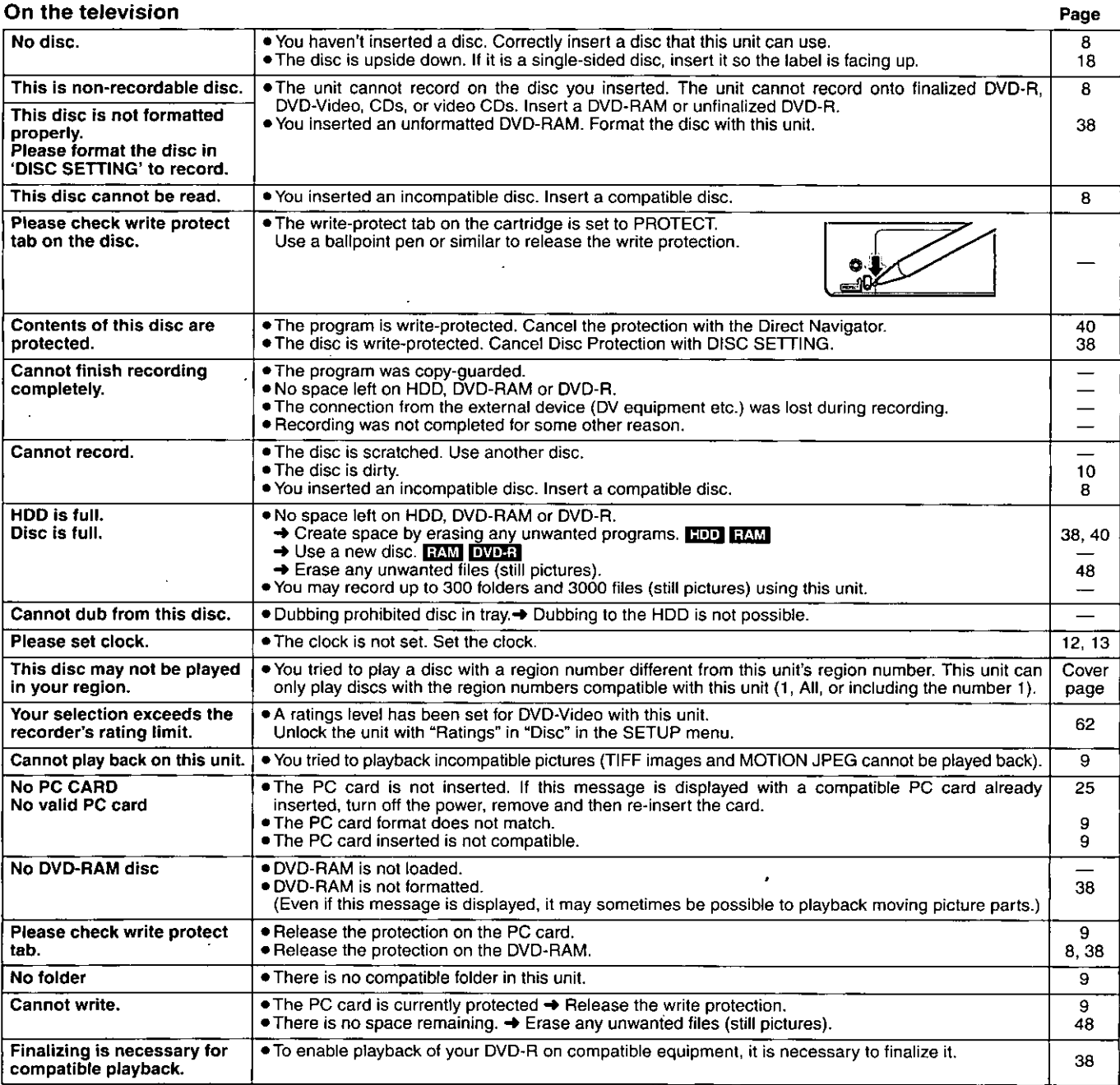

# On the unit's display

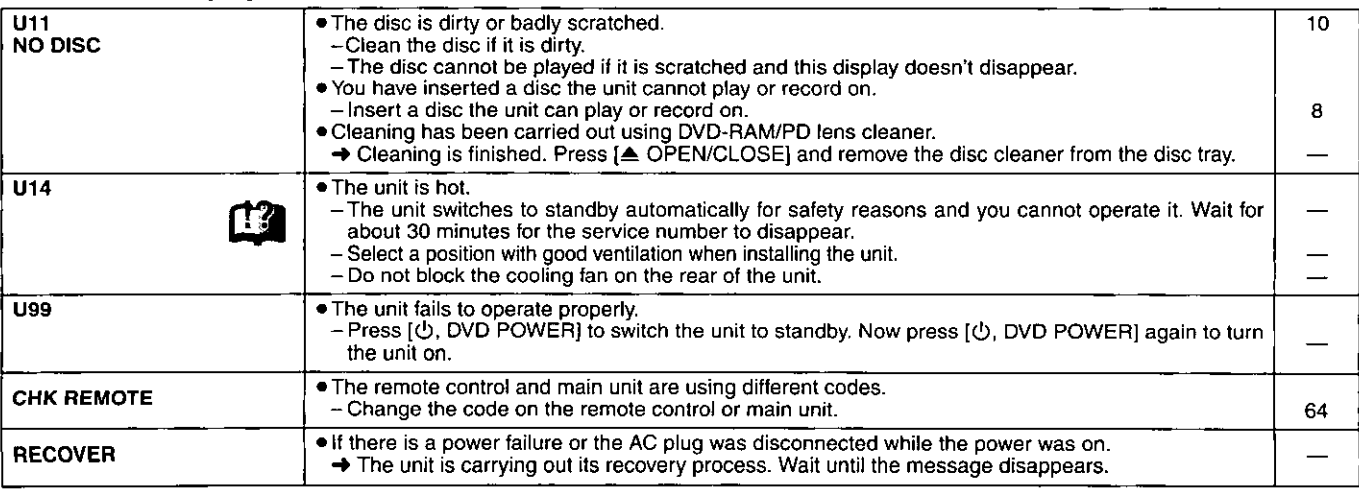

Before requesting service, make the below checks. If you are in doubt about some of the check points, or if the remedies indicated in the chart do not solve the problem, look up http://www.panasonic.com/broadcast for further assistance.

#### Power

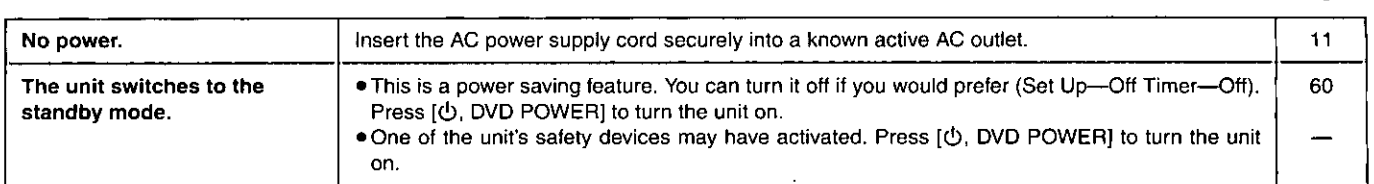

### Operation

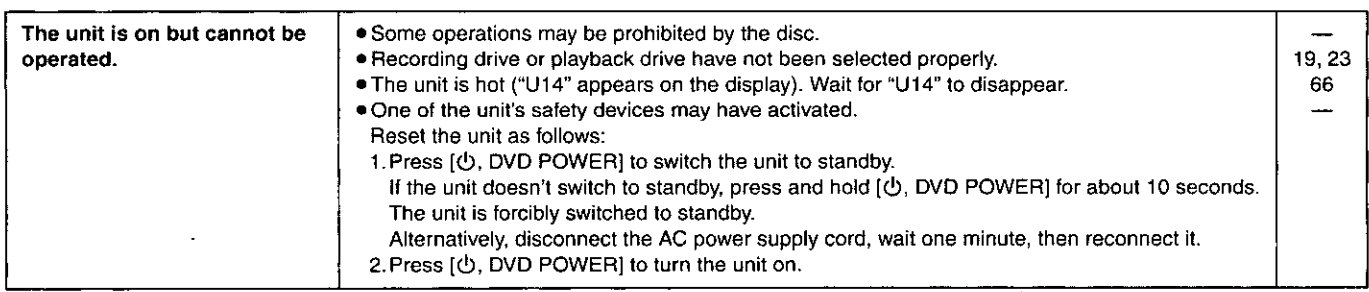

### **Picture**

. When progressive output is on, refer also to the section listed under "Progressive video" below.

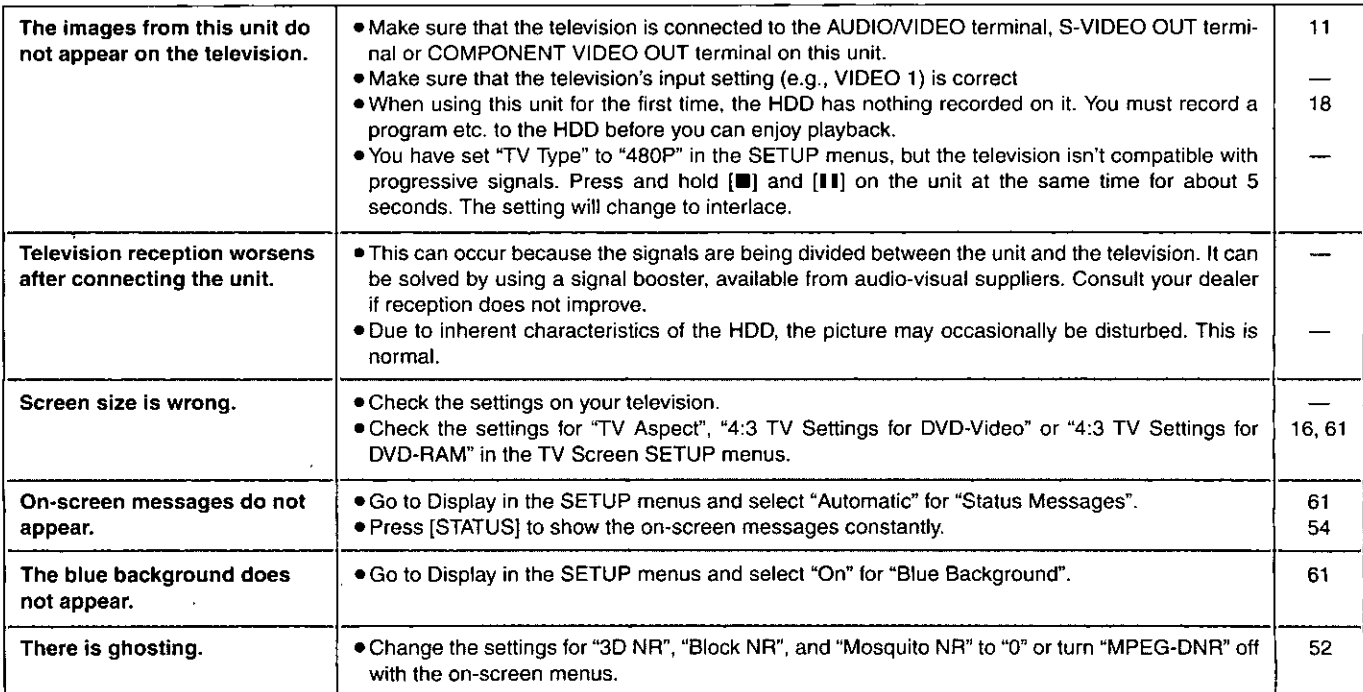

### Progressive video

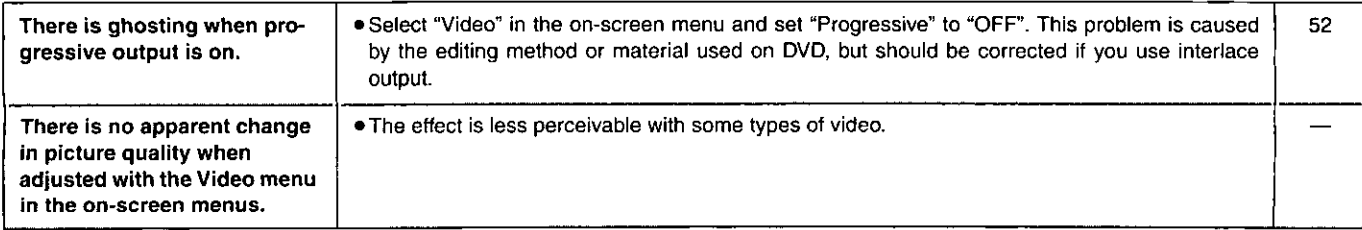

 $\ddot{\phantom{0}}$ 

Page

### Sound

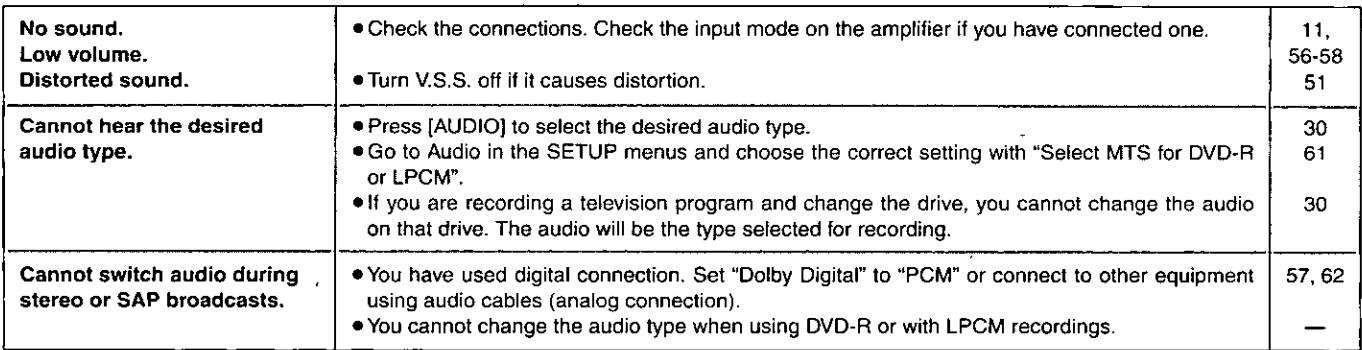

Play

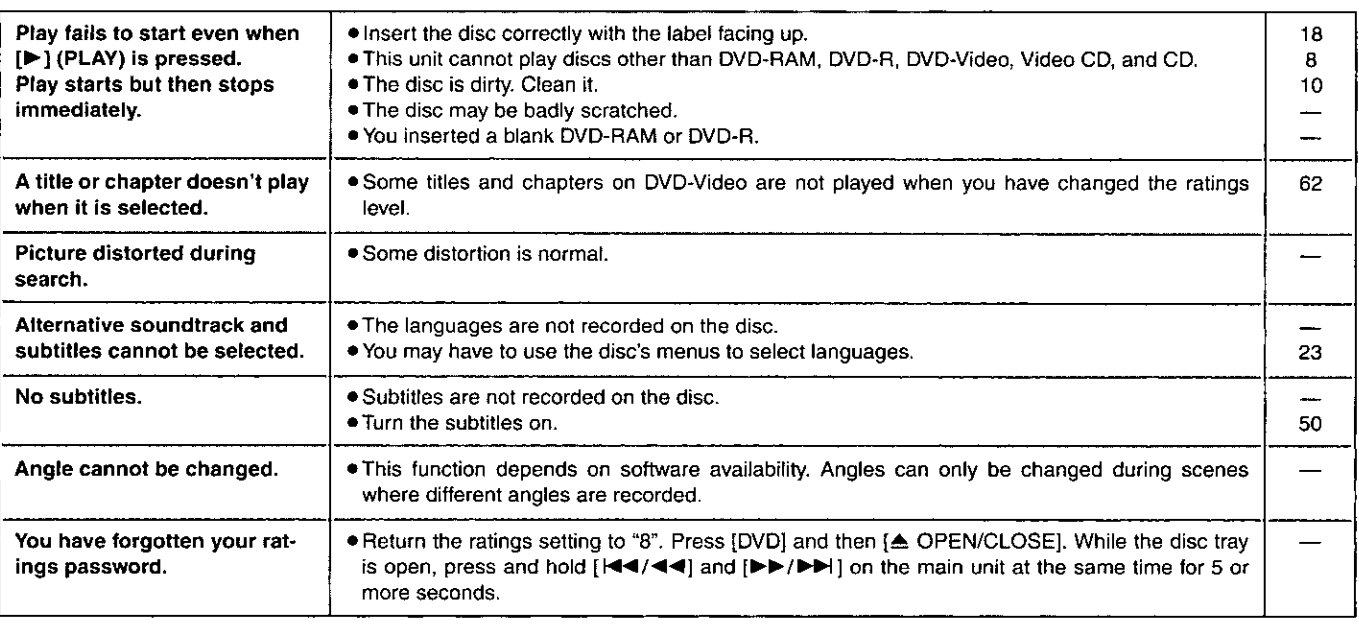

### **Displays**

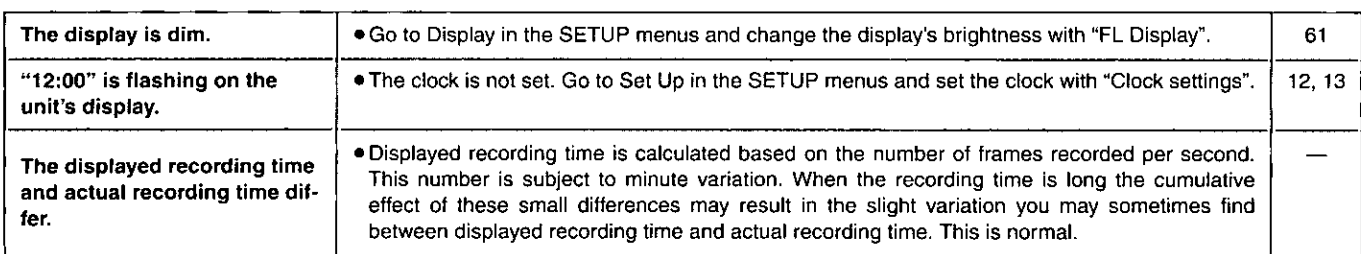

### Remote control

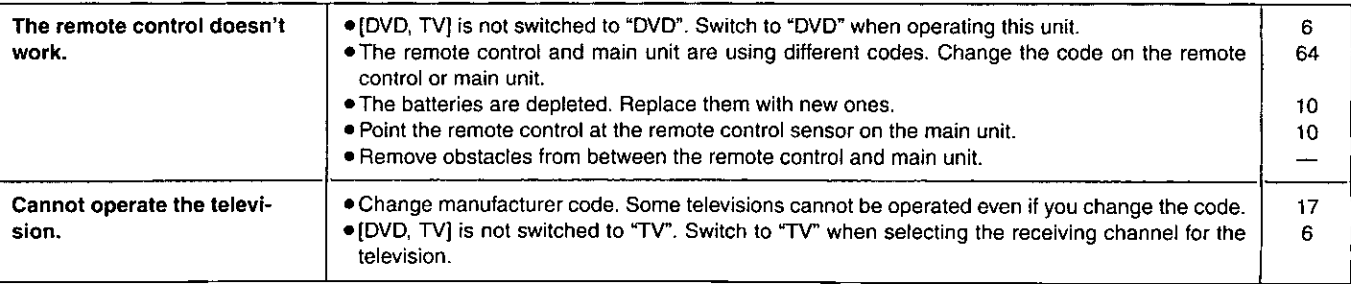

Page

### Recording and timer recording

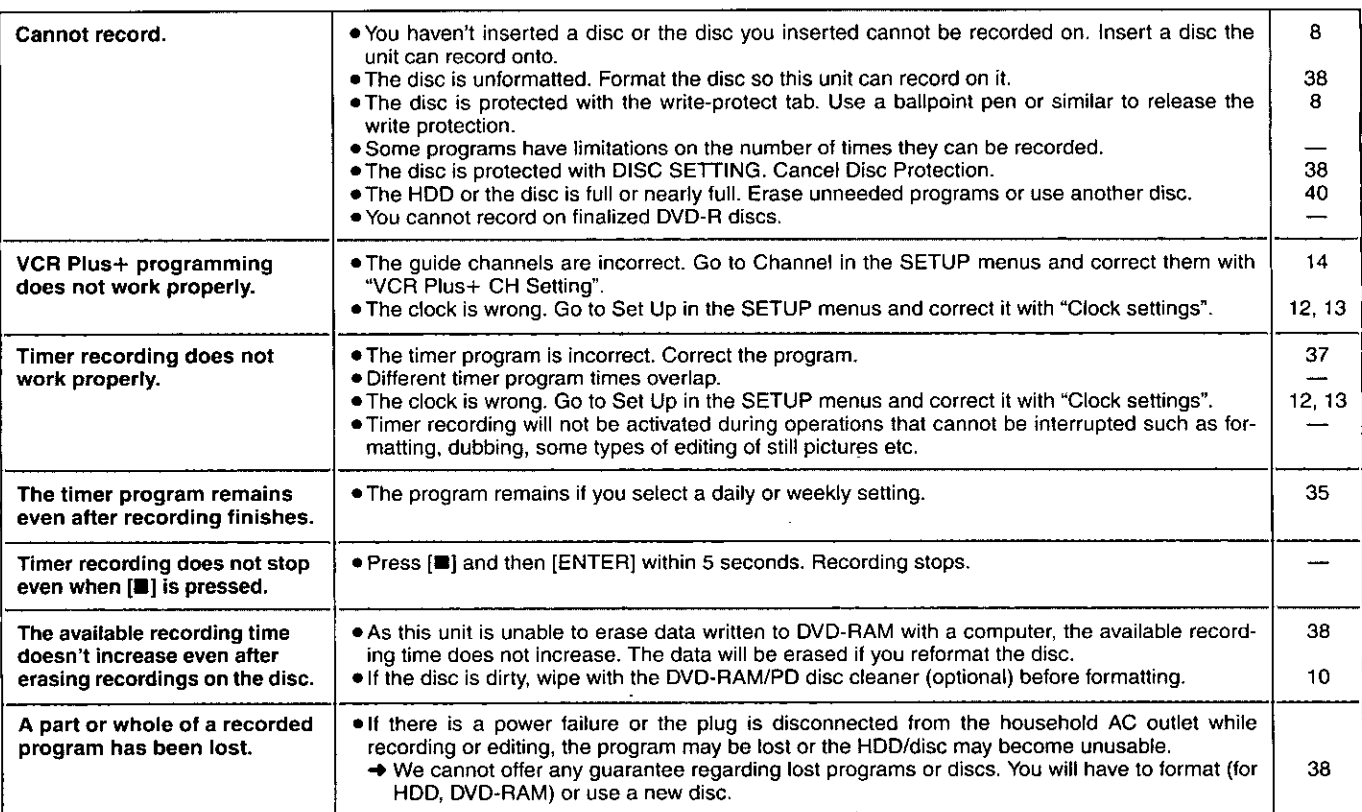

### Still pictures (JPEG)

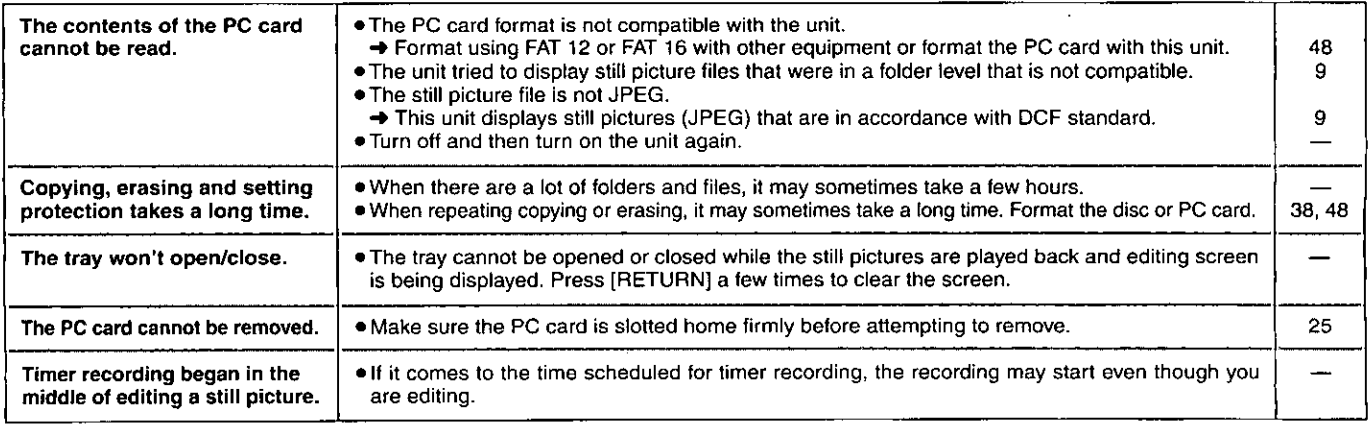

Discs make sounds as they rotate. This does not indicate a malfunction.

# **Maintenance**

The precision parts in this unit are readily affected by the environment, especially temperature, humidity, and dust. Cigarette smoke also can cause malfunction or breakdown.

If the front panel half mirror is dirty, wipe with the included cleaning cloth. If any other parts apart from the front panel are dirty, wipe with a soft, dry cloth.

. Never use alcohol, paint thinner or benzine to clean this unit

. Before using chemically treated cloth, read the instructions that came with the cloth carefully.

Observe the following points to ensure continued listening and viewing pleasure.

Dust and dirt may adhere to the unit's lens over time, making it impossible to record or play discs.

Use DVD-RAM/PD lens cleaner (LF-K123LCA1) every 1 to 4 months, depending on frequency of use and the operating environment. Read the lens cleaner's instructions carefully before use.

Panasonic Broadcast & Television Systems Company, Unit company of Matsushita Electric Corporation of America One Panasonic Wav

Secaucus, NJ 07094

Panasonic Sales Company, Division of Matsushita Electric of Puerto Rico, Inc. Ave. 65 de Infantería, Km.9.5 San Gabriel Industrial Park Carolina, Puerto Rico 00985

## **PANASONIC DVD RECORDER Limited Warranty**

Panasonic Broadcast & Television Systems Company or Panasonic Sales Company (collectively referred to as "the Warrantor") will repair this product and all included accessories with new or refurbished parts, free of charge in the USA or Puerto Rico, from the date of the original purchase in the event of a defect in materials or workmanship as follows:

Parts-New or rebuilt parts in exchange for defective parts for one (1) year from the date of original purchase.

Labor-Carry-in or mail-in service for one (1) year from the date of original purchase.

Batteries-(If included) New rechargeable batteries in exchange for defective rechargeable batteries for ten (10) days from the date of original purchase. Non-rechargeable batteries are not warranted.

4.7 DVD-RAM Disc-(If included) New 4.7 DVD-RAM Disc in exchange for defective disc for ten (10) days from the date of original purchase.

Carry-in or mail-in service in the USA may be obtained during the warranty period by contacting Panasonic Broadcast & Television Systems Company Factory Servicenter listed in the Service Directory or call toll free 1-800-526-6610 to locate an authorized Servicenter.

Carry-in or mail-in service in Puerto Rico can be obtained during the warranty period by calling local service center at 787-750-5135.

This warranty is extended only to the original purchaser. A purchase receipt or other proof of date of original purchase will be required before warranty service is rendered.

This warranty only covers failures due to defects in materials or workmanship, which occur during normal use. The warranty does not cover damage which occurs in shipment, or failures which are caused by products not supplied by the warrantor, or failures which result from accident, misuse, abuse, neglect, mishandling, misapplication, alteration, modification, faulty installation, set-up adjustments, improper antenna, inadequate signal pickup, maladjustment of consumer controls, improper operation, power line surge, improper voltage supply, lightning damage, or service by anyone other than a DVD Recorder authorized repair facility, or damage that is attributable to acts of God.

### **LIMITS AND EXCLUSIONS**

There are no express warranties except as listed above.

THE WARRANTOR SHALL NOT BE LIABLE FOR INCI-DENTAL OR CONSEQUENTIAL DAMAGES (INCLUDING, WITHOUT LIMITATION, DAMAGE TO DISCS) RESULTING FROM THE USE OF THIS PRODUCT, OR ARISING OUT OF ANY BREACH OF THE WARRANTY. ALL EXPRESS AND IMPLIED WARRANTIES, INCLUDING THE WARRAN-TIES OF MERCHANTABILITY AND FITNESS FOR PAR-TICULAR PURPOSE, ARE LIMITED TO THE APPLICABLE WARRANTY PERIOD SET FORTH ABOVE.

Some states do not allow the exclusion or limitation of incidental or consequential damages, or limitations on how long an implied warranty lasts, so the above exclusions or limitations may not apply to you.

This warranty gives you specific legal rights and you may also have other rights, which vary from state to state.

If you have a problem with this product that is not handied to your satisfaction, then write the Consumer Affairs Department at the Company address indicated above.

Western

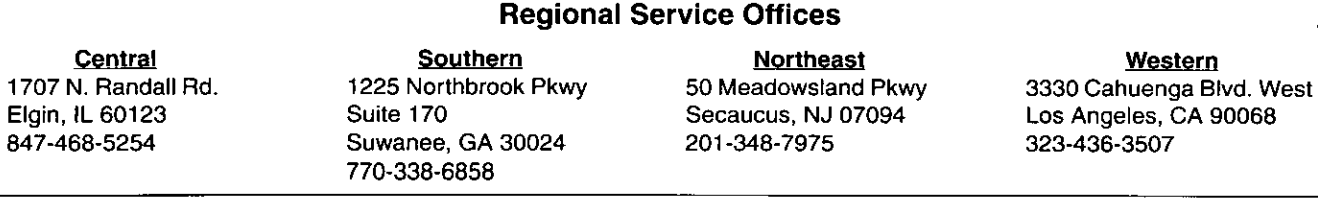

### **Specifications**

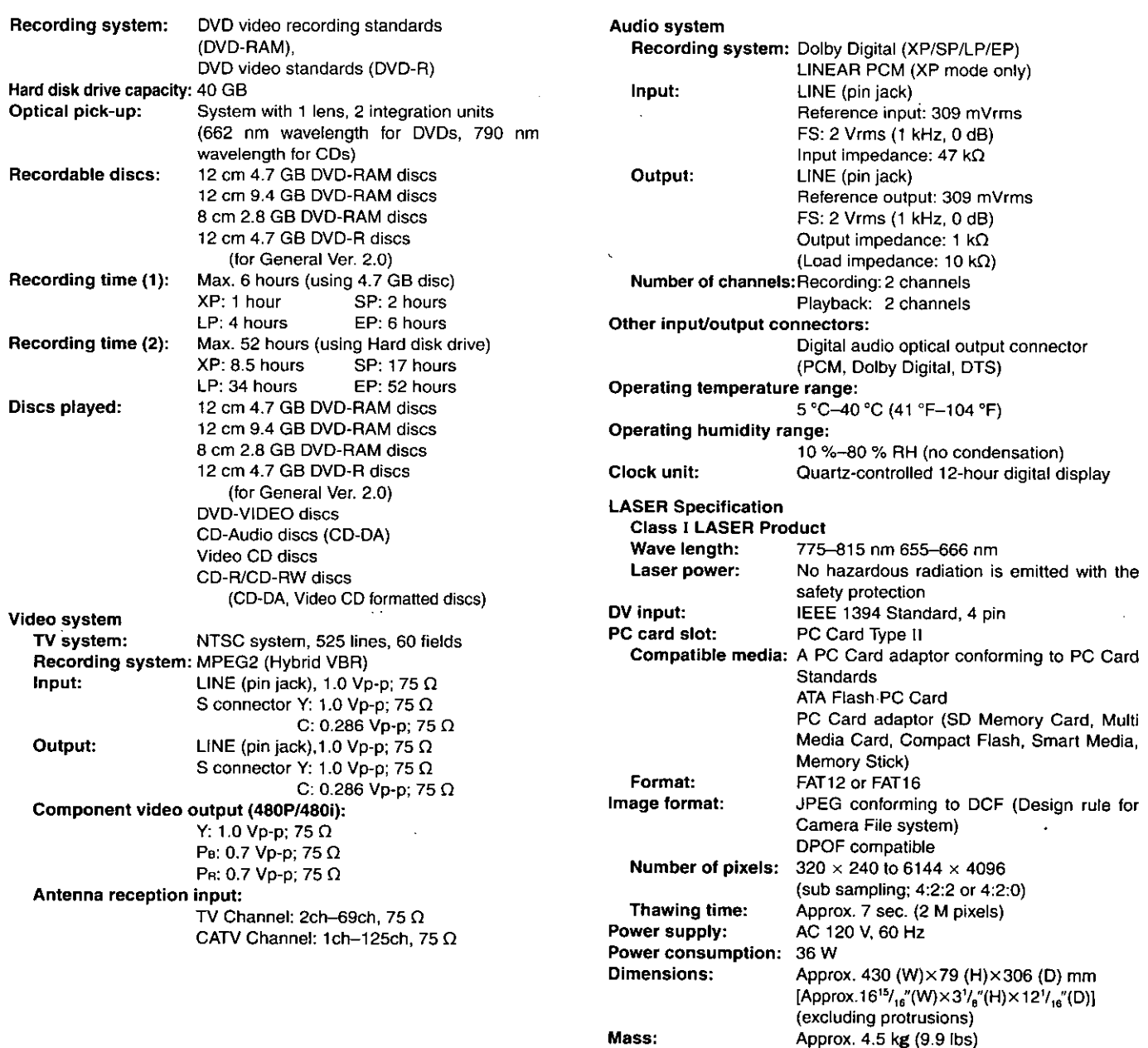

Power consumption in standby mode: approx. 3.3 W

### **Note**

Specifications are subject to change without notice. Mass and dimensions are approximate.

# **Product Service**

- 1. Damage requiring service-The unit should be serviced by qualified service personnel if:
	- (a) The AC power supply cord or AC adaptor has been damaged; or
	- (b) Objects or liquids have gotten into the unit; or
	- (c) The unit has been exposed to rain; or
	- (d) The unit does not operate normally or exhibits a marked change in performance; or
	- (e) The unit has been dropped or the cabinet damaged.
- 2. Servicing-Do not attempt to service the unit beyond that described in these operating instructions. Refer all other servicing to authorized servicing personnel.
- 3. Replacement parts-When parts need replacing ensure the servicer uses parts specified by the manufacturer or parts that have the same characteristics as the original parts. Unauthorized substitutes may result in fire, electric shock, or other hazards.
- 4. Safety check-After repairs or service, ask the servicer to perform safety checks to confirm that the unit is in proper working condition.

# Index

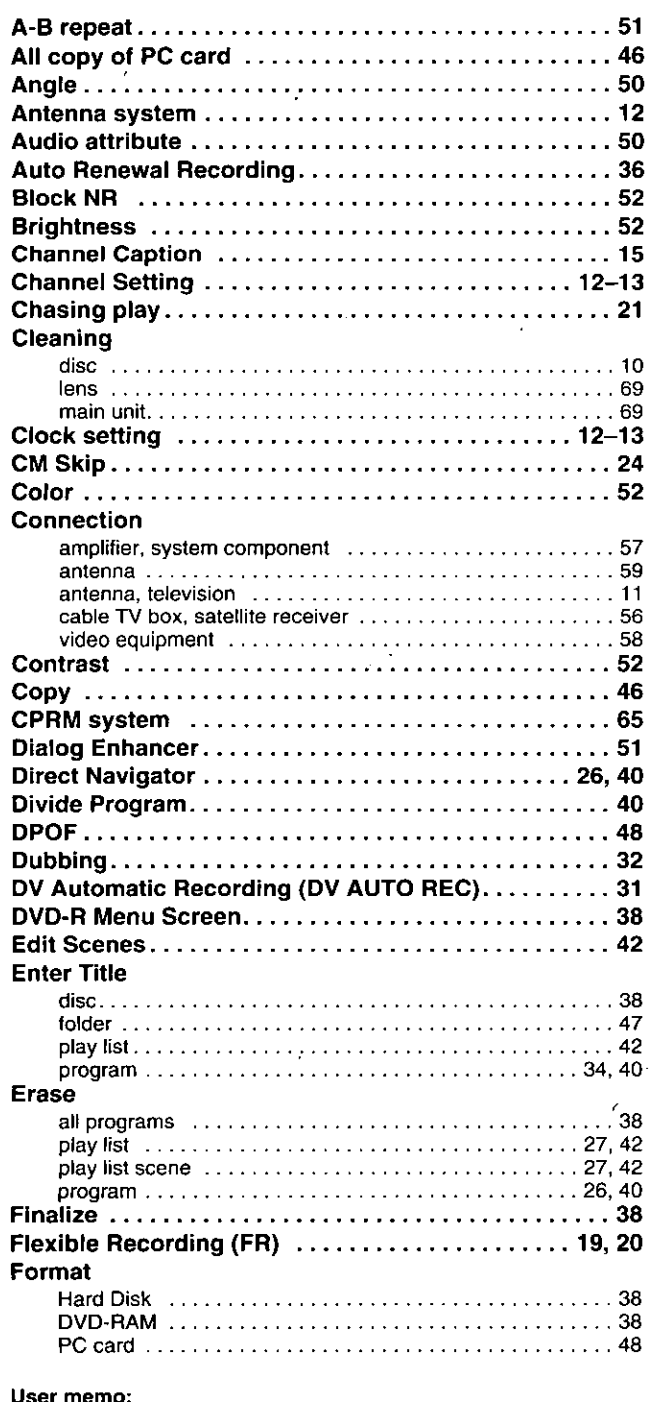

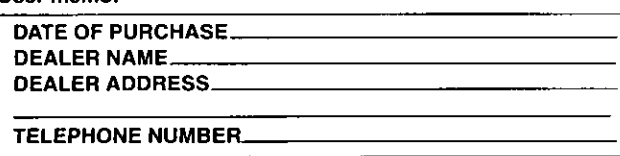

All other names, company names, product names, etc. in these instructions are the trademarks or registered trademarks of their respective corporations.

### Panasonic Broadcast & Television Systems Company, Unit company of Matsushita Electric Corporation of America

One Panasonic Way Secaucus, NJ 07094

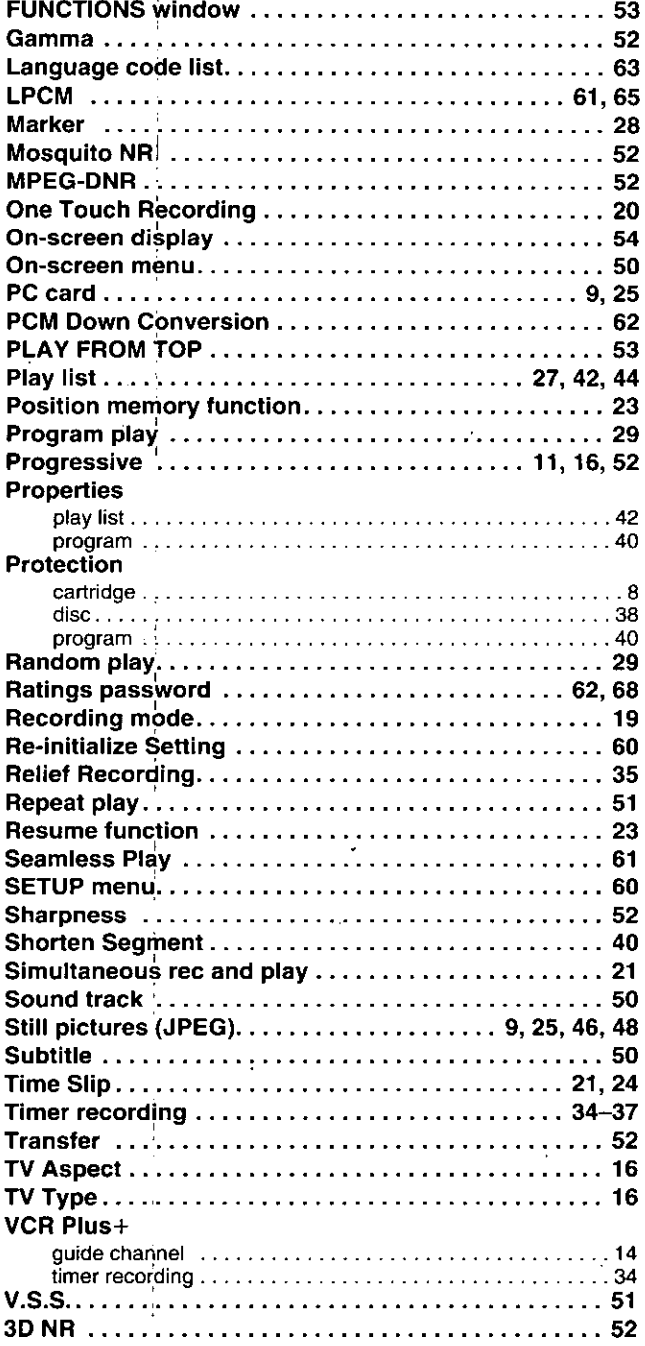

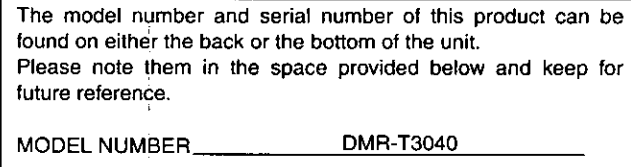

**SERIAL NUMBER** 

### Panasonic Sales Company,

 $\bigcirc$ Division of Matsushita Electric of Puerto Rico, Inc.

Ave. 65 de Infantería, Km. 9.5 San Gabriel Industrial Park Carolina, Puerto Rico 00985